#### ФЕДЕРАЛЬНОЕ ГОСУДАРСТВЕННОЕ АВТОНОМНОЕ ОБРАЗОВАТЕЛЬНОЕ УЧРЕЖДЕНИЕ ВЫСШЕГО ОБРАЗОВАНИЯ **«БЕЛГОРОДСКИЙ ГОСУДАРСТВЕННЫЙ НАЦИОНАЛЬНЫЙ ИССЛЕДОВАТЕЛЬСКИЙ УНИВЕРСИТЕТ» ( Н И У « Б е л Г У » )**

### ИНСТИТУТ ИНЖЕНЕРНЫХ ТЕХНОЛОГИЙ И ЕСТЕСТВЕННЫХ НАУК

### КАФЕДРА ПРИКЛАДНОЙ ИНФОРМАТИКИ И ИНФОРМАЦИОННЫХ ТЕХНОЛОГИЙ

### **СОВЕРШЕНСТВОВАНИЕ УПРАВЛЕНИЯ ПЕРСОНАЛОМ НА ОСНОВЕ ВНЕДРЕНИЯ HR-СИСТЕМЫ (НА ПРИМЕРЕ ФИЛИАЛА УК «ЭФКО», Г. АЛЕКСЕЕВКА)**

Выпускная квалификационная работа обучающегося по направлению подготовки 38.03.05 «Бизнес-информатика» заочной формы обучения, группы 07001255 Шипилова Сергея Геннадьевича

> Научный руководитель: Сорокина Е.С.

БЕЛГОРОД 2017

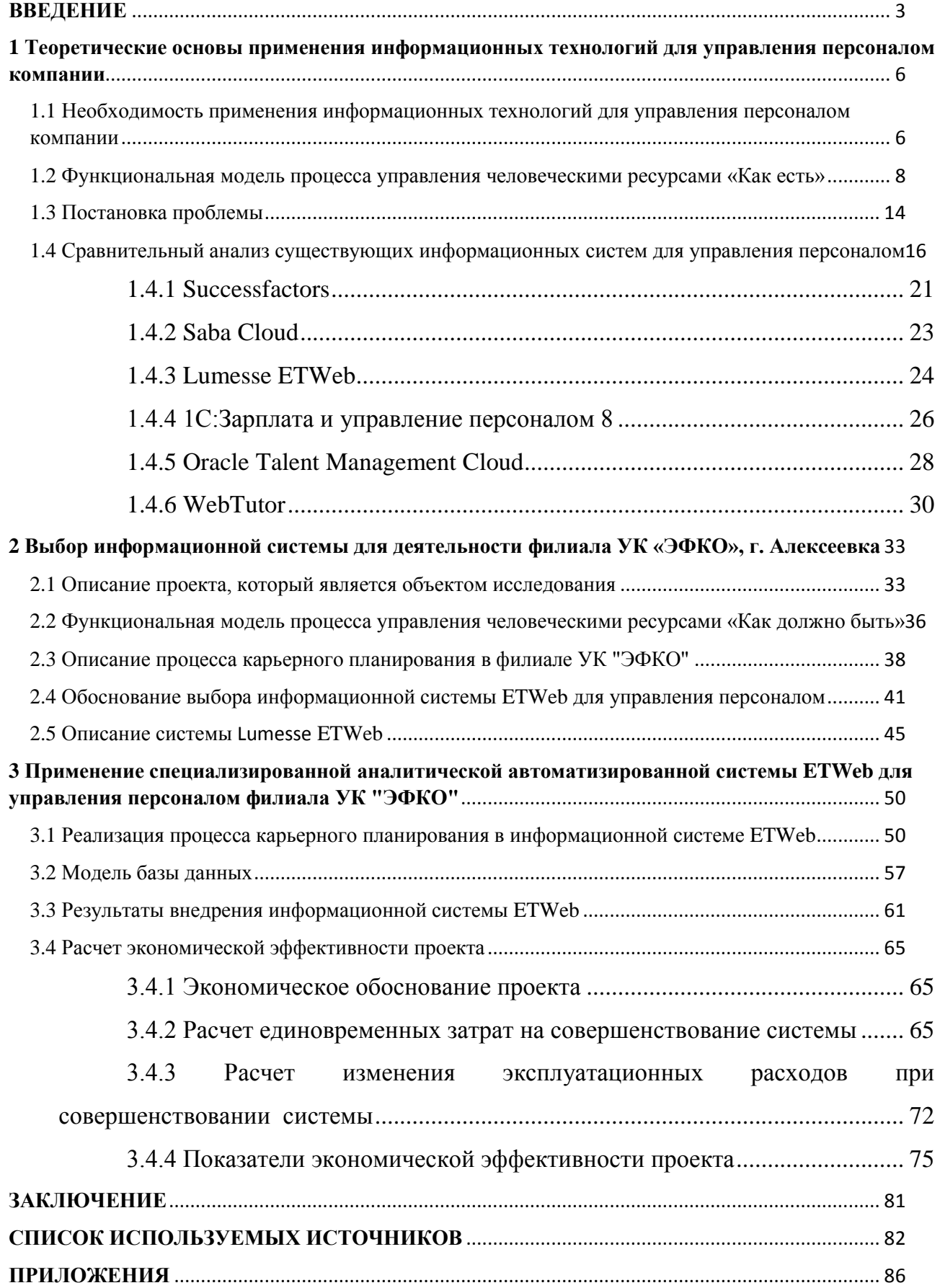

## **СОДЕРЖАНИЕ**

#### **ВВЕДЕНИЕ**

<span id="page-2-0"></span>В последнее время происходят значительные изменения в информационных технологиях. Появляется множество технологий, которые улучшают и упрощают многие процессы компаний. Компаниям, чтобы идти в ногу со временем и соответствовать реалиям рынков их отраслей, приходится совершенствовать и автоматизировать разные сферы своей деятельности, что отражается на управлении в компании в целом. Известно, что правильное управление приносит значительную выгоду компании, позволяет правильно распределять ресурсы, которыми данная компания располагает. Так как размеры проектов компаний растут, то программные средства, которые использовались ранее для управления проектами, становятся менее эффективными. Но развитие информационных технологий значительно расширило возможности управления проектами по средствам разработки специальных программ [17].

Развитие информационных технологий повлияло и на такую сферу деятельности компании, как управление персоналом. Нельзя не отметить, что управление персоналом является одним из наиболее важных составляющих компании, так как грамотное управление персоналом способно повысить эффективность деятельности сотрудников компании и увеличить прибыль.

Эффективное управление персоналом – это один из наиболее важных показателей компании [18]. Управление персоналом – практическая деятельность, преимущественно сконцентрированная на оптимальном использовании человеческих ресурсов в компании, а также на своевременном обеспечении организации необходимыми людьми. Управление персоналом подразумевает работу непосредственно с сотрудниками, реагирование на изменения в поведении персонала и своевременную реакцию на желание уволится кого-либо. Для отдела по работе с кадрами может стать

катастрофически сложно найти замену ключевому сотруднику, если он внезапно захочет уйти из компании.

В последнее время количество компаний, которые хотят совершенствовать процесс управления персоналом при помощи информационных систем, значительно увеличилось. Такие информационные системы помогают достичь целей компании в более короткие сроки и без дополнительных финансовых вложений. Кроме этого, совершенствование процесса управления персоналом позволяет [13]:

повысить эффективность деятельности кадрового состава компании;

сократить затраты на содержание персонала;

снизить потери, связанные с увольнением сотрудников;

сохранять целостность всех процессов в бизнесе.

Программное обеспечение для управления персоналом постоянно совершенствуется, обновляется и охватывает все больше функций. Вследствие чего, возникает высокая конкуренция между производителями таких систем. Поэтому важно своевременно расширять их функциональность. Этим обусловлена актуальность выбранной для исследования темы.

В качестве объекта исследования рассматривается деятельность, связанная с управлением человеческими ресурсами, в филиале управляющей компании «ЭФКО» в г. Алексеевке.

Предметом исследования выступают средства автоматизации HRпроцессов.

Целью работы является повышение эффективности функционирования компании путем использования информационной системы для управления ее персоналом.

Для достижения поставленной цели необходимо решить следующие задачи:

 изучить теоретические основы применения информационных технологий для управления персоналом компании;

 осуществить выбор информационной системы для деятельности филиала УК «ЭФКО»;

 рассмотреть вопросы применения специализированной аналитической автоматизированной системы ETWeb для управления персоналом филиала УК «ЭФКО».

Выпускная квалификационная работа состоит из трех глав, введения, заключения, списка использованной литературы и приложений.

Во введении рассматривается актуальность выбранной темы, выбираются объект и предмет исследования, ставится цель, формулируются задачи. Описывается структура ВКР.

В первой главе описываются теоретические основы управления персоналом и специфика управления персоналом, разрабатывается модель функционирования данной предметной области. Рассматриваются существующие информационные системы для совершенствования процессов управления персоналом

Во второй главе строится модель деятельности «Как должно быть», рассматривается процесс карьерного планирования, обосновывается выбор наиболее подходящей информационной системы для совершенствования процессов управления персоналом, приводится подробное описание информационной системы ETWeb.

В третьей главе описывается реализация процесса карьерного планирования в информационной системе ETWeb, приводятся примеры внедрения информационной системы ETWeb, проводится расчёт экономической эффективности.

В заключении проводится анализ полученных результатов, и делаются выводы.

Пояснительная записка к ВКР написана на 101 странице, содержит 28 рисунков, 28 таблиц, 11 формул и 2 приложения на 14 страницах.

## <span id="page-5-0"></span>**1 Теоретические основы применения информационных технологий для управления персоналом компании**

## <span id="page-5-1"></span>**1.1 Необходимость применения информационных технологий для управления персоналом компании**

Известно, что для успешного функционирования компании нужен эффективный и квалифицированный персонал, способный выполнять возложенные на него обязанности. Именно управление персоналом направленно на обеспечение компании качественным персоналом и оптимизацию его использования, помимо этого, управление персоналом координирует большинство подразделений компании, управляет их взаимодействием и является незаменимым механизмом деятельности любой компании.

Основными функциями управления персоналом являются [2]:

 разработка и реализация кадровой стратегии на основе планирования, прогнозирования, оценки потребностей компании в человеческих ресурсах;

поиск и подбор персонала;

управление адаптацией новых сотрудников;

 управление знаниями, в том числе – подготовкой, обучением, развитием, работников;

 управление квалификацией, компетентностью, а также конкурентоспособностью работников;

управление организационными изменениями;

 управление вознаграждением, оплатой труда, премированием персонала, льготами и компенсациями, а также материальной и нематериальной мотивацией;

управление затратами на персонал;

управление движением, переводом и высвобождением кадров;

управление карьерой и ее планированием;

 управление результативностью, производительностью, эффективностью персонала;

 управление сокращением, увольнением и текучестью кадров, работа на удержание специалистов;

работа с кадровым резервом;

ведение архивов.

С развитием информационных технологий многие процессы управления совершенствуются, и управление персоналом не является исключением, более того, информационные технологии стали неотъемлемой их частью [9, 15].

Это связано со следующими факторами:

 благодаря развитию высокоскоростного интернета и увеличению зоны его покрытия. Интернет предоставляет доступ к информации по проектам, процессам которые в них происходят, что помогает в реализации новых проектов, учитывая опыт коллег;

 информационные технологии позволяют сотрудникам компании взаимодействовать на больших расстояниях и обеспечивают возможность удаленной работы;

 увеличилась скорость взаимодействия сотрудников компании при помощи различных инструментов, таких как: электронная почта, мессенджеры, различные приложения и облачные хранилища;

 информационные технологии помогли оптимизировать и систематизировать управление персоналом путем автоматизации процессов и применения специальных программ, которые помогают сократить сроки оценки,

адаптации и развития персонала. Также информационные технологии способствуют исключению ненужных и рутинных действий, которые ранее выполнялись вручную;

 информационные технологии способны кардинально изменить методическую и технологическую составляющие управленческих процессов и осуществлять их на качественно новом, более эффективном уровне.

Таким образом, применение информационных технологий в управлении персоналом значительно увеличивает производительность сотрудников, сокращает сроки оценки персонала и взаимодействия с ним, и позволяет успешно управлять сотрудниками компании.

## <span id="page-7-0"></span>**1.2 Функциональная модель процесса управления человеческими ресурсами «Как есть»**

Управление человеческими ресурсами компании является ключевым процессом деятельности компании, который управляет подбором, взаимодействием всех сотрудников, а также помогает реализовать стратегические цели и повысить эффективность деятельности компании в целом [4].

Функциональная модель управления человеческими ресурсами компании выполнена в терминах методологии IDEF0, основным принципом которой является отражение процесса или системы в виде взаимосвязанных блоков [33]. Интерфейсы, с помощью которых блок взаимодействует с другими блоками или с внешней средой, представляются в виде стрелок, входящих в блок или выходящими из него.

Для данной методологии существует правило:

- стрелка входа приходит всегда в левую кромку активности;
- стрелка управления в верхнюю кромку;
- стрелка механизма нижняя кромка;
- стрелка выхода правая кромка.

На рисунке 1.1 представлена контекстная диаграмма функциональной модели.

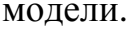

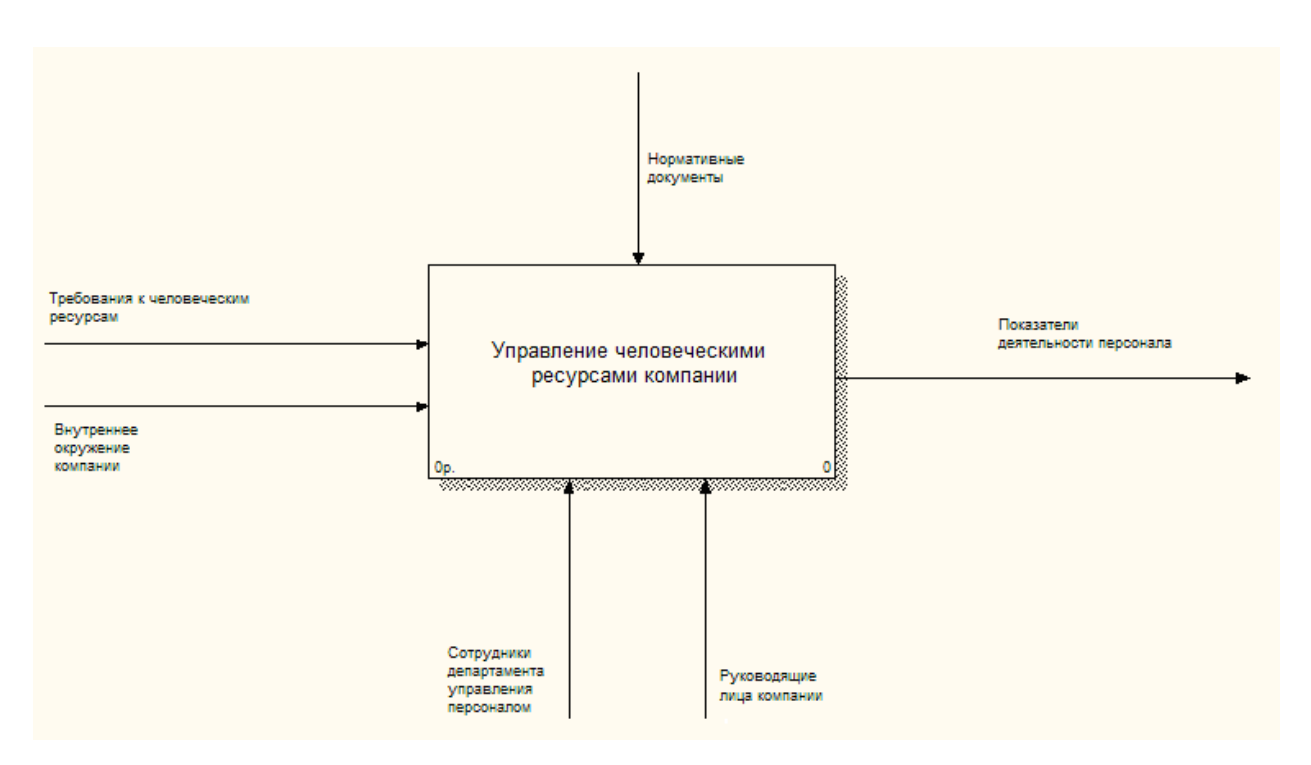

Рисунок 1.1 - Контекстная диаграмма модели управления персоналом

Далее процесс управления персоналом был декомпозирован на следующие функциональные блоки (рисунок 1.2) [14]:

- Планирование человеческих ресурсов;
- Набор персонала;
- Развитие персонала;
- Управление персоналом.

Блок 1. Планирование человеческих ресурсов.

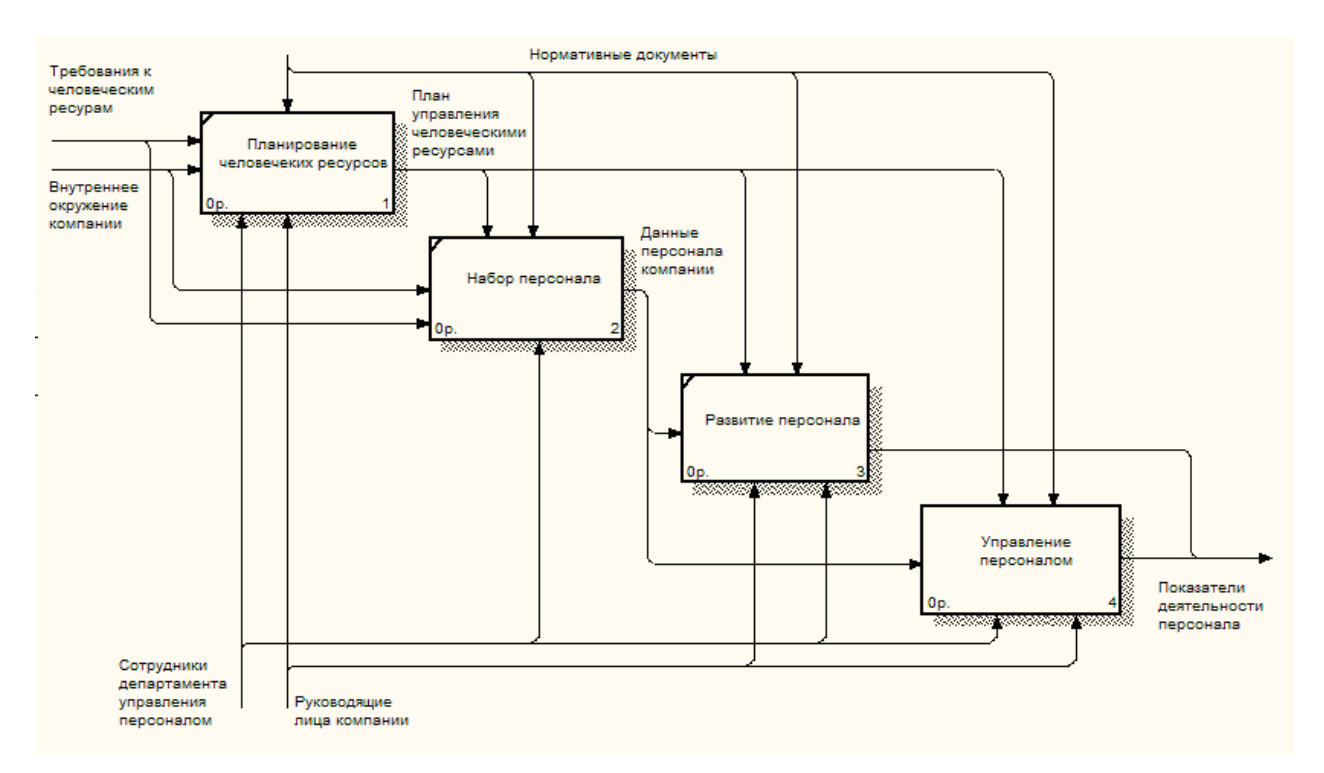

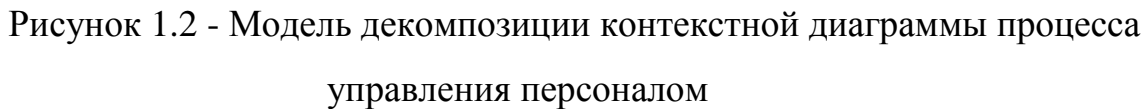

В ходе выполнения данного процесса происходит формирование плана управления человеческими ресурсами компании, который должен отвечать на следующие вопросы:

 Сколько специалистов, какой квалификации, когда и где потребуются?

Как привлечь в компанию нужный персонал?

 Как лучше использовать персонал в соответствии с его способностями, умениями и внутренней мотивацией?

Как обеспечить условия для развития персонала?

Каких затрат потребуют запланированные мероприятия?

Блок 2. Набор персонала.

Для набора персонала компании составляются «Квалификационные требования кандидата»*,* которые определяют – какими качествами должны обладать (или не обладать) сотрудники, чтобы достичь результатов в рамках своей повседневной деятельности.

Квалификационные требования включают:

- формальные требования;
- практические знания, навыки и опыт:
	- 1) понимание работы;
	- 2) способность работать в коллективе;
	- 3) аналитические возможности;
	- 4) организационные способности;
	- 5) способность принимать самостоятельное решение.
- мотивация и желание достигнуть результатов;
- неформальные требования:
	- 6) знание «профессионального» языка;
	- 7) способность работать в стрессовых ситуациях и т.п.

Блок 3. Развитие персонала.

Данный процесс направлен на совершенствование компетенций, взаимодействия членов команды и общих условий работы персонала для улучшения деятельности компании. Данный процесс реализуется следующими методами:

- совершенствование навыков межличностного общения;
- обучение;
- укрепление отношений между сотрудниками;
- признание заслуг и вознаграждение персонала;
- оценка персонала.

Блок 4. Управление персоналом.

Процесс управления персоналом заключается в отслеживании деятельности сотрудников компании, обеспечении обратной связи, решении проблем, а также управлении изменениями в данных о персонале компании с целью оптимизации ее работы. В ходе выполнения данного процесса формируются показатели деятельности сотрудников, а именно:

сильные и слабые стороны сотрудников;

- обратная связь;
- оценка эффективности и результативности;
- уровень знаний и навыков персонала;
- уровень мотивации сотрудников;
- риск ухода сотрудников.

На рисунке 1.3 представлена модель детализированного блока «Управление персоналом».

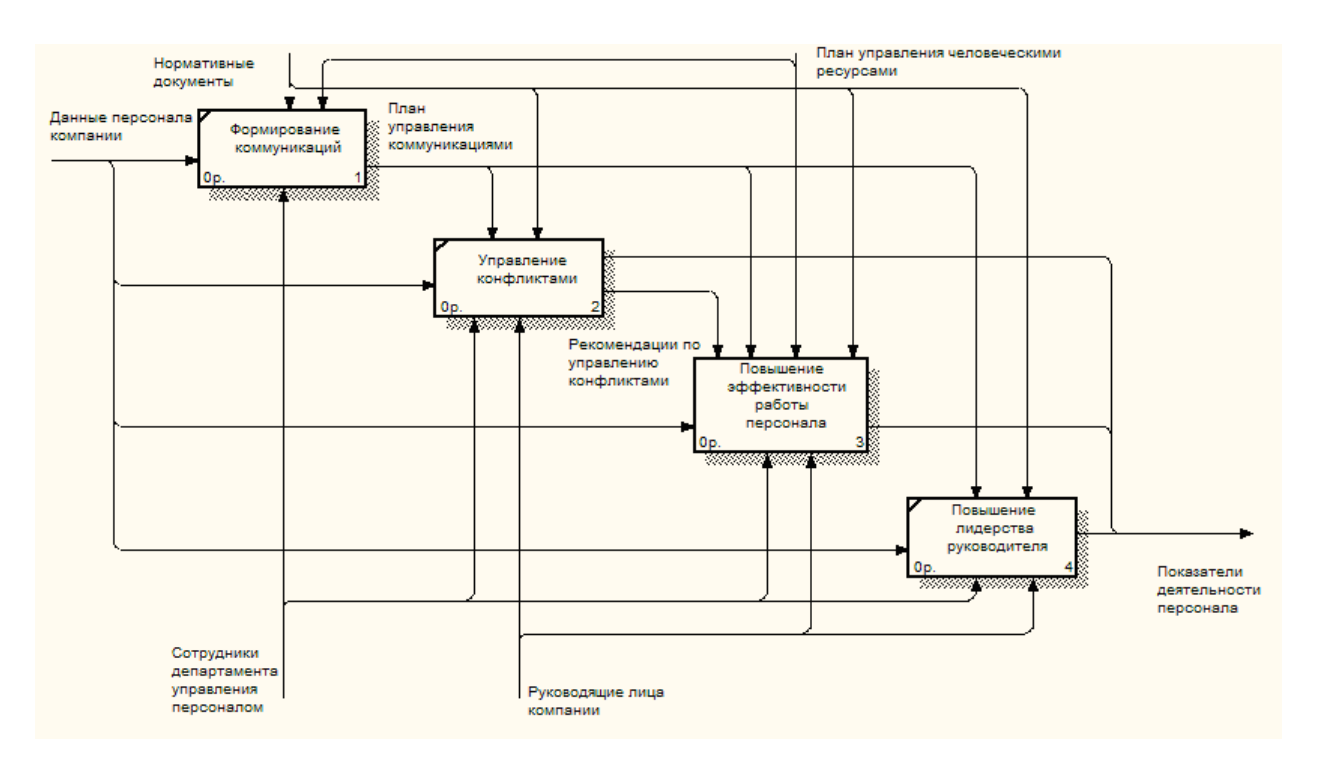

Рисунок 1.3 - Модель декомпозиции блока «Управление персоналом»

Рассмотрим функциональные блоки, которые входят в данный процесс. Блок 4.1. Формирование коммуникаций.

Процесс формирования коммуникаций необходим для анализа ситуаций и соответствующего взаимодействия с сотрудниками компании. В ходе выполнения данного процесса формируется план управления коммуникациями, который включает:

требования к коммуникациям со стороны сотрудников компании;

 формат, содержание и уровень детализации передаваемой информации;

лиц, ответственных за передачу информации;

получателей передаваемой информации;

 методы или технологии, которые используются при передаче коммуникаций;

частоту коммуникаций.

Блок 4.2. Управление конфликтами.

В результате реализации данного процесса формируются рекомендации по управлению конфликтами, которые включают:

этапы развития конфликта;

причины конфликта;

методы разрешений конфликтов;

анализ позиций сторон, участвующих в конфликте;

беспристрастное отношение к инициатору конфликта;

контроль эмоционального состояния сотрудников.

Блок 4.3. Повышение эффективности работы персонала.

Данный процесс направлен на проведение оценки работы персонала, уточнение распределения ролей и сфер ответственности, обеспечение конструктивной обратной связи между сотрудниками компании, обнаружение проблем и разработку индивидуальных планов обучения.

В ходе выполнения данного процесса формируются показатели деятельности персонала:

сильные и слабые стороны сотрудников;

обратная связь;

- оценка эффективности и результативности;
- уровень знаний и навыков персонала;
- уровень мотивации сотрудников;
- риск ухода сотрудников.

Блок 4.4. Повышение лидерства руководителя.

Для успешной деятельности компании требуются развитые лидерские навыки руководителей, которые включают в себя передачу сотрудникам компании общего видения деятельности компании и мотивация их на достижение высоких показателей в работе. В результате данного процесса повышается уровень мотивации сотрудников, эффективность деятельности сотрудников, а также снижается риск их увольнения.

#### **1.3 Постановка проблемы**

<span id="page-13-0"></span>Как известно, многие компании автоматизируют управление персоналом для решения проблем, которые усложняют процессы оценки персонала и его развития и увеличивают сроки их проведения. Данные проблемы могут сказаться и на работе компании в целом, на показателях ее эффективности и на достижении ее корпоративных целей.

Для компании, которая является предметом исследования данной работы, были выявлены следующие проблемы:

 отсутствие информационно-аналитической поддержки руководящих лиц. Это связано с тем, что многие руководители не осведомлены о результатах деятельности своих подчиненных, что приводит к нечеткой постановке задач, а также медленному карьерному продвижению сотрудников;

 использование программы Microsoft Excel для оценки работы персонала. Данный формат реализации оценок не удобен, так как многие расчеты производятся вручную, а также накладывается ограничение на доступ и редактирование файлов и тратится большое количество времени на приведение файлов к формализованному виду;

 затраты значительного количества времени на взаимодействие с сотрудниками компании, на оповещение сотрудников о начале любых активностей по их оценке, а также на написание инструкций для прохождения оценки;

 отсутствие единого информационного пространства, где собрана полная информация по сотрудникам. Поиск информации по каждому сотруднику является весьма трудным, а полученный результат не позволяет правильно оценить риски и перспективы использования каждого сотрудника;

 ведение всей отчетности по результатам деятельности вручную, что сказывается на увеличении трудозатрат работников департамента управления персоналом по причине большого количество отчетов;

 плохая интеграция между ключевыми процессами. Вследствие этого, теряется взаимосвязь между ними, либо ключевые процессы взаимодействуют не в полной мере, что влияет на оценку деятельности сотрудников;

 отсутствие возможности получения своевременной информации по персоналу. Данная проблема сказывается на сроках проведения мероприятий по развитию персонала, а также ухудшает взаимосвязь между руководящими лицами компании и их подчиненными.

В ВКР будут рассмотрены большинство из выше перечисленных проблем, но особое внимание будет уделено решению следующих проблем:

 отсутствие единого информационного пространства о сотрудниках компании;

 проведение оценки результатов работы сотрудников в программе Microsoft Excel;

отсутствие грамотно построенных коммуникаций в компании;

 отсутствие информационно-аналитической поддержки руководящих лиц компании.

Данные проблемы будут решены за счет внедрения информационноаналитической системы управления персоналом.

## <span id="page-15-0"></span>**1.4 Сравнительный анализ существующих информационных систем для управления персоналом**

«Информационная система – это автоматизированная система, результатом функционирования которой является представление выходной информации для последующего использования» [7].

Известно, что существует большое количество информационных систем для управления персоналом. Но их можно разделить на три группы. Каждая из групп отличается от остальных функциональностью предоставляемого решения (рисунок 1.4):

учетно-расчетные системы (системы первого уровня);

 информационные системы для управления персоналом с ограниченной функциональностью (системы второго уровня);

 полнофункциональные информационные системы для управления персоналом (системы третьего уровня).

Рассмотрим данные группы системы более детально:

 учетно – расчетные системы являются системами, которые направлены исключительно на автоматизацию расчета заработной платы. Системы данного типа представляют собой предварительно настроенный «коробочный» продукт. Данные системы имеют узкую функциональность и невозможность дальнейшей настройки, что существенно ограничивают круг потенциальных пользователей [30];

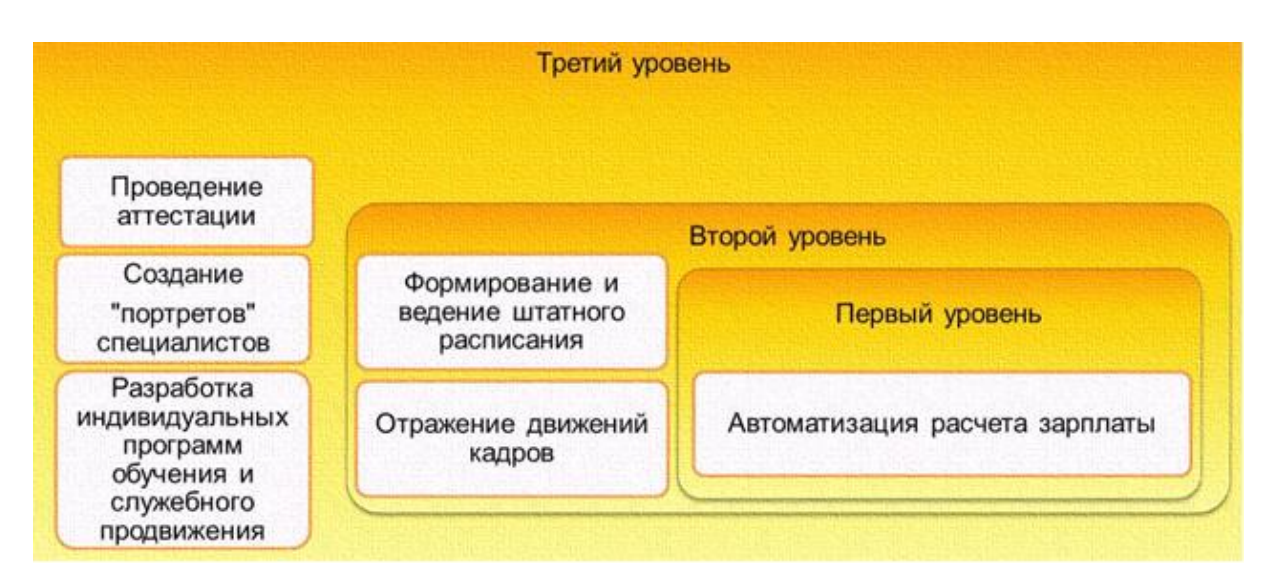

Рисунок 1.4 - Уровни информационных систем для управления персоналом

 информационные системы для управления персоналом с ограниченной функциональностью позволяют рассчитывать зарплату, как и учетно- расчетные системы, но также данные системы могут формировать и вести штатное расписание, отражать движение кадров и т.д. [27];

 полнофункциональные информационные системы для управления персоналом являются наиболее комплексными решениями, которые позволяют проводить аттестацию сотрудников, составлять портреты специалистов, разрабатывать индивидуальные программы их обучения, оценки и служебного продвижения. Такие системы могут быть как самостоятельными, обладающие возможностями интеграции с ERP-системами, так и входить в качестве специализированного модуля в системы комплексной автоматизации предприятий [16].

Проанализировав деятельность компании, а также ее информационные потребности, можно сделать вывод, что для их удовлетворения требуется полнофункциональная информационная система для управления персоналом, то есть система третьего уровня.

Для достижения цели, поставленной в данной работе, необходимо проанализировать текущую ситуацию в области информационных систем,

сравнить информационные системы и выбрать наиболее подходящую для управления персоналом для компании.

На мировом рынке систем, автоматизирующих полый цикл управления талантами, то есть полнофункциональных информационных систем, представлено большое количество участников.

На диаграмме (рисунок 1.5) представлены рыночные доли компаний, которые производят системы для автоматизации управления персоналом. Информация по компаниям была предоставлена компанией Deloitte, являющаяся одной из ведущих компаний по оказанию услуг в области аудита и консалтинга и входящая в «большую четверку» аудиторских компаний.

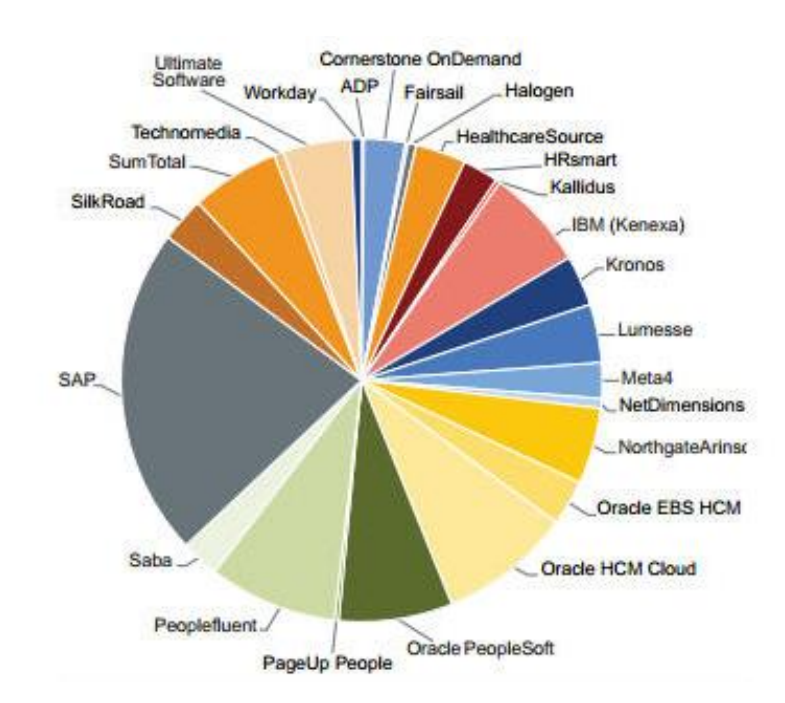

Рисунок 1.5 - Диаграмма по распределению долей на мировом рынке автоматизации управления персоналом

Полученные в диаграмме данные складываются из дохода компании от информационной системы, а также количества пользователей данной информационной системы. По данным Deloitte за 2016 год можно сделать вывод, что лидером мирового рынка является компания Sap, в том числе ее решение Successfactors, которая имеет примерно четверть всего мирового рынка систем,

автоматизирующих управление персоналом. На втором месте располагается компания Oracle, включая решения PeopleSoft, HCM Cloud, EBS HCM, доля компании составляет приблизительно 18% от всего мирового рынка информационных систем, что в 1,4 раза меньше, чем доля компании Sap. Как видно из диаграммы около 10% приходится на компанию Peoplefluent, доля которой приблизительно в 2 раза больше, чем доли рынка компаний, представленных на диаграмме. Долю рынка менее 10% имеют такие компании, как: IBM и SumTootal. Остальные компании, в числе которых компании Lumesse и CornerStone, имеют рыночную долю менее 5%.

По данным компании IDC - ведущего поставщика информации и консультационных услуг, а также являющейся организатором мероприятий на рынках информационных технологий, потребительской техники и телекоммуникаций – лидерами мирового рынка компаний, производящих программное обеспечение для автоматизации персонала, являются такие компании как: Cornerstone, Oracle, SuccessFactors, Helogen и Lawson Software. Важно отметить, что крупными и основными игроками на рынке являются компании: ADP (Automatic Data Processing), Kenexa (IBM), Lumesse, Peoplefluent, Saba, Sap, SilklRoad, SumTotal (рисунок 1.6) [34].

На российском рынке систем автоматизирующих управление персоналом представлены лишь некоторые зарубежные решения, таких компаний как: Oracle, Lumesse, Sap и Saba. Но важно отметить, что существуют российские системы, автоматизирующие управление персоналом: WebSoft, 1C. Лидирующие позиции на российском рынке по-прежнему занимают Sap и Oracle [11, 28]. Что касается деления российского рынка, то можно сделать вывод о том, что он поделен на определенные ниши в зависимости от стоимости, которые, в свою очередь, поделены между иностранными и отечественными поставщиками информационных систем, пересекающиеся только в верхнем ценовом сегменте, обеспечивая тем самым плотную конкуренцию.

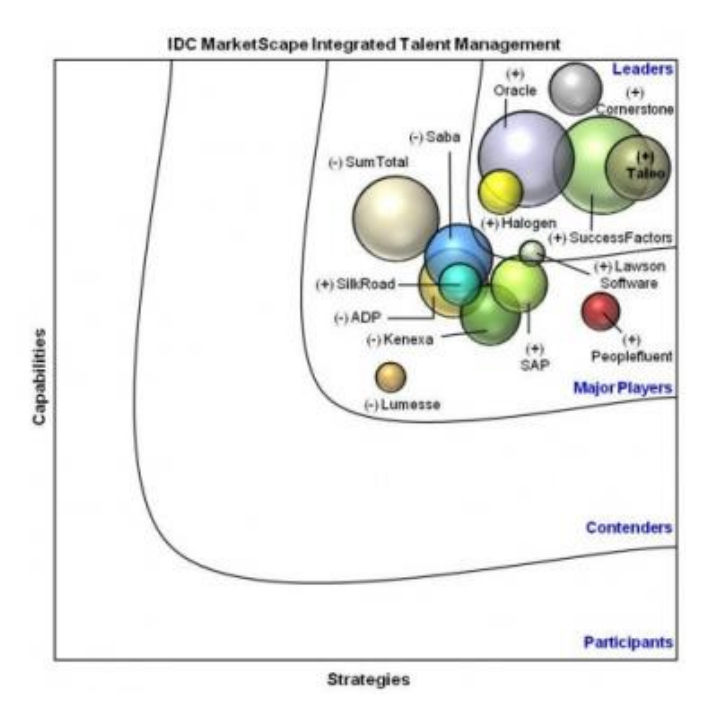

Рисунок 1.6 - Диаграмма лидеров и основных игроков на рынке автоматизации управления персоналом

В соответствии с анализом рынка, была замечена следующая тенденция: большинство компаний малого и среднего размера предпочитают внедрять программное обеспечение отечественных производителей, тогда как крупные компании и компании, имеющие западных инвесторов, часто предпочитают иностранные информационные системы.

Для выбора системы, соответствующей требованиям компании, нужно рассмотреть по отдельности каждую из систем, выделить их достоинства и недостатки, а также сравнить системы между собой.

Для анализа информационных систем, автоматизирующих управление персоналом, были выбраны те системы, которые наиболее широко представлены на российском рынке автоматизации управления персоналом, а именно:

- Successfactors;
- Saba Cloud;
- Lumesse ETWeb;
- Oracle Talent Management Cloud;
- 1C: «Зарплата и управление персоналом»;

WebTutor от компании WebSoft.

Перейдем к детальному рассмотрению преимуществ и недостатков информационных систем, а также к краткому перечислению их функциональных модулей.

#### **1.4.1 Successfactors**

<span id="page-20-0"></span>Как было приведено в анализе мирового и российского рынков информационных систем, система SuccessFactors немецкой компании Sap является лидером по количеству внедрений и имеет наибольшее количество клиентов. Данная система является облачным, комплексным решением для управления персоналом. Особенность облачных систем в том, что данное решение не устанавливается на сервера компании- заказчика, что сказывается на увеличении быстродействия и сроках внедрения системы (рисунок 1.7).

Данная информационная система включает такие модули как [19]:

- управление вознаграждениями;
- управление корпоративным обучением;
- управление карьерой;
- подбор персонала;
- внутрикорпоративные сети;
- управление эффективностью и оценка персонала;
- планировщик трудовых ресурсов;
- постановка целей.

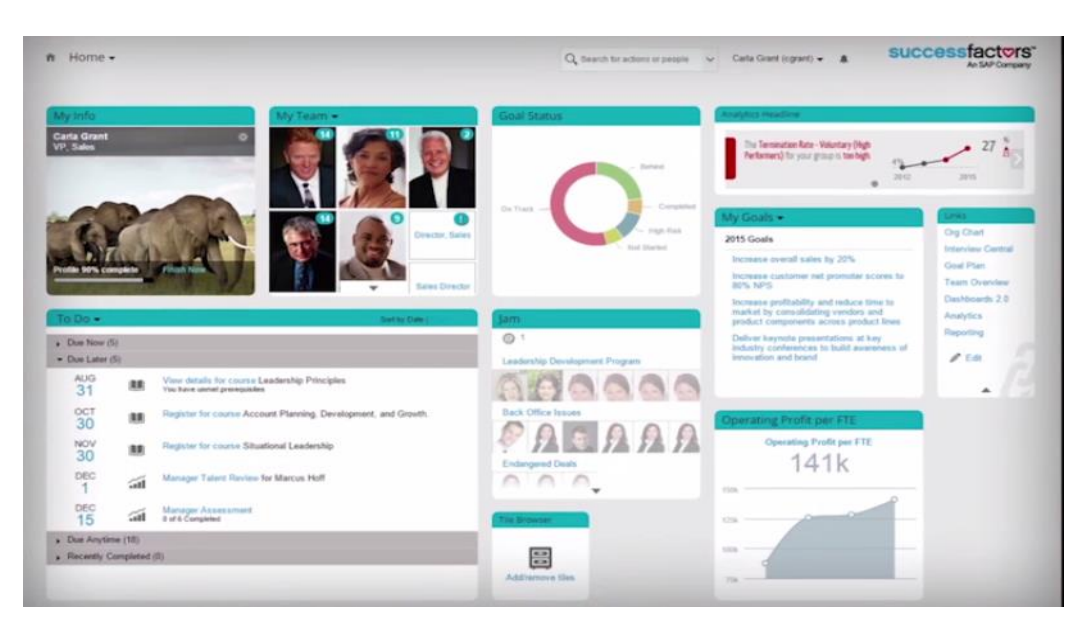

Рисунок 1.7 - Интерфейс информационной системы Successfactors

Из проанализированной информации о данной информационной системе были выделены следующие достоинства и недостатки системы (таблица 1.1).

Таблица 1.1 - Преимущества и недостатки системы Successfactors

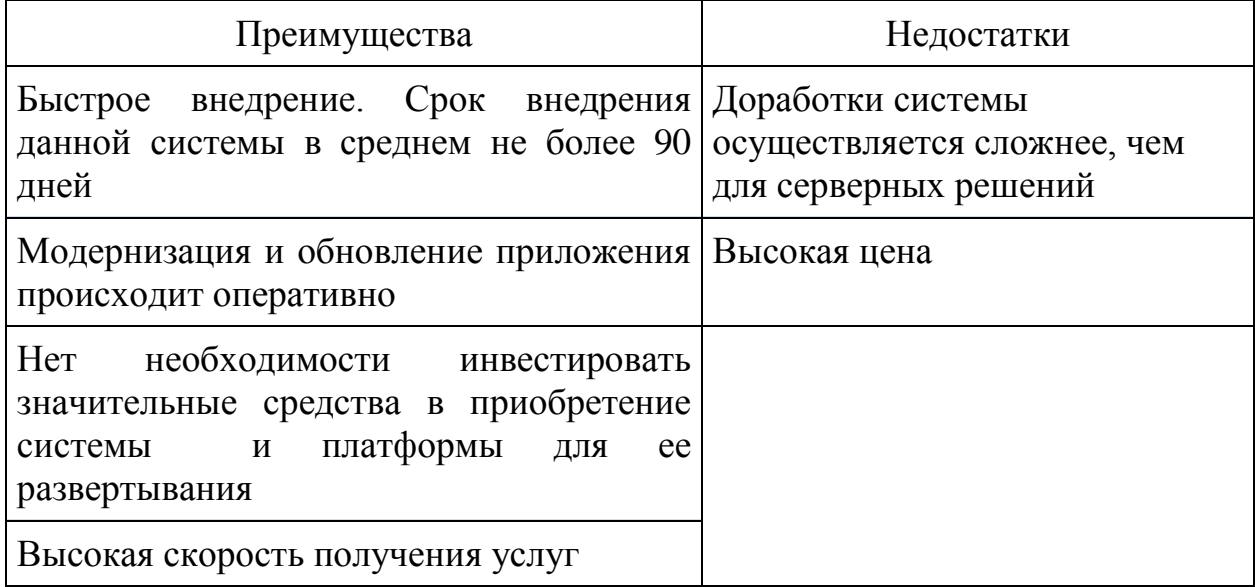

#### **1.4.2 Saba Cloud**

<span id="page-22-0"></span>Следующей системой, которая была рассмотрена, является информационная система Saba Cloud. Система Saba Cloud больше признана за рубежом, о чем говорит небольшое количество клиентов в России. Данная система является иностранным решением и, так же как и информационная система Successfactors, основана на облачных технологиях (рисунок 1.8).

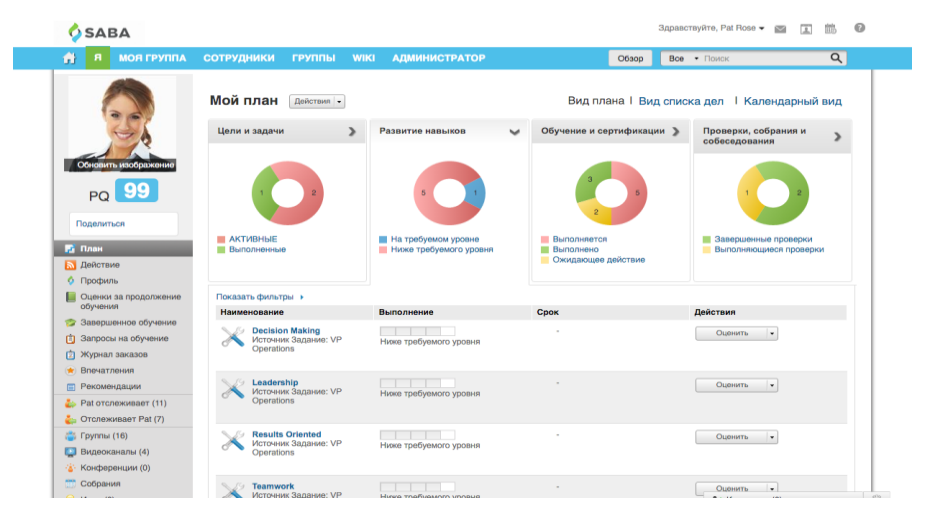

Рисунок 1.8 - Интерфейс информационной системы Saba Enterprise Cloud

Информационная система Saba Cloud содержит следующие функциональные модули [20]:

- обучение;
- построение карьеры;
- поиск и подбор;
- управление эффективностью;

сообщества.

При анализе функциональности информационной системы были отмечены следующие преимущества и недостатки информационной системы, которые приведены в таблице 1.2.

Таблица 1.2 - Преимущества и недостатки системы Saba Cloud

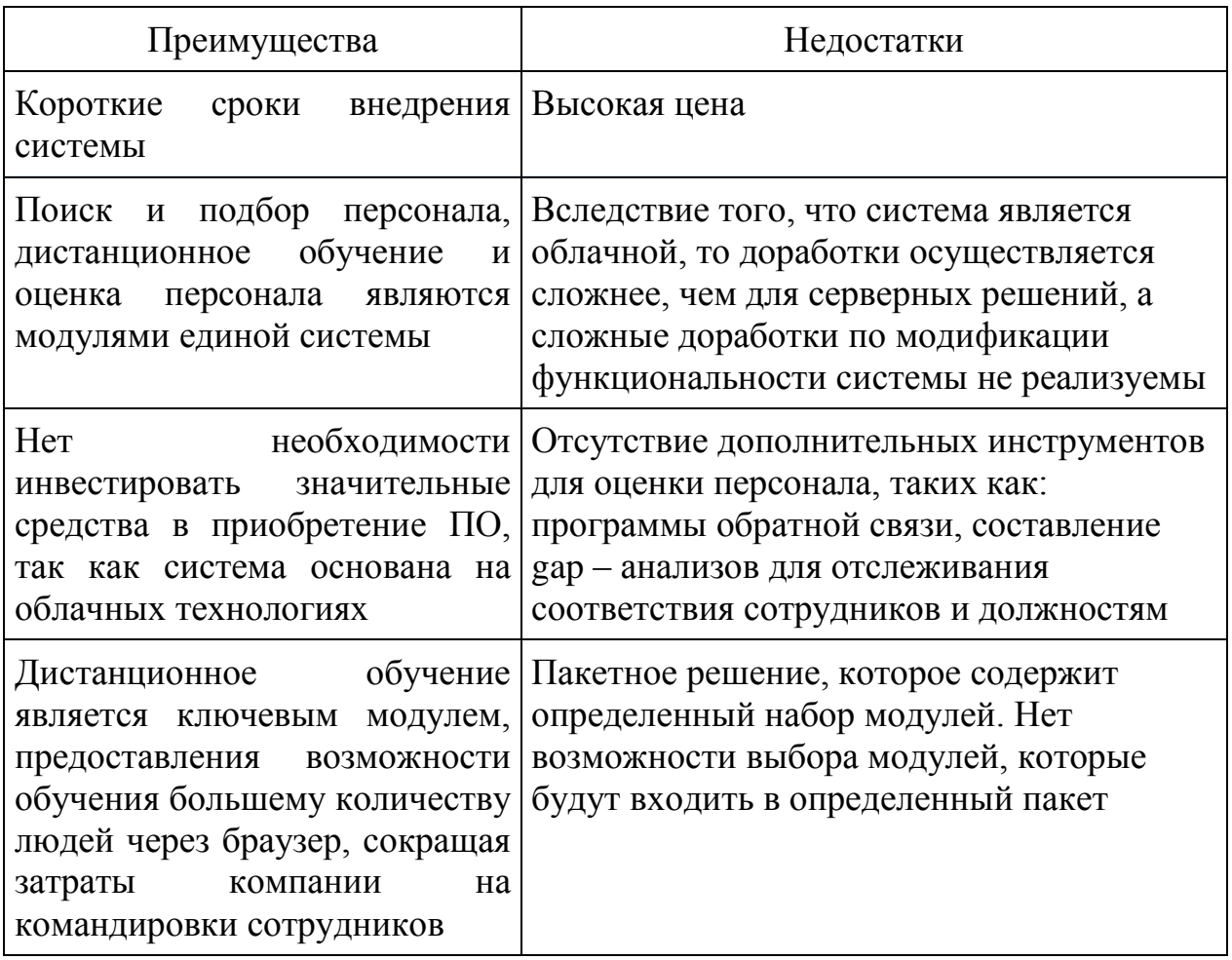

#### **1.4.3 Lumesse ETWeb**

<span id="page-23-0"></span>Как видно из диаграммы (рисунок 1.6), крупной компанией на рынке информационных систем, автоматизирующих управление персоналом, является английская компания Lumesse. Основным продуктом компании является информационная система Lumesse ETWeb, которая предназначена для автоматизации управления человеческим капиталом и анализа данных управления персоналом (рисунок 1.9).

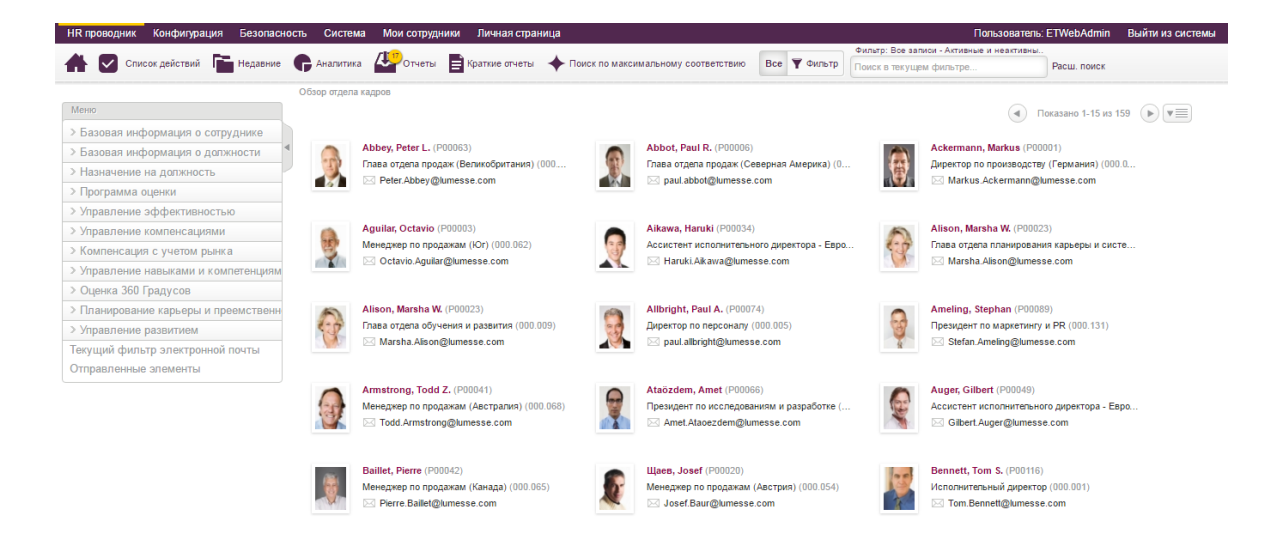

Рисунок 1.9 - Интерфейс информационной системы Lumesse ETWeb

Информационная система Lumesse ETWeb содержит такие функциональные модули, как [21]:

- базовая информация о сотруднике и должности;
- управление эффективностью;
- управление навыками и компетенциями;
- управление обучением и развитием;
- планирование карьеры и преемственности;
- оценка 360 градусов;
- управление вознаграждениями.

Отличительные особенности данной системы, которые были отмечены, представлены в таблице 1.3.

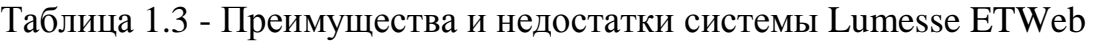

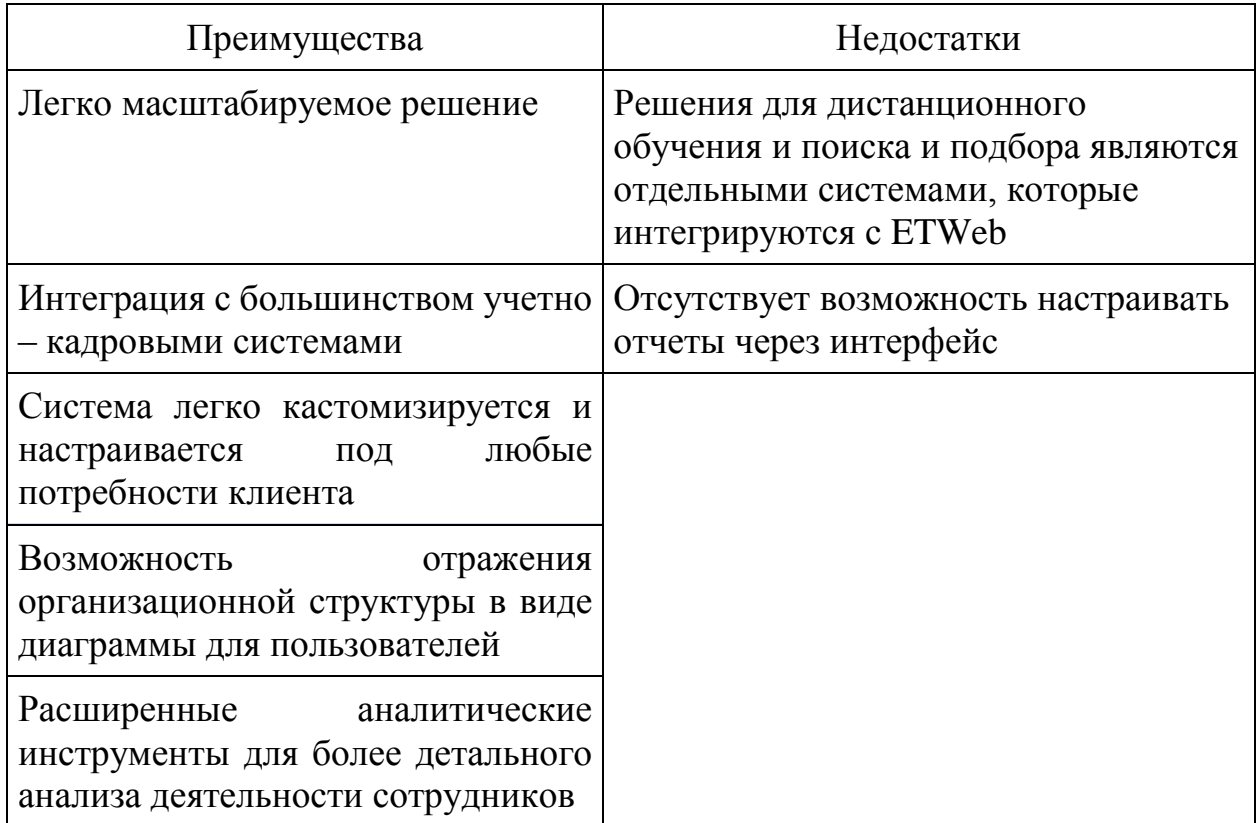

### **1.4.4 1С:Зарплата и управление персоналом 8**

<span id="page-25-0"></span>Как отмечалось ранее, существуют и российские компании, производящие программное обеспечение для автоматизации различных функций управления персоналом. Одной из таких компаний является компания "1С". Для автоматизации управления персоналом компанией было разработано программное обеспечение «1С: Зарплата и управление персоналом 8» (рисунок 1.10). Важно отметить, что данная информационная система позволяет автоматизировать расчетом заработной платы персонала и оценку персонала в единой системе [22].

При анализе функциональности информационной Системы «1С: Зарплата и управление персоналом 8» были выделены следующие модули:

- учет кадров и персонифицированный учет;
- расчет и учет заработной платы;
- выплаты и депонирование;
- исчисление налогов и страховых взносов;
- подготовка регламентированной отчетности;
- учет деятельности нескольких организаций;
- набор персонала с поиском кандидатов в интернете;
- грейды и KPI;
- социальные льготы и компенсации;
- адаптация, обучение и развитие персонала;
- кадровый резерв и управление талантами;
- учет расходов по направлениям и проектам.

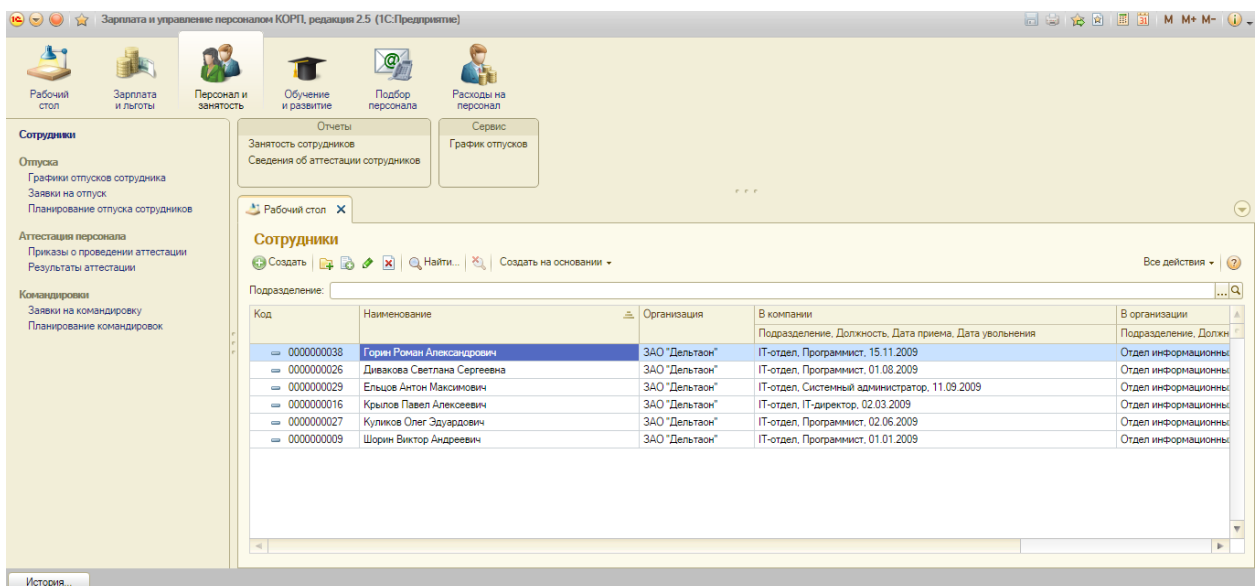

Рисунок 1.10 - Интерфейс информационной системы «1С: Зарплата и управление персоналом 8»

Анализ функциональности данной системы помог выделить особенности и недостатки системы, которые представлены в таблице 1.4.

Таблица 1.4 - Преимущества и недостатки системы «1С: Зарплата и управление персоналом 8»

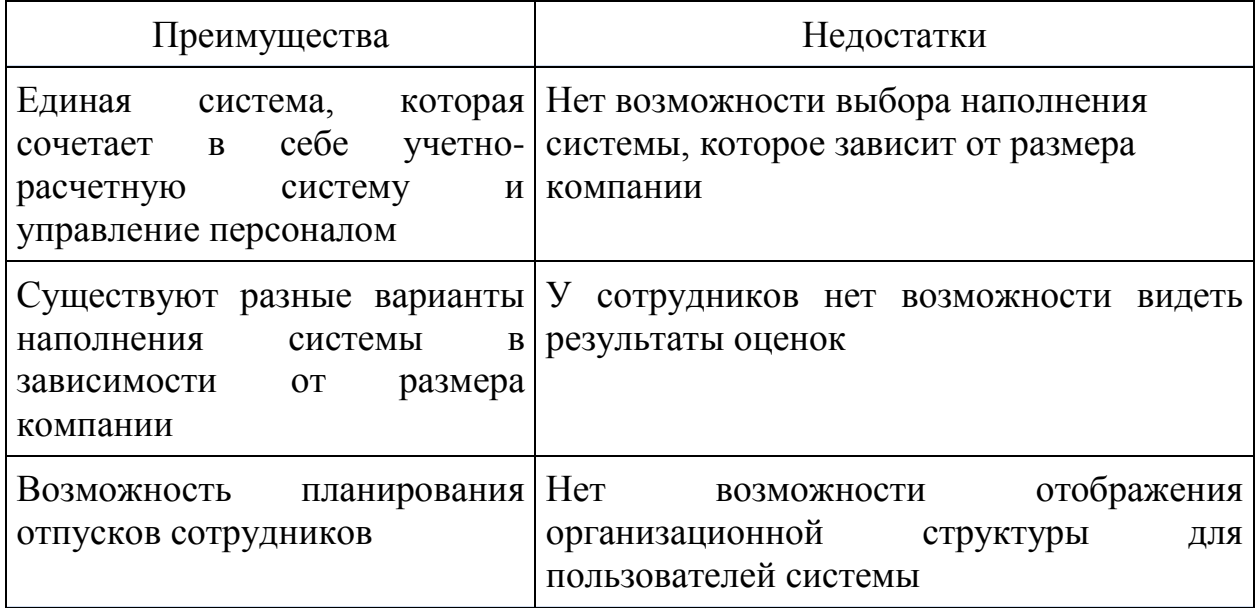

### **1.4.5 Oracle Talent Management Cloud**

<span id="page-27-0"></span>Из диаграммы (рисунок 1.5), которая показывает доли рынка компаний, производящих или продающих информационные системы для автоматизации управления персоналом, видно, что американская компания Oracle имеет устойчивые позиции, а также является одной из ведущих компаний, внедряющих решения по автоматизации персонала в России. В настоящее время, основным программным обеспечением для управления персоналом компании Oracle является система Oracle Talent Management Cloud (рисунок 1.11). Как и большинство иностранных информационных систем оно разработано на основе облачных технологий. Данная информационная система содержит в себе следующие функциональные модули [23]:

- управление обучением и развитием;
- интернет поиск и подбор персонала;
- управление эффективностью;
- планирование замещения;
- учет рабочего времени;
- расчет заработной платы;
- аттестация сотрудников;
- управление вознаграждениями и компенсациями;
- управление ресурсами организации.

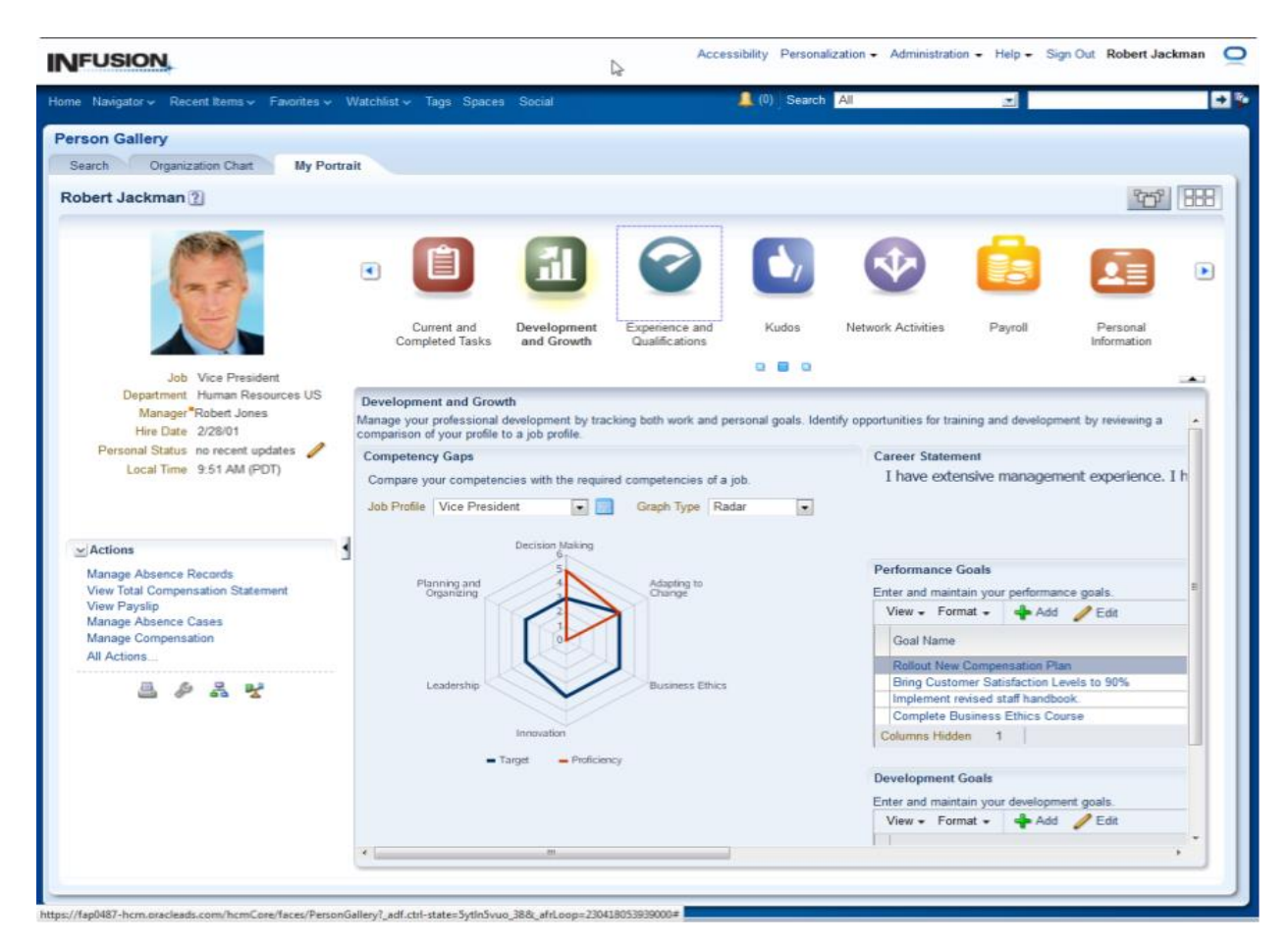

Рисунок 1.11 - Интерфейс информационной системы Oracle Talent Management Cloud

Из представленной информации об информационной системе можно выделить следующие положительные и отрицательные отличительные особенности (Таблица 1.5).

Таблица 1.5 - Преимущества и недостатки системы Oracle Talent Management Cloud

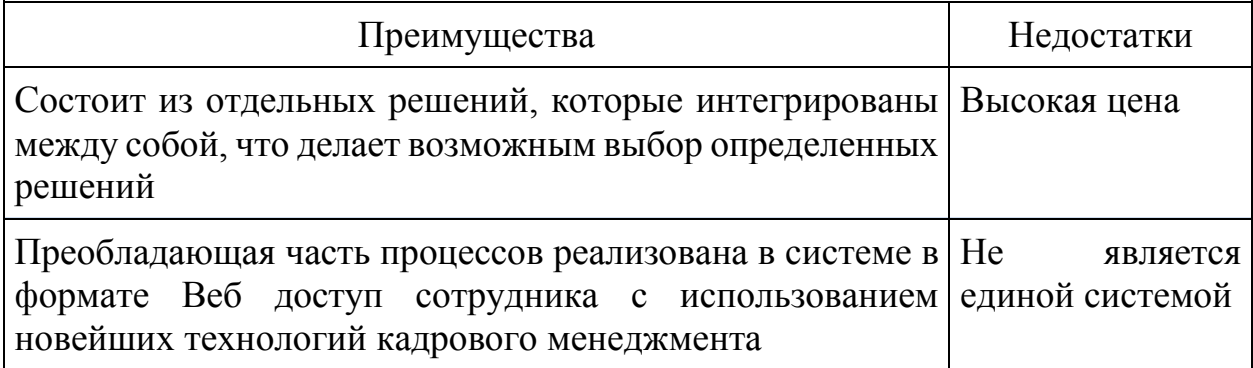

### **1.4.6 WebTutor**

<span id="page-29-0"></span>В последнее время российские компании начали предоставлять решения специализирующиеся на автоматизации управления персоналом. Одной из таких компаний является компания WebSoft. Единственным продуктом по автоматизации комплекса процессов управления персоналом, произведенный данной компанией, является информационная система WebTutor [24] (рисунок 1.12).

Информационная система WebTutor содержит следующие функциональные модули:

дистанционное обучение;

очное обучение;

портал знаний;

- управление талантами и развитие карьеры;
- тестирование;
- управление компетенциями;
- планирование и оценка деятельности;
- оценка должностей.

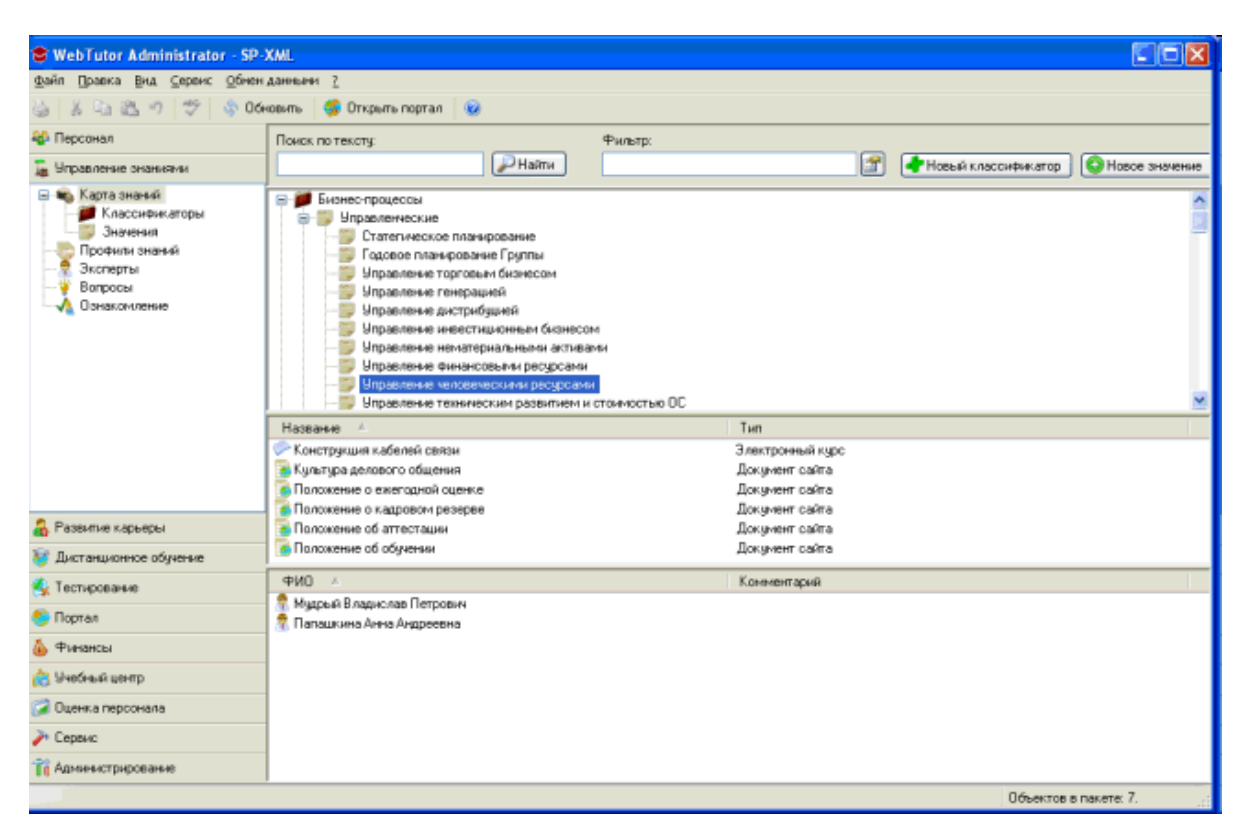

Рисунок - 1.12 Интерфейс информационной системы WebTutor

После анализа информационной системы и информации о ней, были выделены преимущества и недостатки системы, которые представлены в таблице 1.6.

Таблица 1.6 - Преимущества и недостатки системы WebTutor

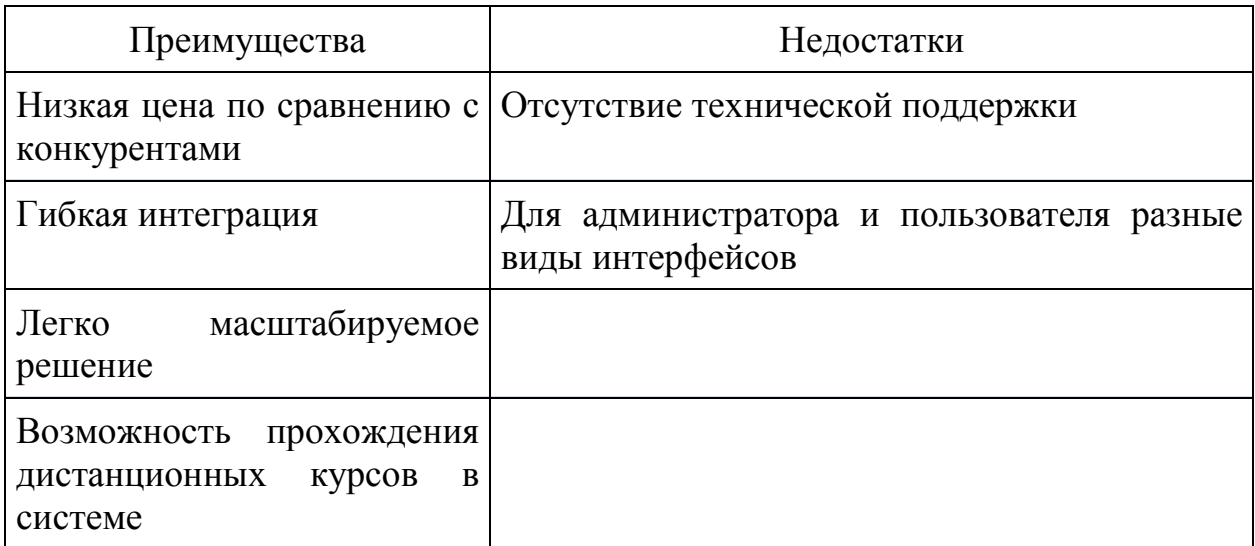

Выводы по 1 разделу:

 обоснована необходимость применения информационных технологий для управления персоналом компании;

 построена функциональная модель процесса управления человеческими ресурсами «Как есть» филиала УК «ЭФКО», г. Алексеевка;

выявлены основные проблемы рассмотренного бизнес-процесса;

 рассмотрены и проанализированы существующие информационные системы управления персоналом.

## <span id="page-32-0"></span>**2 Выбор информационной системы для деятельности филиала УК «ЭФКО», г. Алексеевка**

#### <span id="page-32-1"></span>**2.1 Описание проекта, который является объектом исследования**

Проект - представляет собой внедрение информационно- аналитической системы управления карьерой и преемственностью для высшего руководства на базе информационной системы ETWeb.

В ходе реализации проекта и анализа деятельности компании были выделены следующие цели, которые направлены на решение проблем компании:

 сокращение кадровых рисков за счет планирования преемственности на ключевые руководящие позиции отрасли;

 обеспечение возможности актуальной оценки кадрового потенциала и ее организаций по замещению ключевых руководящих позиций;

 повышение вовлеченности персонала за счет обеспечения понятного отображения процесса и требований к должностям.

При работе на проекте были выделены преимущества, которые проект дает сотрудникам компании:

 понятность карьерного процесса, а, следовательно, и действий, которые нужно совершить для следующего карьерного шага;

 оценка соответствия сотрудника должности, на которую он претендует и, как следствие, планирование действий для перехода на новую должность;

знание сильных и слабых сторон, а также областей для развития;

 возможность управления своей карьерой и обсуждения ее с руководителем.

Так как конечными пользователями проекта, кроме сотрудников компании, являются руководящие лица, то проект дает им следующие преимущества:

- планирование карьерного роста подчиненных;
- формирование кадрового резерва;
- знание областей для развития сотрудников;
- возможность сокращения кадровых рисков компании.

Данный проект был поделен на следующие этапы в соответствии с жизненным циклом проекта (рисунок 2.1):

- Информационное обследование
- Разработка
- Тестирование
- Эксплуатация и завершение проекта

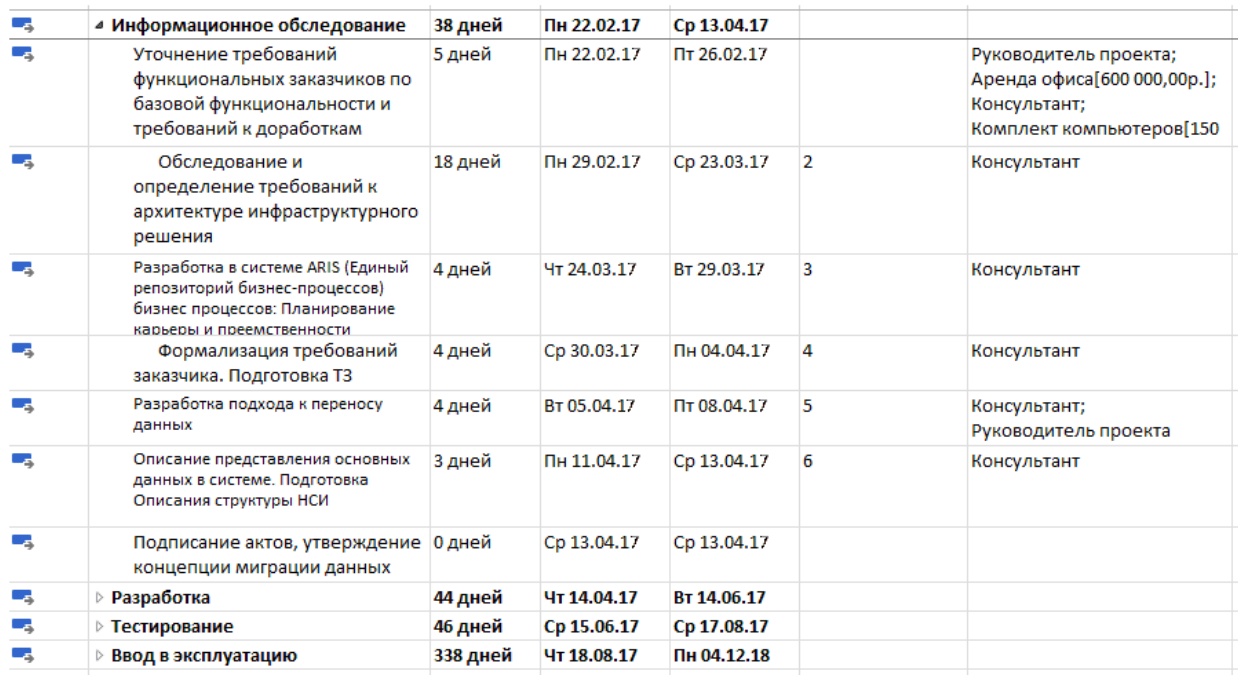

Рисунок - 2.1 Иерархическая структура работ проекта

На рисунке 2.2 показана диаграмма Ганта, отображающая график работ по внедрению информационной системы.

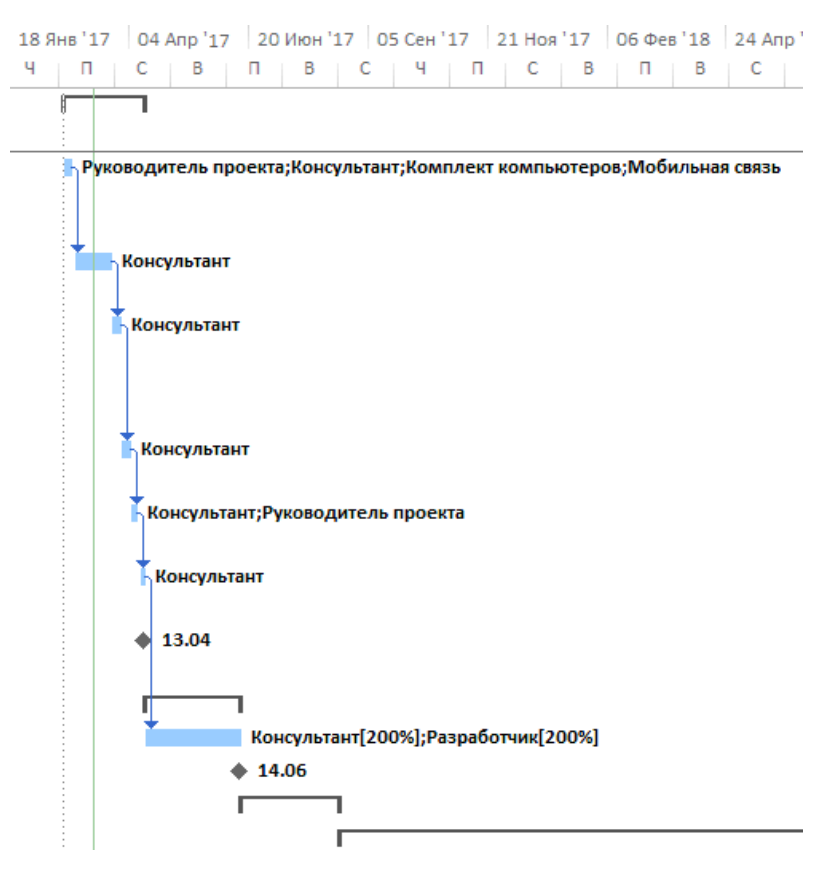

Рисунок 2.2 - Диаграмма Ганта проекта (фрагмент)

SWOT- анализ проекта представлен в Таблице 2.1.

### Таблица 2.1 - SWOT-анализ

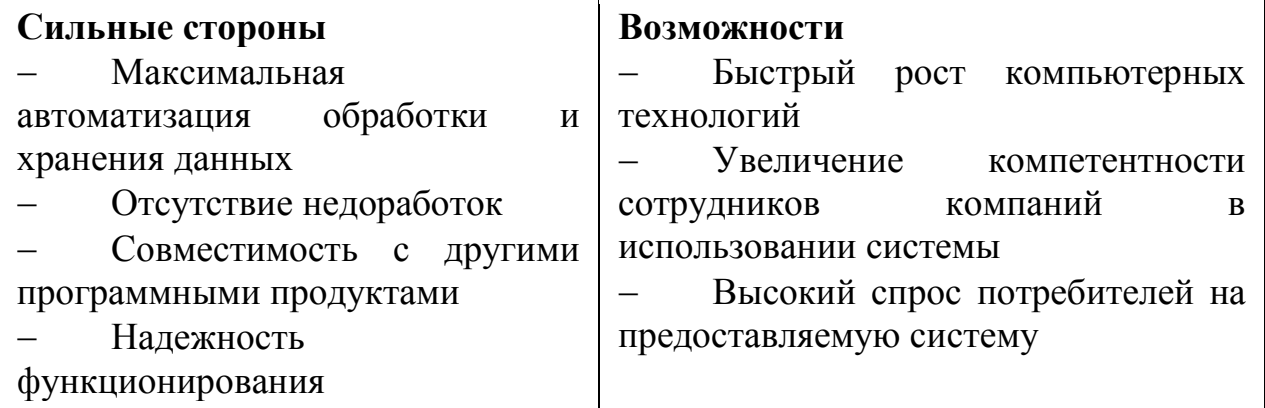

Продолжение таблицы 2.1

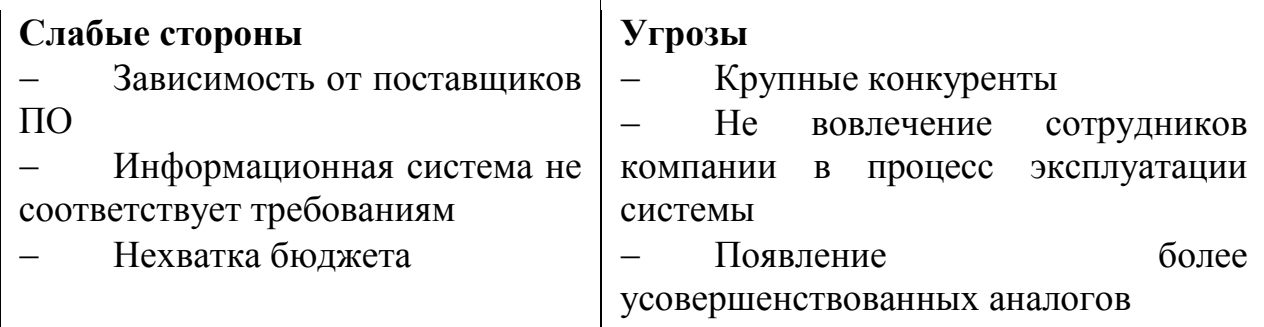

# <span id="page-35-0"></span>**2.2 Функциональная модель процесса управления человеческими ресурсами «Как должно быть»**

Функциональная модель управления человеческими ресурсами компании «Как должно быть» также выполнена в терминах методологии IDEF0. Отличием от модели «Как есть» является наличие механизма «Информационная система». На рисунке 2.3 представлена контекстная диаграмма функциональной модели «Как должно быть».

На рисунках 2.4 и 2.5 представлены диаграммы декомпозиции 2 и 3 уровня, на которых показано в каких видах деятельности управления человеческими ресурсами компании будет использования информационная система.
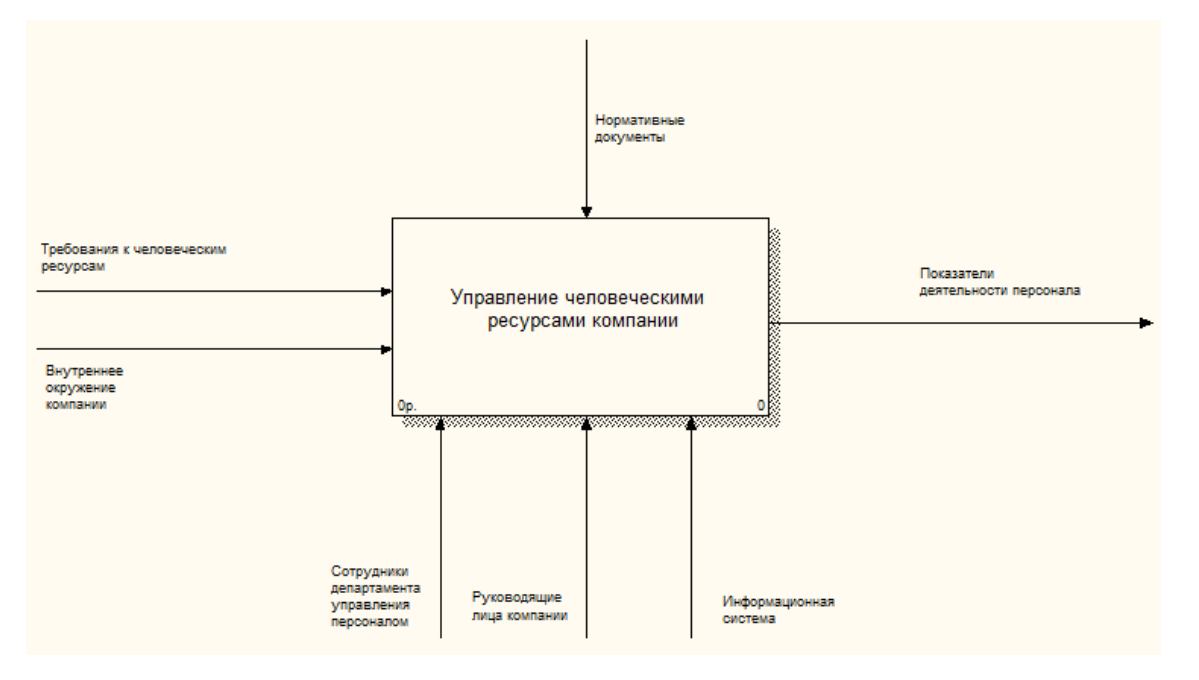

Рисунок 2.3 - Контекстная диаграмма модели управления персоналом

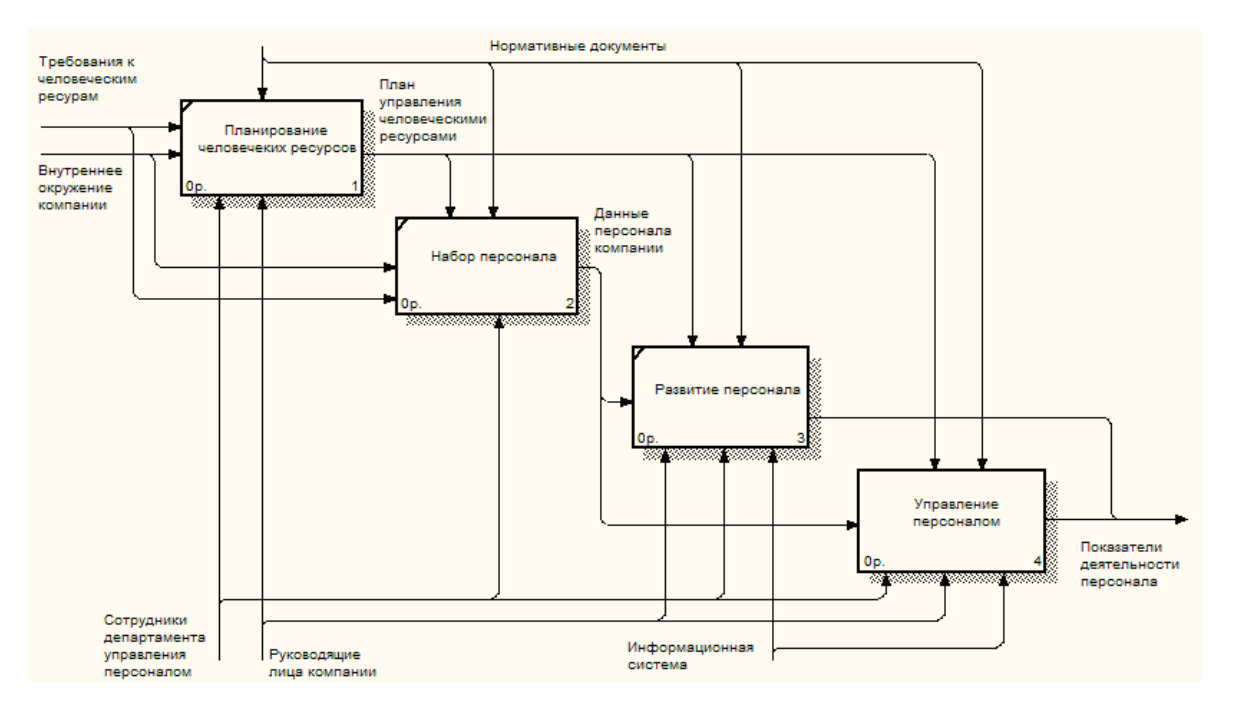

Рисунок 2.4 - Модель декомпозиции контекстной диаграммы процесса управления персоналом

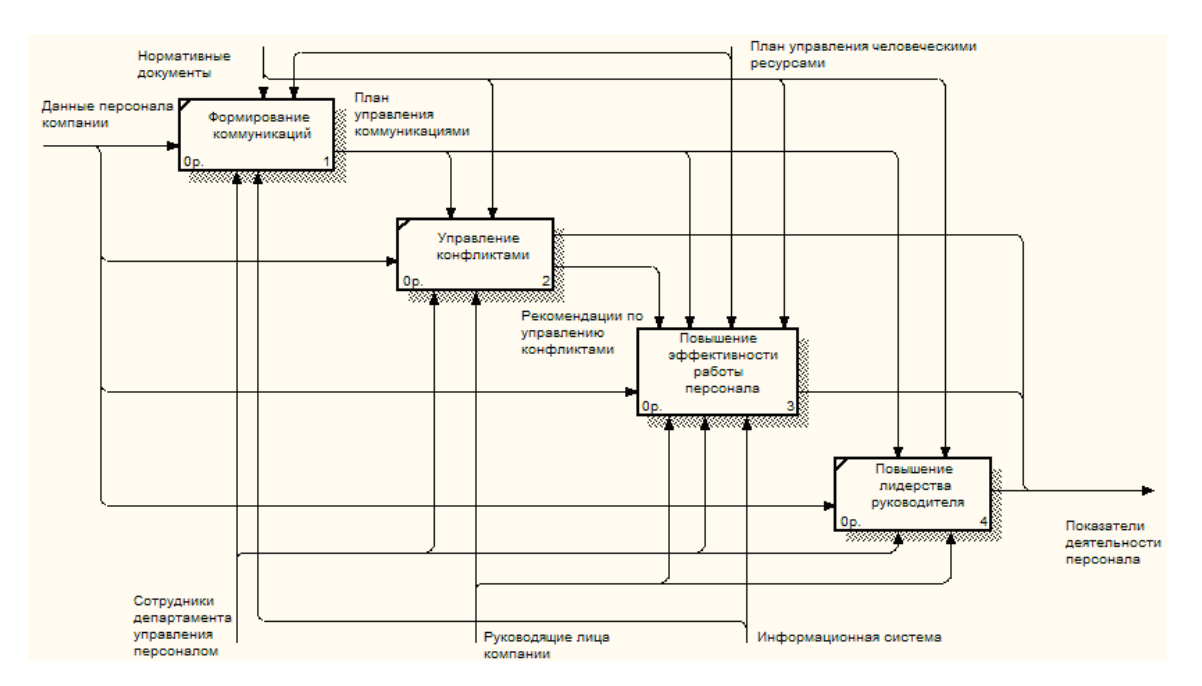

Рисунок 2.5 - Модель декомпозиции блока «Управление персоналом»

# **2.3 Описание процесса карьерного планирования в филиале УК "ЭФКО"**

Основным процессом в данном проекте был выбран процесс карьерного планирования, который заключается в определении основных этапов для развития карьеры, а также необходимых для этого ресурсов, таких как знания и опыт. Определение этапов карьерного развития происходит при помощи составления карьерного плана [26].

В компании для процесса карьерного планирования уже были построены такие процессы как:

 формирование требований к группе должностей и к должности. В данном процессе формируются критерии и требования к профессиональным знаниям и навыкам, которые помогут определить соответствует ли сотрудник

занимаемой или планируемой им должности. На рисунке А.1 приложения А показана схема данного процесса.

 самооценка сотрудника по требованиям, которые определены к должности, на которую он претендует или занимает, с помощью чего формируются его карьерные предпочтения (рисунок А.2 приложения А).

 оценка сотрудника его руководителем. Требования для оценки также формируются на 1 этапе, затем оценивается потенциал сотрудника к передвижению по карьерной лестнице (рисунок А.3 приложения А).

 формирование карьерного плана. Данный процесс происходит после того, как сотрудник сформировал свои карьерные предпочтения или руководитель оценил сотрудника и его потенциал к карьерному передвижению. В карьерный план заносится информация, полученная при оценке и самооценке сотрудника (рисунок А.4 приложения А).

 корректировка карьерного плана. Данный процесс происходит при условии, если карьерный план не согласован. В этом случае сотрудник департамента управления персоналом анализирует причины не согласования карьерного плана и может вносить изменения, которые помогут сотруднику более конкретно продумать свои карьерные перемещения (рисунок А.5 приложения А).

В связи с тем, что в крупных компаниях часто происходят изменения и меняется порядок организации и пересмотра некоторых процедур, то при повторном анализе и построении схем процессов карьерного планирования были выделены некоторые недоработки и несовершенства на некоторых этапах процессов. Вследствие чего, мной и проектной командой были проанализированы изменения, которые произошли в компании в последнее время, относящиеся к процессу карьерного планирования.

Во-первых, в организации появился документ с построенными карьерными картами, которые содержат в себе общую информацию по всем группам должностей и должностям, существующих в компании. Также данный документ содержит в себе соответствующий функционал для групп должностей

и профессиональных знаний. Данное изменение влияет на процесс самооценки сотрудника, что приводит к тому, что карьерные предпочтения сотрудников становятся более осознанными, четкими и более вероятными для того, чтобы они были учтены (рисунок А.6 приложения А).

Во-вторых, было выяснено, что в процессе оценки сотрудников, этап оценки потенциала сотрудника не является необходимым в данном процессе, так как данная информация является излишней и в настоящий момент не используется сотрудниками управления персоналом для планирования карьерного передвижения сотрудников. Схема измененного процесса представлена ниже (рисунок А.7 приложения А).

В-третьих, изменился порядок согласования карьерного плана. В результате, в актуализированном процессе карьерный план может быть согласован или не согласован, а статус карьерного плана «согласован с переходом» не учитывается, так как статус данного карьерного плана является также утвержденным, то есть данная информация является излишней (рисунок А.8 приложения А).

В-четвертых, в процессе формирования и утверждения карьерного плана был исключен шаг с проведением профессионально ориентационной встречи. Данные встречи организовывались для объяснения сотрудникам их возможностей к карьерным переходам исходя из их оценок по требованиям компании. Но в связи с тем, что были разработаны специальные документы, в которых расписаны все требования для возможных карьерных ротаций, данные встречи потеряли свою актуальность, что позволило сократить сроки проведения процесса карьерного планирования.

Таким образом, при анализе и информационном обследовании филиала УК "ЭФКО" были выделены основные этапы процессов, являющиеся неотъемлемыми частями процесса карьерного планирования, а также актуализированы процессы, которые были в компании ранее спроектированы.

## **2.4 Обоснование выбора информационной системы ETWeb для управления персоналом**

После рассмотрения достоинств и недостатков информационных систем, автоматизирующих управление персоналом, можно перейти к проведению оценки соответствия информационных систем требованиям компании к внедряемому решению, которые были выделены исходя из знаний предметной области, на которой специализируется компания, а также анализа ее потребностей.

Сравнение информационных будет проведено в два этапа:

1 этап. Соответствие информационных систем общим критериям филиала УК «ЭФКО». По результатам данного этапа был ограничен круг информационных систем для перехода к следующему этапу проведения оценки.

Общими критериями для выбора информационной системы для компании «ЭФКО» были (Таблица 2.2):

 стоимость внедрения информационной системы не более 10 млн. руб.;

 масштабируемость решения на 150000 пользователей для увеличения количества пользователей системы в будущем;

наличие успешных внедрений на данных масштабах;

 возможность выбора модулей, входящих в состав информационной системы или широкая функциональность пакетов, состоящих из модулей.

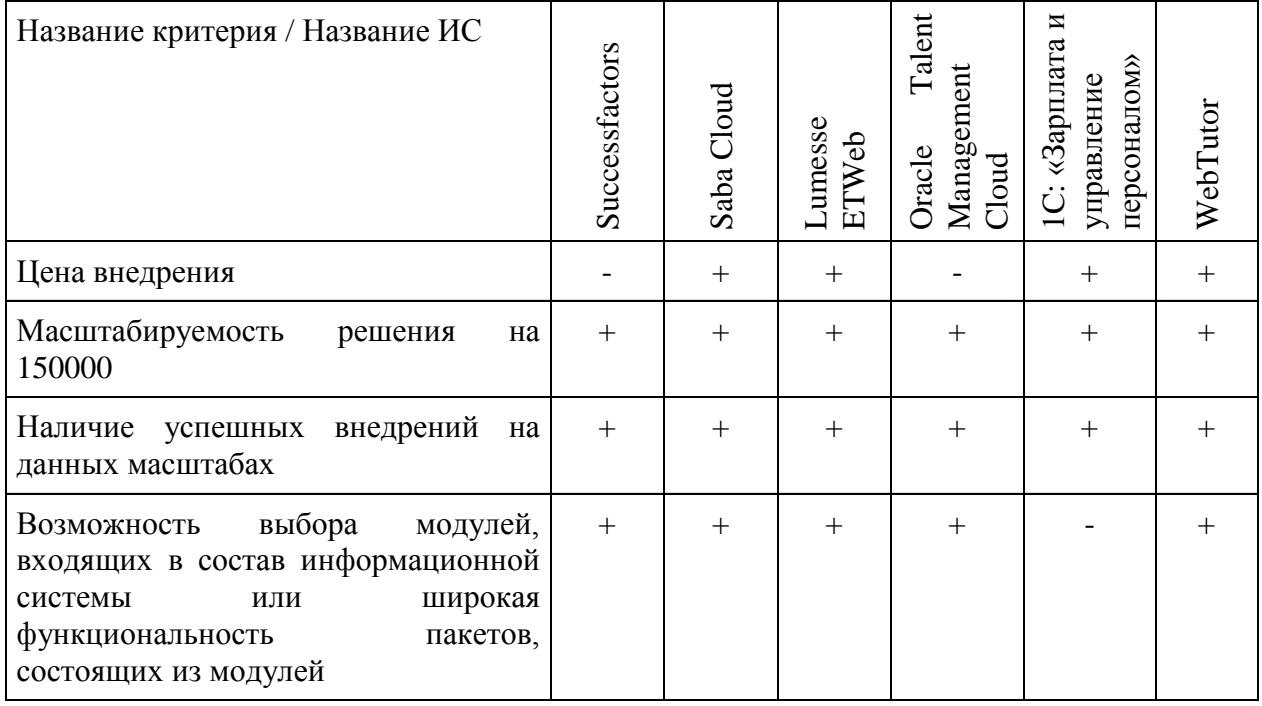

## Таблица 2.2 - Сравнение систем

Вследствие того, что общие критерии являются критически важными, то есть несоответствие одному из критериев приводит к тому, что система далее не рассматривается детально, то на этапе проверки соответствия информационных требованиям систем функциональным компании будут летально проанализированы только следующие решения: Saba Enterprise Cloud, Lumesse ETWeb. WebTutor, так как остальные информационные системы He соответствуют некоторым требованиям, выделенным для компании.

2 этап. Определение наличия соответствий информационных систем пользовательским требованиям компании. Данный этап определил лидирующие по критериям информационные системы, максимально соответствующие требованиям компании.

В качестве требований для компании были выделены следующие критерии (Табл.2.3):

- возможность оценки эффективности персонала;
- возможность постановки и отслеживания КПЭ;
- наличие инструментов для оценки 360 Градусов;
- учет подготовки персонала;

возможность планирования обучения;

возможность управления обучением;

учет показателей охраны труда в рамках управления персоналом;

 наличие модуля управление вознаграждениями (C&B - компенсации и льготы);

возможность управления командировками;

возможность планирования затрат на персонал;

возможность планирования преемственности и кадрового резерва;

наличие инструментов для развития карьеры;

 возможность подбора и найма персонала при помощи инструментов информационной системы;

 возможности реализации сервисов самообслуживания (в т.ч. командировки, отпуска, расчетные листы, оценка и пр.);

наличие отчетов в системе;

возможность доработки отчетов;

наличие удобного, интуитивно- понятного интерфейса;

возможности удаленной работы;

возможности работы с мобильными устройствами (КПК, планшеты);

 возможность реализации сложных доработок и модификаций в будущем;

 система должна устанавливаться на сервера компании- заказчика, то есть информационная система не должна быть облачной.

По результатам сравнения информационных систем Saba Cloud, Lumesse ETWeb и Webtutor по функциональным критериям, которые были выделены для компании «ЭФКО» можно сделать вывод, что наиболее подходящей системой для компании является Lumesse ETWeb.

Таблица 2.3 - Сравнение систем

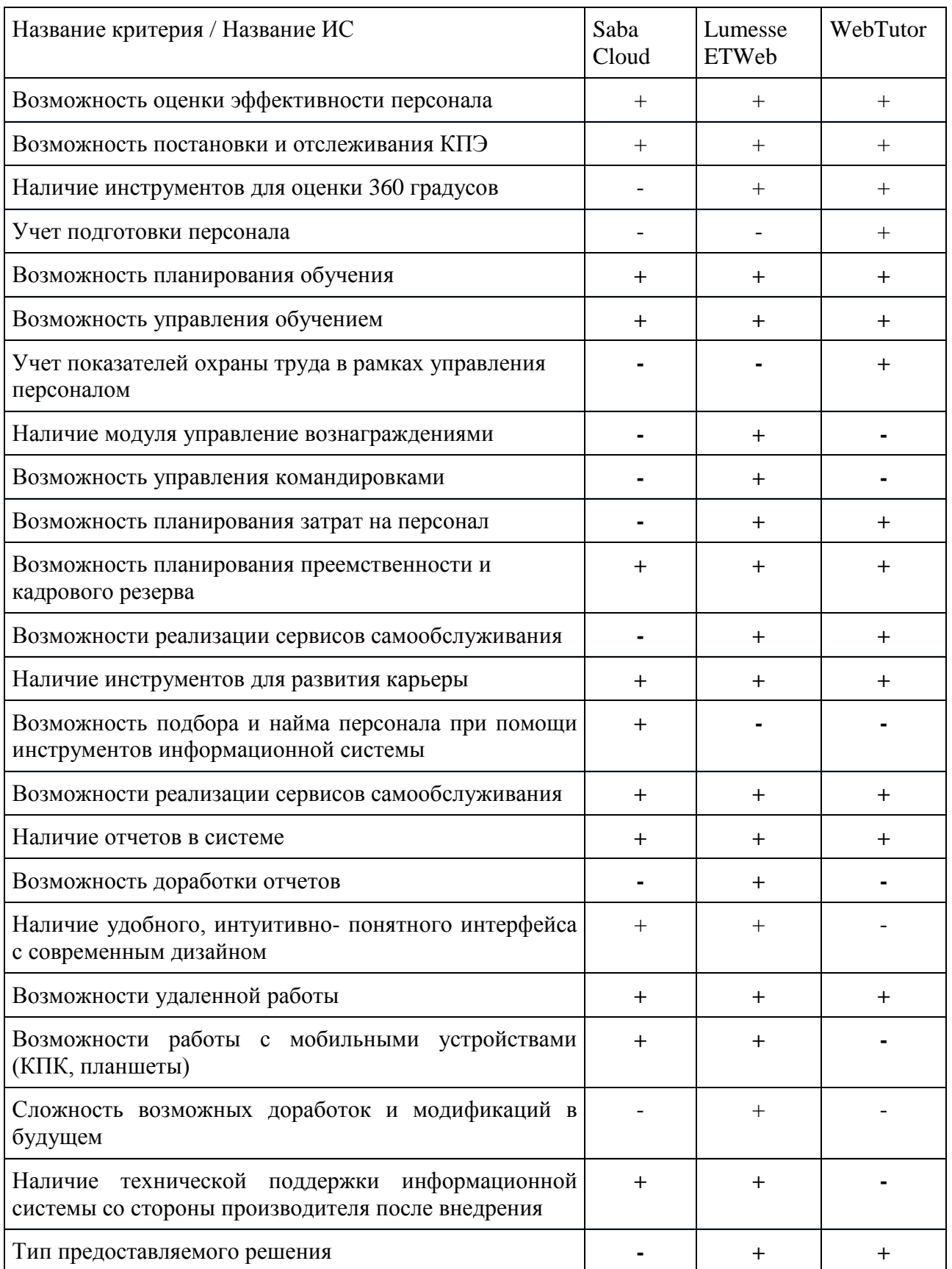

Информационная система Lumesse ETWeb удовлетворяет большинству критериев по функциональности, а именно:

 стоимость внедрения информационной системы укладывается в рамки бюджета проекта;

 наличие инструментов в информационной системе по планированию карьеры и преемственности;

наличие функциональности по оценки эффективности сотрудников;

 наличие функциональности по возможности проведения оценки по результатам обратной связи, то есть оценка 360 градусов;

решение устанавливается на сервера;

 наличие аналитических отчетов по каждому модулю, а также возможность их доработки;

 система имеет интуитивно-понятный интерфейс и современный дизайн;

система проста в использовании и быстро осваиваема;

наличие инструментов для планирования затрат на персонал;

существует возможность доработки системы.

### **2.5 Описание системы Lumesse ETWeb**

Информационная система Lumesse ETWeb является системой, которая автоматизирует весь комплекс процессов управления персоналом. Важно отметить, что данная информационная может быть, как отдельным решением, которое устанавливается в компании, так и входить в состав системы по управлению предприятия, которая уже используется в компании.

После того, как в работе был сделан вывод о том, что информационная система ETWeb является наиболее подходящей для филиала УК «ЭФКО»,

поскольку были удовлетворены все критические и функциональные требования, выделенные мной для выбора информационной системы, нужно рассмотреть техническую и функциональную стороны данной информационной системы, чтобы понимать, как она устроена и как информационная система может быть настроена и установлена в определенной компании.

Рассмотрим техническую архитектуру системы (рисунок 2.5).

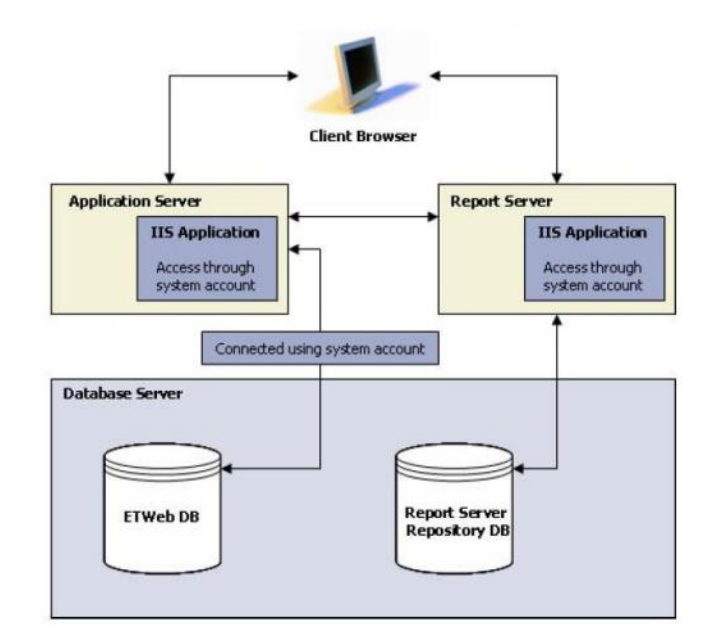

Рисунок 2.5 - Архитектура информационной системы ETWeb

Информационная система ETWeb состоит из таких элементов как:

сервер базы данных, который хранит, управляет и обрабатывает базу данных ETWeb, хранящая всю необходимую информацию о сотрудниках компании, должностях, уровнях организационной структуры, оценках и параметрах, которые к ним относятся;

сервер приложения ETWeb, который используется для создания и обработки пользовательского интерфейса;

сервер отчетов, который используется для создания отчетов в информационной системе организации, также позволяет расширять  $\mathbf{M}$ настраивать функциональные возможности по работе с отчетами:

 учетная запись системы используется для обеспечения нужного уровня доступа к различным элементам и их безопасности, составляющим и ресурсам информационной системы;

 рабочее место является пользовательским интерфейсом, который отображается пользователям при помощи web- браузера.

Перейдем к рассмотрению функций информационной системы ETWeb. Все функциональные возможности объединены в информационной системе по модулям:

 модуль «Базовая информация о сотрудниках и должностях» является базовым для работы всех процессов управления персоналом. Данный модуль содержит в себе всю личную информацию о сотруднике, опыте его работы, образовании, специфичных знаниях, таких как знание иностранных языков, а также в модуле отражаются основные данные по должности: уровень организационной структуры, руководитель, подчиненные. Информация в базовый модуль системы может быть занесена вручную при помощи заполнения соответствующих полей или интегрирована из учетно-кадровых систем;

 модуль «Управление эффективностью» информационной системы ETWeb разработан для планирования задач и целей сотрудников и оценки сотрудника в конце отчетного периода по степени достижения поставленных целей, а также по степени удовлетворения определенным компетенциям– измеримым критериям эффективности;

 модуль «Управление вознаграждениями» предназначен для администрирования различных составляющих дохода сотрудников организации, расчета премий и бонусов для сотрудника по результатам эффективной работы в течении определенного периода. Данные в модуль импортируются из существующей системы расчета заработных плат в ETWeb;

 модуль «Управление навыками и компетенциями» позволяет выстроить полный каталог компетенций компании, составить профили каждой должности и затем оценить сотрудников на соответствие занимаемыми ими должностям;

 модуль «Управление карьерой и система преемственности» позволяет управлять карьерными ожиданиями сотрудников, планировать их перемещение по карьерной лестнице и помогает принимать более продуманные кадровые решения, которые зависят от пожеланий сотрудников и их руководителей;

 модуль «Оценка 360 градусов» в информационной системе позволяет сотруднику получать обратную связь от руководителей, коллег, подчиненных по заданным критериям. Результаты обратной связи характеризуют эффективность работы сотрудников, а также функциональность данного модуля направлена на выявление сильных и слабых сторон сотрудников;

 модуль «Управление развитием» в информационной системе создан для того, чтобы назначать сотрудникам мероприятия по развитию их слабых сторон, а также развивать необходимые компетенции и управлять всеми активностями в области обучения и развития персонала.

Из изучения материалов об информационной системе ETWeb и ее функциональных составляющих, можно заключить, что система может быть гибко настроена под требования заказчика, включая интерфейс, в модернизацию и настройку которого входят добавление нестандартных полей и разделов, а также могут быть изменены и доработаны стандартные процессы системы, являющиеся основами для модулей, которые содержит информационная система.

Выводы по 2 разделу:

приведено описание проекта, являющегося объектом исследования;

проведен SWOT-анализ проекта;

 построена функциональная модель процесса управления человеческими ресурсами «Как должно быть» филиала УК «ЭФКО», г. Алексеевка;

 описан процесс карьерного планирования, в том числе с учетом, как самооценки сотрудника, так и его оценки непосредственным руководителем;

 приведено обоснование выбора информационной системы ETWeb, при этом учитывались как общие требования, так и пользовательские требования филиала УК «ЭФКО», г. Алексеевка;

приведено описание информационной системы Lumesse ETWeb.

# 3 Применение специализированной аналитической автоматизированной системы ETWeb для управления персоналом филиала УК "ЭФКО"

# 3.1 Реализация процесса карьерного планирования в информационной системе ETWeb

Известно, что схемы процессов являются основой для настройки процесса в информационных системах. Схемы процессов легли в основу настройки процесса карьерного процесса в информационной системе ETWeb.

Прежде чем переходить непосредственно к настройке процесса, нужно было выделить модули, которые должны быть задействованы в системе для реализации процесса карьерного планирования. Такими функциональными модулями являются:

базовый модуль, так как в данном модуле содержится вся информация о сотруднике и его текущей должности;

модуль «Управление навыками и компетенциями», в котором будут сформированы профили требований к группам должностей и должностям при заведения каталога компетенций, являющихся помоши важными ЛЛЯ должностей или их групп, а также определения таких критериев как: опыт работы, образование для сотрудника, который занимает данную должность или планирует ее занять;

модуль «Управление карьерой и преемственностью» позволит сформировать карьерный план для каждого сотрудника для планирования и оценки возможностей карьерных передвижений сотрудника.

После требований анализа выяснилось, **что** стандартная функциональность модулей «Базовый» «Управление  $\mathbf{M}$ навыками  $\mathbf{M}$ 

компетенциями» полностью удовлетворяют требованиям процесса карьерного планирования, то есть в модулях присутствуют все разделы и поля, которые необходимы для реализации процесса в информационной системе ETWeb. Это произошло потому, что в данных модулях нет поэтапного процесса, в котором должны определяться стадии процесса, ответственные за эти стадии роли, а также разграничиваться доступ для ролей на каждом этапе процесса.

Что касается модуля «Управления карьерой», то в данном модуле поэтапный ВИД процесса присутствует,  $\mathbf{M}$ ЭТИМ процессом является формирование и утверждение карьерного плана.

В стандартной функциональности системы в карьерном процессе нет настроенного поэтапного формирования карьерного плана с возможностью определения действий на каждом из этапов, присутствуют лишь статусы карьерного плана, то есть карьерный процесс проще, чем тот, который существует в филиале УК "ЭФКО".

В карьерном плане в стандартной конфигурации системы существуют закладки для внесения на них информации о мобильности сотрудника, его шагах, предпочитаемых группах возможных карьерных должностей и должностях.  $\mathbf{a}$ также ДЛЯ указания сотрудником его географических предпочтений для работы (рисунок 3.1).

В стандарте существуют три статуса карьерного плана:

статус «Черновик», на котором сотрудник устанавливает свои предпочтения в плане карьеры;

статус «Согласован». на данном статусе руководитель просматривает карьерные предпочтения, предоставленные сотрудником, но не может их редактировать;

статус «Пересмотр», на данном статусе вносятся корректировки в выбранные сотрудником карьерные предпочтения.

Переходы между данными статусами происходят вручную, в зависимости от роли пользователя.

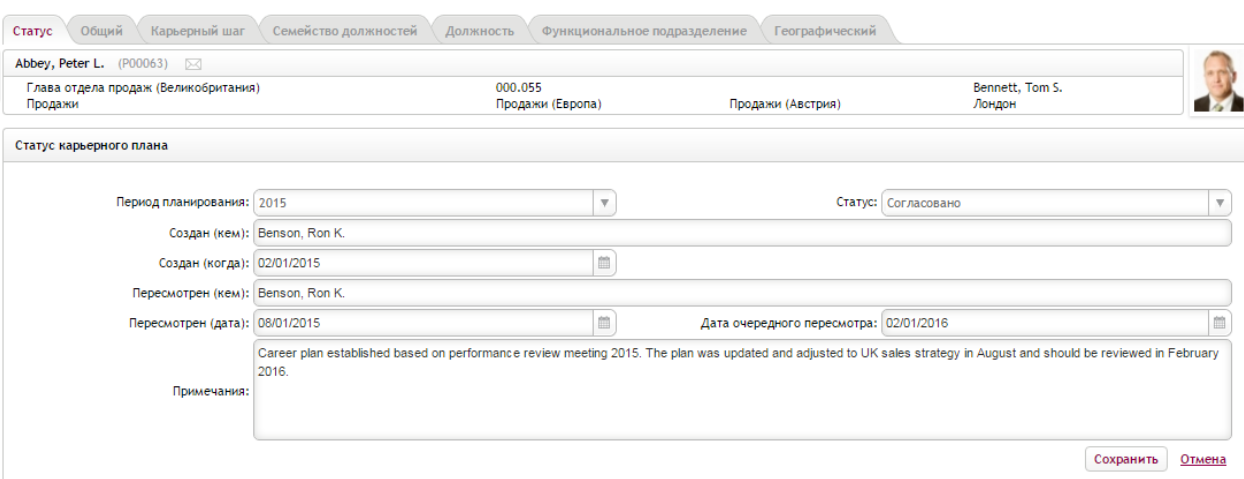

## Рисунок 3.1 - Карьерный план сотрудника в стандартной функциональности системы

Что касается карьерного процесса для филиала УК "ЭФКО", то стандартная функциональность была изменена под требования заказчика и в соответствии со схемами процесса карьерного планирования.

В процессе появились следующие этапы:

 этап «Создание карьерного плана», на котором сотрудник проставляет оценки по компетенциям, выставляет свои предпочтения как географические, так и карьерные;

 этап «Согласование карьерного плана прямым руководителем». На данном этапе прямой руководитель сотрудника, которому был назначен карьерный план просматривает предпочтения сотрудника, а также его оценки, он может редактировать эту информацию, а может оставить первоначальную информацию;

 этап «Карьерный план согласован». На данном этапе отображается конечная информация сотрудника по оценке по компетенциям, карьерным и географическим передвижениям сотрудника;

 этап «Сохранение текущей должности». Карьерный план переходит на данный статус, если сотрудник не планирует карьерных и географических передвижений.

На рисунке 3.2 отображена схема процесса карьерного планирования в информационной системе. Важно отметить, что выделение данных этапов предусматривает все операции, которые были выделены в схемах процесса.

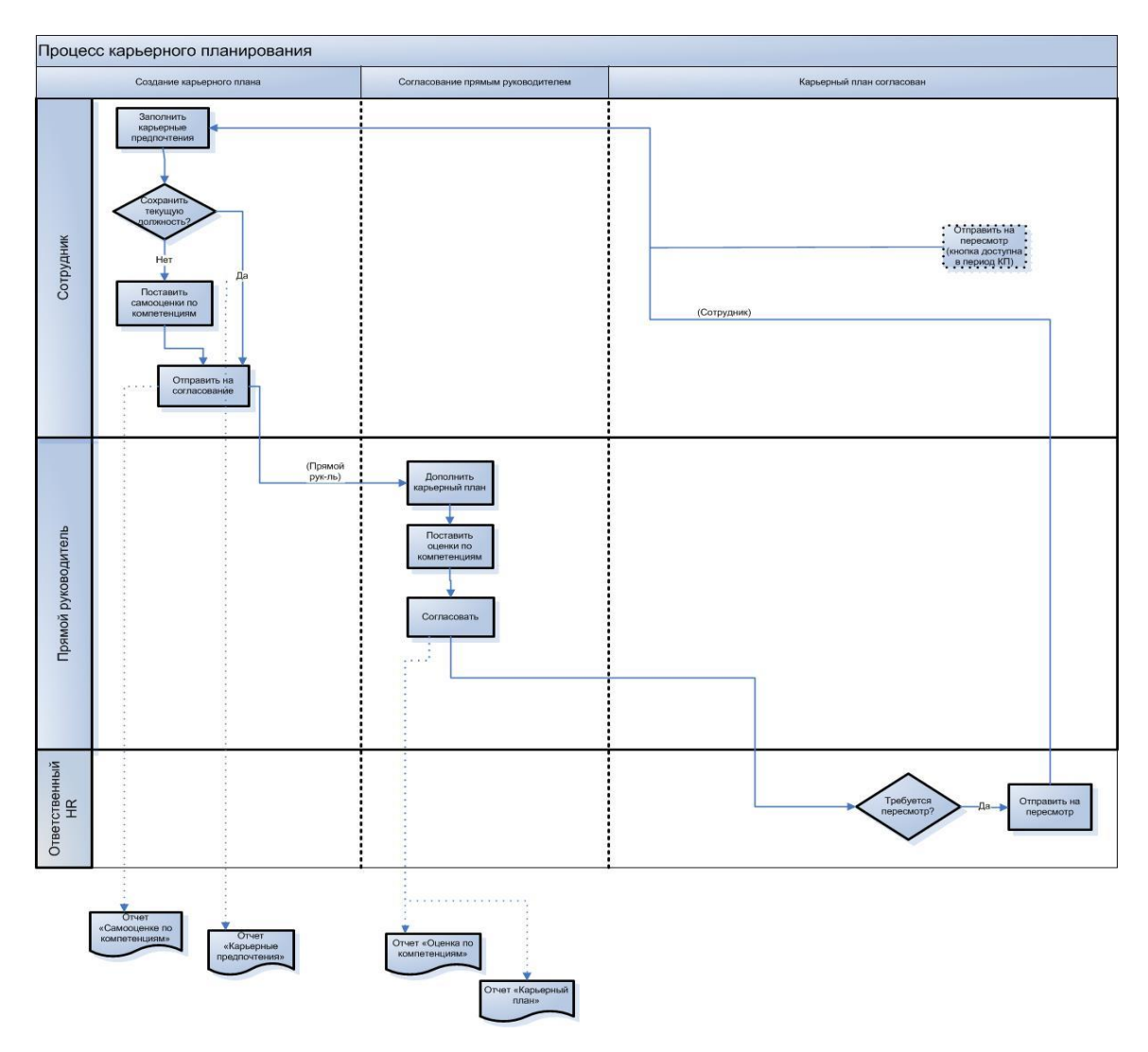

Рисунок 3.2 - Схема процесса карьерного процесса

Далее была произведена настройка процесса в системе. При настройке процесса определяются основные этапы, операции, которые могут быть произведены в системе пользователем на определенном этапе процесса, в системе данные операции отображаются в виде кнопок. При настройке процесса также разграничивается доступ к полям и к операциям в системе по ролям.

На рисунке 3.3 отображены этапы процесса, операции на каждом из этапов, которые переводят карьерный план на этап соответствующий заданной операции. То есть, например, на этапе «Создание карьерного плана» при нажатии на кнопку «Отправить на согласование» карьерный план перейдет на этап «Согласование карьерного плана прямым руководителем».

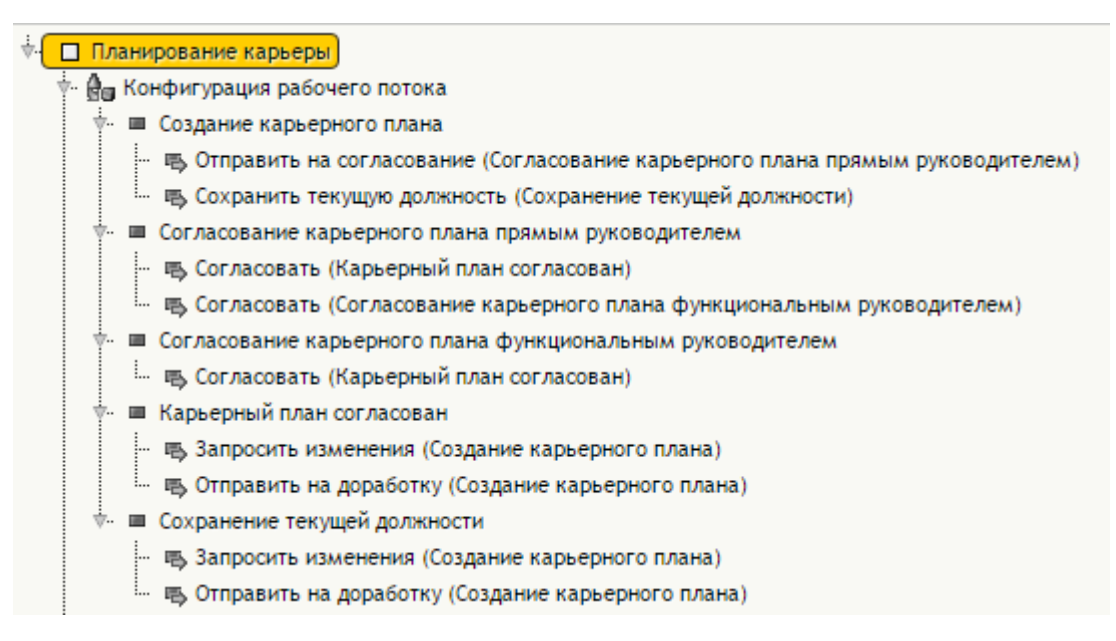

Рисунок 3.3 - Этапы и операции процесса карьерного планирования

Важно отметить, что при настройке процесса разграничивается доступ по ролям, то есть определяется, какие действия каждая роль может делать с соответствующими объектами и закладками в системе. Как видно из рисунка 3.4, руководитель может только видеть информацию в карьерном плане, но не может вносить какие-либо изменения, в то время как HR- администратор имеет возможность любого типа редактирования информации в карьерном плане сотрудника. Пример приведен для этапа «Создание карьерного плана».

| æ<br>Рабочие потоки                                                                                                    | Разрешения: Создание карьерного плана            |                                 |                          |          |          |         |
|----------------------------------------------------------------------------------------------------|--------------------------------------------------|---------------------------------|--------------------------|----------|----------|---------|
| <b>Пипы записей</b><br>• Рабочие потоки                                                                                                    |                                                  | <b>Bce</b>                      | Читать                   | Добавить | Обновить | Удалить |
| Рабочий Планирование карьеры                                                                                                    | Manager                                          |                                 |                          |          |          |         |
| П Планирование карьеры                                                                                                    | Admin Data - Emp plan position                   |                                 |                          |          |          |         |
| <b>Да Конфигурация рабочего потока</b>                                                                                                    | Admin Data - Employee career planning (archive)  |                                 |                          |          |          |         |
| <b>В Создание карьерного плана</b>                                                                                                    | ESS Data - Emp career plan (create)              | $\Box$                          | $\Box$                   | ⊓        | $\Box$   | $\Box$  |
| <b>В. Отправить на согласование</b> (1)                                                                                                    | ESS Data - Emp career planning                   |                                 |                          | ∩        |          |         |
| <b>В. Сохранить текущую должнос</b>                                                                                                    | ESS Data - Employee career planning (archive)    |                                 |                          |          |          |         |
| ■ Согласование карьерного плана<br><b>В. Согласовать (Карьерный план</b><br><b>В. Согласовать (Согласование ка</b><br><b>• Согласование карьерного плана</b>   | MSS Data - Emp career plan (create)              |                                 | ✔                        | ∩        |          |         |
|                                                                                                    | MSS Data - Employee career planning (archive)    |                                 |                          | □        |          |         |
|                                                                                                    | MSS Data - Employee career planning org unit     | ∩                               | $\blacktriangledown$     | ∩        |          |         |
|                                                                                                    | Admin Data - Employee career planning (workflow) |                                 |                          |          |          |         |
| <b>В. Согласовать (Карьерный план</b>                                                                                                    | ESS Data - Employee career planning (workflow)   |                                 |                          |          |          |         |
| <b>В Карьерный план согласован</b>                                                                                                    | MSS Data - Employee career planning (workflow)   |                                 | $\overline{\mathcal{L}}$ | ∩        | ∩        |         |
| <b>В.</b> Запросить изменения (Создан                                                                                                    | <b>Responsible HR</b>                            |                                 |                          |          |          |         |
| <b>В. Отправить на доработку (Созд</b><br>Сохранение текущей должности<br>œ<br><b>В.</b> Запросить изменения (Создан<br><b>В. Отправить на доработку (Созд</b> | Admin Data - Emp plan position                   | $\overline{\smash{\checkmark}}$ |                          | m        | $\Box$   |         |
|                                                                                                    | Admin Data - Employee career planning (archive)  | $\overline{\mathcal{L}}$        |                          |          |          |         |
|                                                                                                    | ESS Data - Emp career plan (create)              |                                 |                          | ∩        |          |         |
| <b>Вар</b> Роли                                                                                                    | ESS Data - Emp career planning                   |                                 |                          |          |          |         |
|                                                                                                    | ESS Data - Employee career planning (archive)    |                                 |                          |          |          |         |

Рисунок 3.4 - Доступ к операциям в системе

Для каждой операции этапа определяется ее доступность для каждой роли. Из рисунка 3.5 видно, что кнопка «Отправить на согласование» видна только сотруднику и HR- администратору.

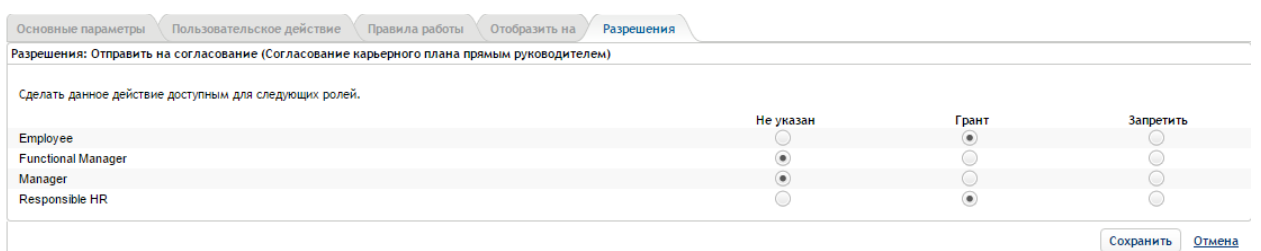

Рисунок 3.5 - Доступ к операциям в системе

По причине того, что в филиале УК "ЭФКО" в процессе карьерного планирования происходит оценка компетенций сотрудника, то данная функциональность была также добавлена, что значительно отличает данный процесс компании от стандартного (рисунок 3.6).

Данная функциональность подразумевает оценку сотрудника по различным типам компетенций, таких как:

- корпоративные и управленческие компетенции;
- управленческие знания и навыки;
- общие производственные знания и навыки;
- общие функциональные знания и навыки;
- производственный менеджмент;
- профильные знания и навыки.

Для оценки компетенций используется 7 балльная шкала:

0 - компетенция не проявляется;

- 0,5 низкий уровень развития компетенции;
- 1 уровень развития компетенции ниже среднего;
- 1,5 средний уровень развития компетенции;
- 2 уровень развития компетенции выше среднего;
- 2,5 высокий уровень развития компетенции;
- 3 исключительный уровень развития компетенции.

| Общие<br>Оценка компетенций<br>Основные сведения                     | Карьерный шаг<br>Группа должностей                             | Должность | Географическая структура               | Архив | ×                                 |
|----------------------------------------------------------------------|----------------------------------------------------------------|-----------|----------------------------------------|-------|-----------------------------------|
| Aarons Zach Z. (ZA11830)<br>$\bowtie$                                |                                                                |           |                                        |       |                                   |
| Position 137886<br>Организационная единица 1 уровня (Дивизион) 22029 | P61004<br>Организационная единица 2 уровня (Предприятие) 75407 |           | Организационная единица 3 уровня 75385 |       | $\sim$<br>Организационная единица |
| Карьерный план: КАРЬЕРНЫЙ ПЛАН                                       |                                                                |           |                                        |       |                                   |
| Создание карьерного плана                                            | Согласование карьерного плана прямым<br>руководителем          |           | Карьерный план согласован              |       | Сохранение текущей должности      |
| Уровни компетенций                                                   |                                                                |           |                                        |       |                                   |
| Ведение корпоративной базы данных по структуре владения              |                                                                |           | ◎◆◆◆◆◆◆◆ 2,5                           |       |                                   |
| Законодательно-нормативная база                                      |                                                                |           | <b></b> .                              |       |                                   |
| Корпоративная реструктуризация                                       |                                                                |           | ●◆◆◆◆◆◆☆                               |       |                                   |
| Организация корпоративного управления                                |                                                                |           | <b></b>                                |       |                                   |
| Правовая защита интеллектуальной собственности                       |                                                                |           | 0+++++++                               |       |                                   |
| Правовая экспертиза                                                  |                                                                |           | ◎◆◆◆◆◆◆◆ 2,5                           |       |                                   |
| Правовые системы                                                     |                                                                |           | ◎◆◆◆◆◆◆◆ 2,5                           |       |                                   |
|                                                                      |                                                                |           |                                        |       | ь                                 |
|                                                                      |                                                                |           |                                        |       | Сохранить<br>Отмена               |

Рисунок 3.6 - Оценка по компетенциям в карьерном плане сотрудника в системе

Вся информация, которая вносится в поля карьерного плана, заносится в базу данных информационной системы. Это происходит при помощи процедур, которые сохраняют данные, занесенные в поля на формах, в базу данных, при нажатии на кнопку «Сохранить». Процедуры сохранения прописаны для кнопок «Сохранить» на каждой закладке карьерного плана. Одной из таких процедур является процедура pfrmEmpCareerPlanPos\_Save (Приложение Б), которая сохраняет информацию с закладки «Должность» в базу данных в таблицу tEmpCareerPlanPos.

## **3.2 Модель базы данных**

На рисунке 3.7 представлен фрагмент схемы базы данных, который показывает таблицы и поля базы данных, задействованные для процесса карьерного планирования в информационной системе, и связи между ними.

Рассмотрим подробное описание таблиц разработанной базы данных

Таблица tEmpCareerPlanUnit предназначена для хранения информации о географических предпочтениях сотрудника (Таблица 3.1)

Таблица 3.1 - tEmpCareerPlanUnit

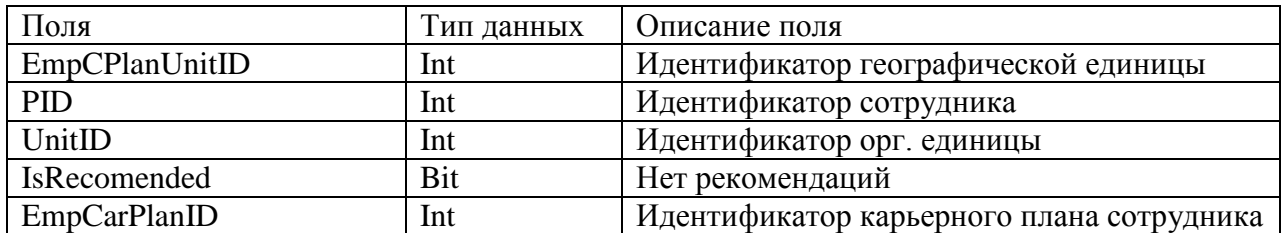

Таблица tEmpCareerPlanPos предназначена для хранения информации о предпочитаемой должности сотрудником. (Таблица 3.2)

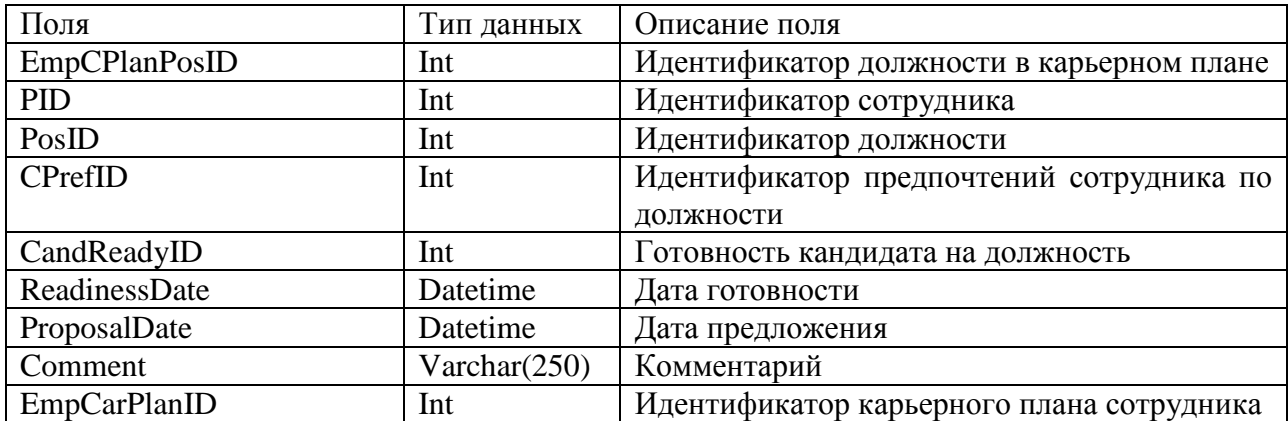

Таблица 3.2 - tEmpCareerPlanPos

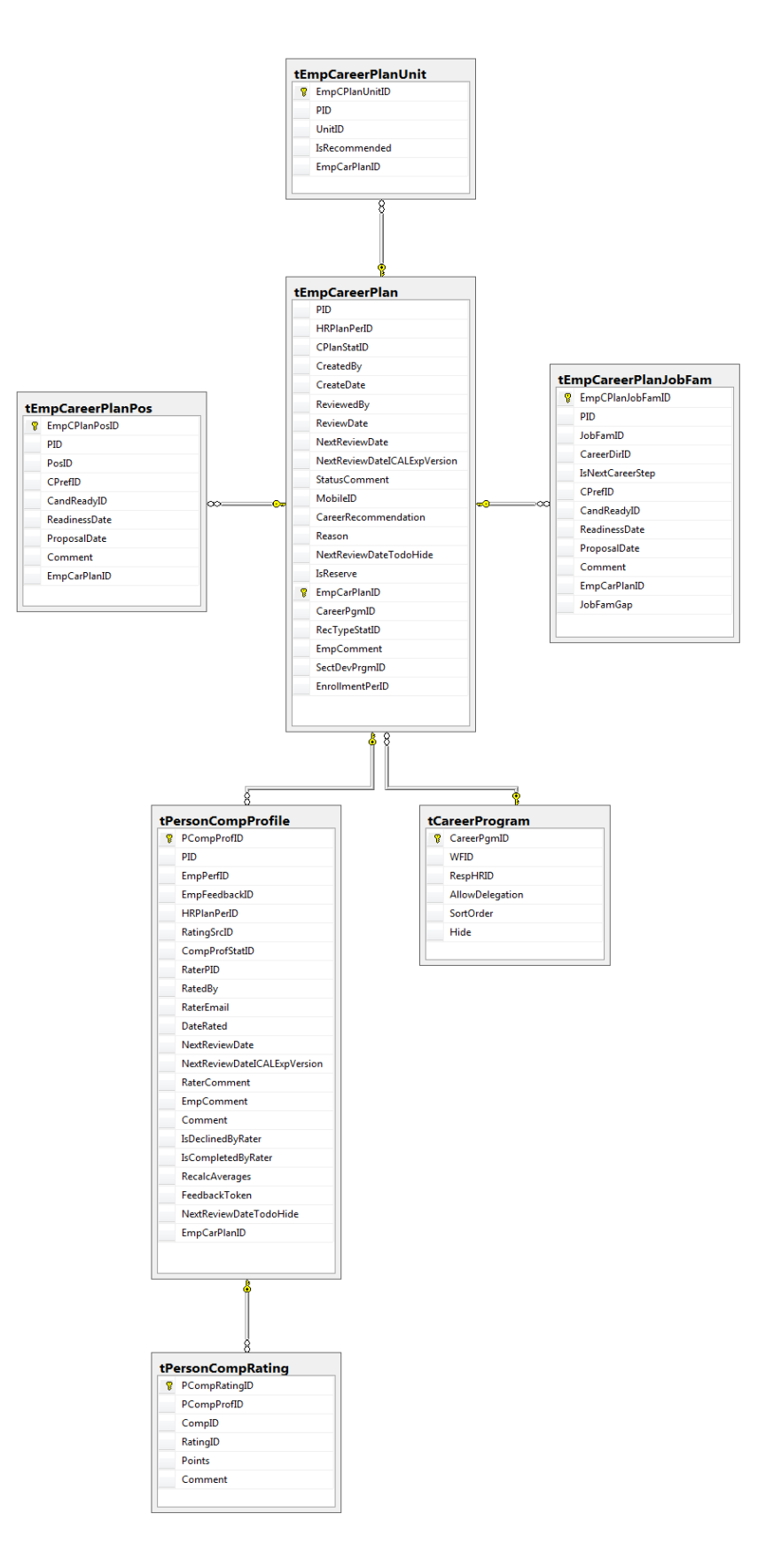

Рисунок 3.7 - Схема базы данных

Таблица tEmpCareerPlanJobFam сформирована для ххранения данных о группах должностей, которая наиболее предпочитаема сотрудником. (Таблица 3.3).

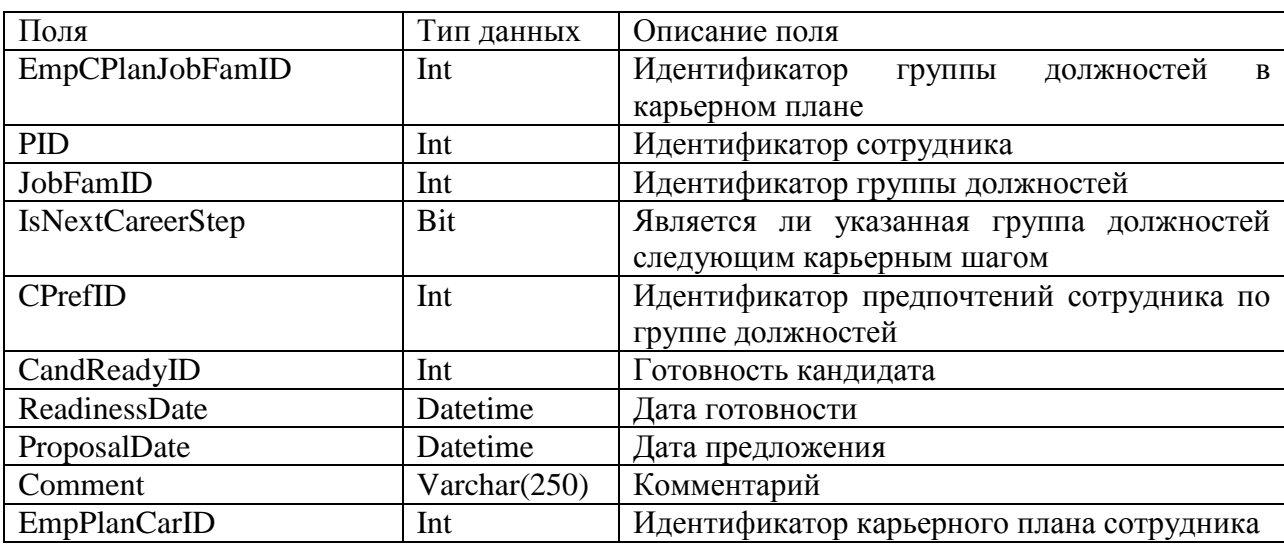

Таблица 3.3 - tEmpCareerPlanJobFam

Таблица tCareerProgram предназначена для хранения информации о программе карьерного плана. (Таблица 3.4)

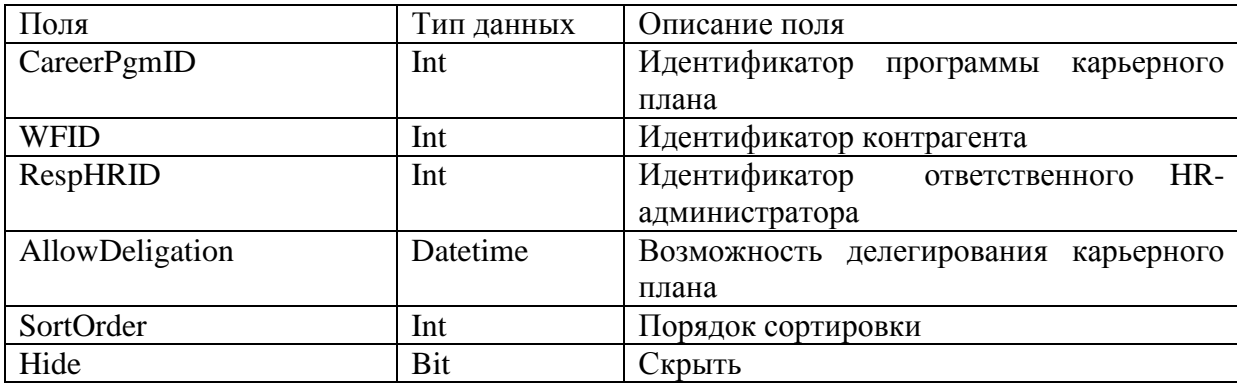

Таблица 3.4 – tCareerProgram

Таблица tPersonCompProfile предназначена для хранения информации о профиле компетенций для сотрудника. (Таблица 3.5)

Таблица 3.5 - tPersonCompProfile

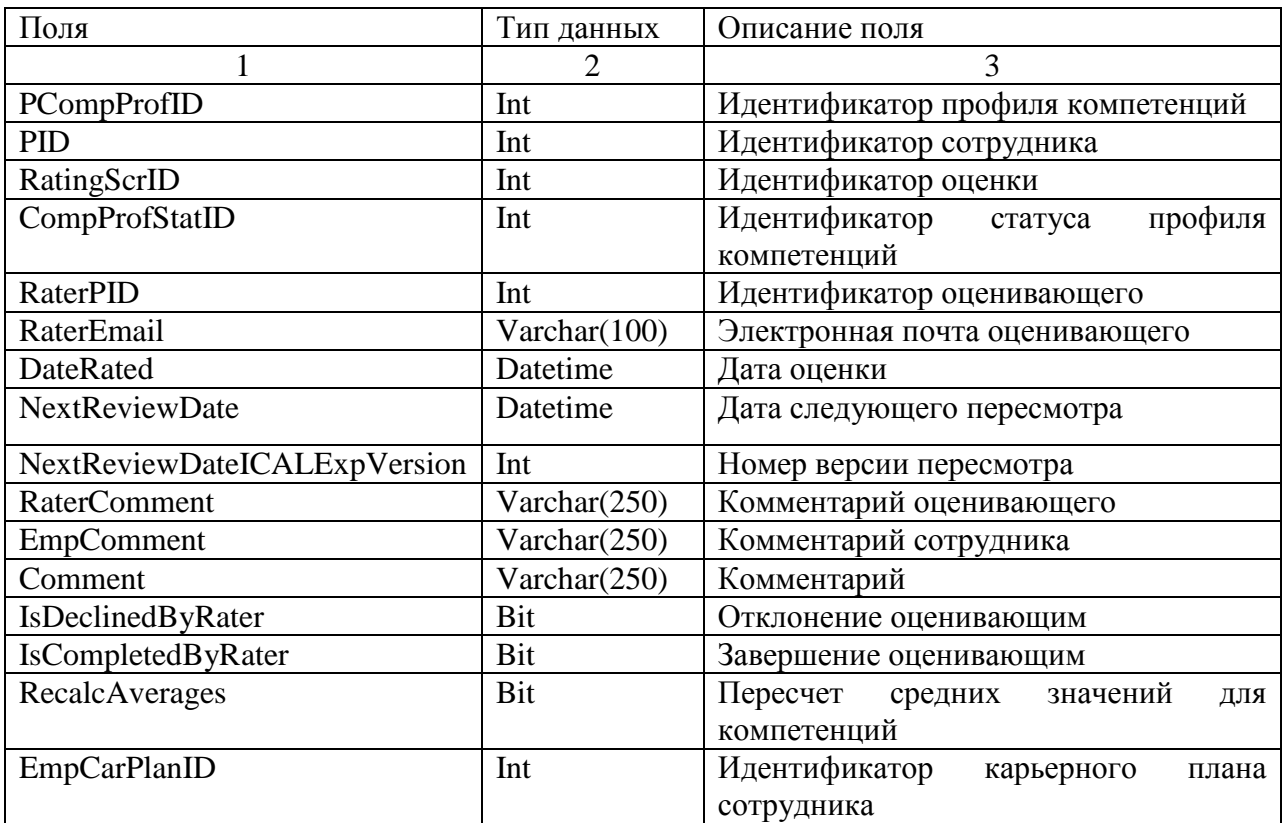

В таблице tPersonCompRating содержатся оценки из профиля компетенций сотрудника. (Таблица 3.6)

Таблица 3.6 - tPersonCompRating

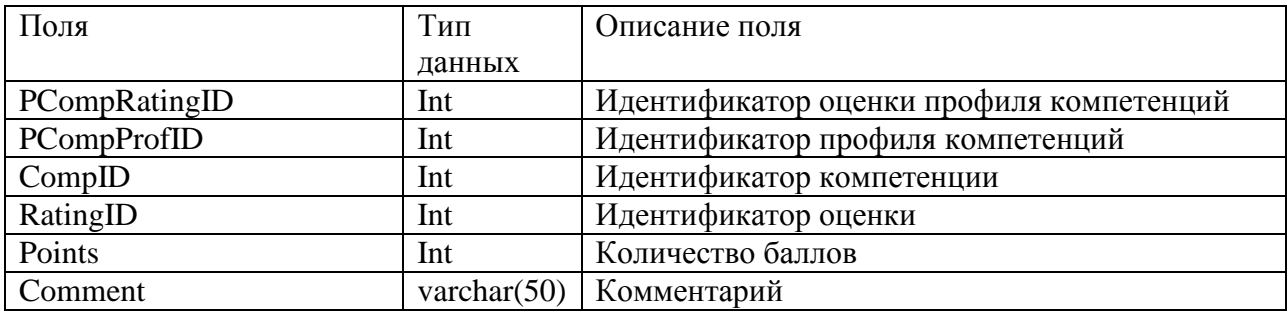

Талица tEmpCareerPlan содержит данные из индивидуального карьерного

плана сотрудника. (Таблица 3.7).

Таблица 3.7 - tEmpCareerPlan

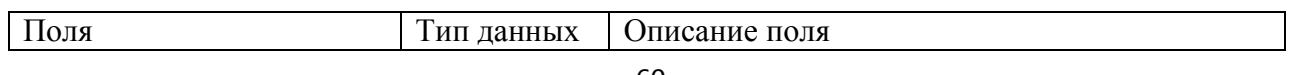

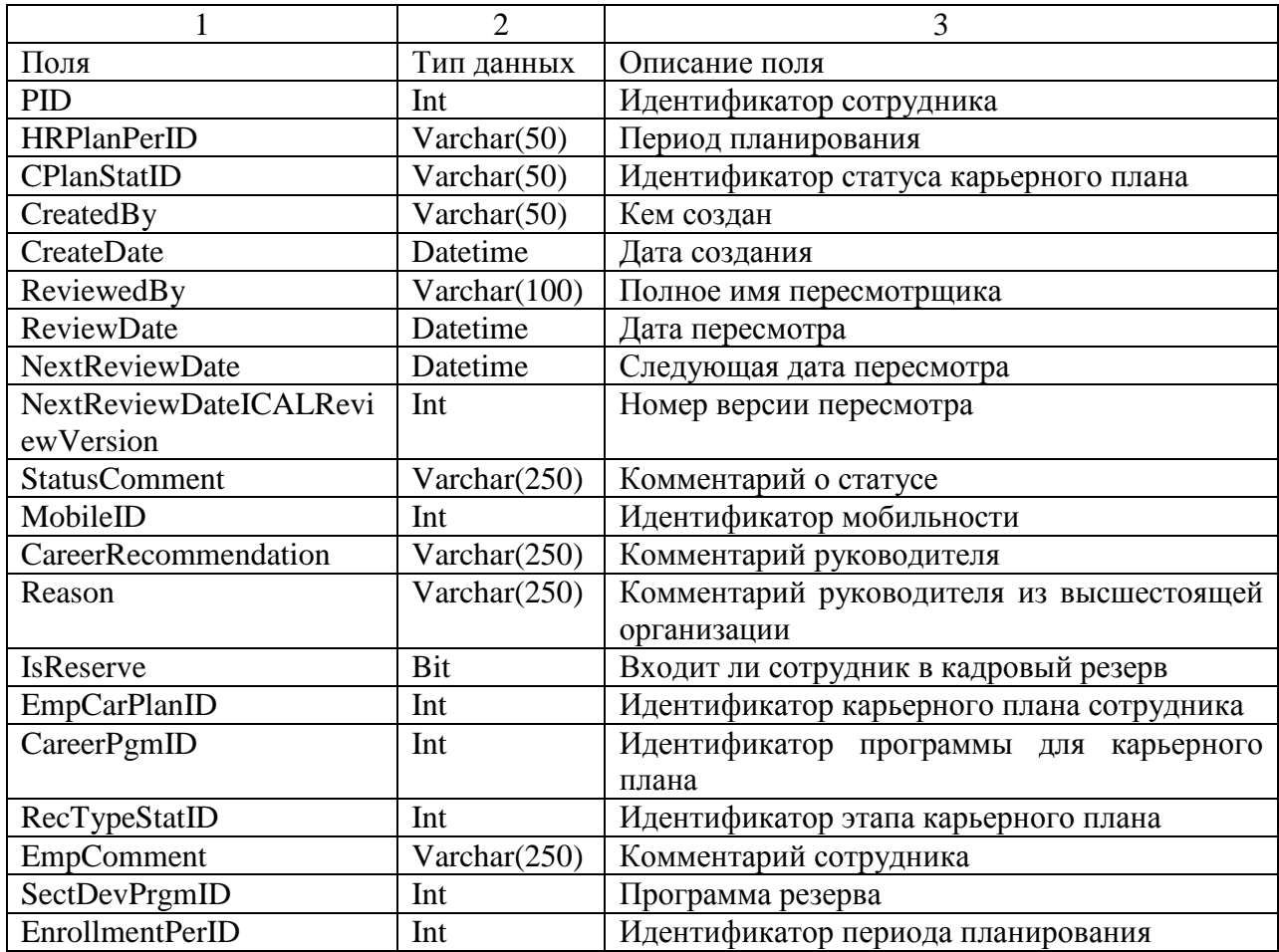

В результате реализации процесса карьерного планирования, была спроектирована схема базы данных для карьерного процесса, а также настроен процесс в системе, соответствующий требованиям компании, для удобного и понятного использования сотрудниками.

## 3.3 Результаты внедрения информационной системы ETWeb

После того, как был реализован процесс карьерного планирования в информационной системе, можно сделать выводы о том, что внедрение информационной системы ETWeb положительно повлияло на деятельность компании. Также внедрение системы помогло решить ряд проблем, с которыми сталкивалась компания до того, как была выбрана информационная система.

Во-первых, в компании существовала проблема отсутствия единого информационного пространства, в котором была бы собрана вся информация по сотрудникам, как личные данные и резюме, так и оценки по деятельности сотрудников, которые могли бы в дальнейшем использоваться для анализа. Данная проблема была решена при помощи внедрения базового модуля, который сгруппировывает всю важную информацию о сотруднике и его должности по разделам. (Рисунок 3.8) Решение данной проблемы позволило увеличить вовлеченность сотрудников компании в процесс карьерного планирования, так как информационная система предоставляет отображение всей необходимой информации и процессов в последовательном и понятном виде.

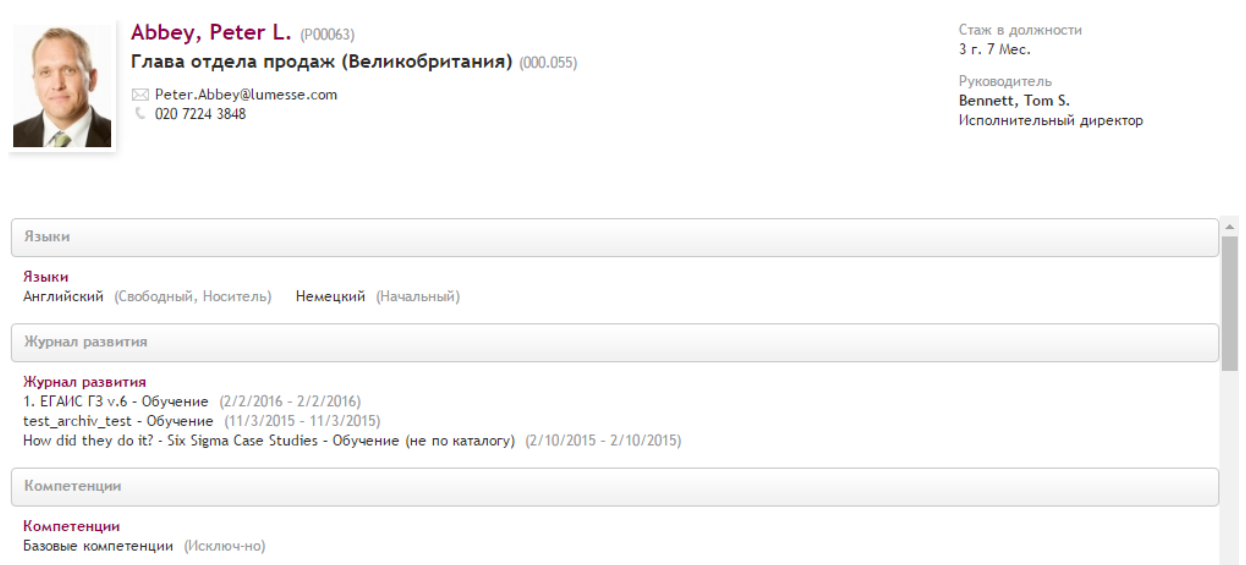

Рисунок 3.8 - Профиль сотрудника (стандартное представление)

Во-вторых, внедрение информационной системы не подразумевает задействование сотрудниками департамента управления персоналом таких инструментов, как: программы Microsoft Excel и Microsoft Visio, что обеспечило возможность сократить временные трудозатраты сотрудников департамента управления персоналом, а также обеспечило доступность результатов оценок персонала для сотрудников, которые имеют на это полномочия. Важно отметить,

что в компании появилась возможность не только анализировать информацию по процессу в общем по группам должностей, но и индивидуально по каждому сотруднику, а нужную информацию выгружать в отчеты. (Рисунок 3.9) Ранее присутствовала возможность индивидуального анализа деятельности определенного сотрудника, но эту операцию уходило много времени.

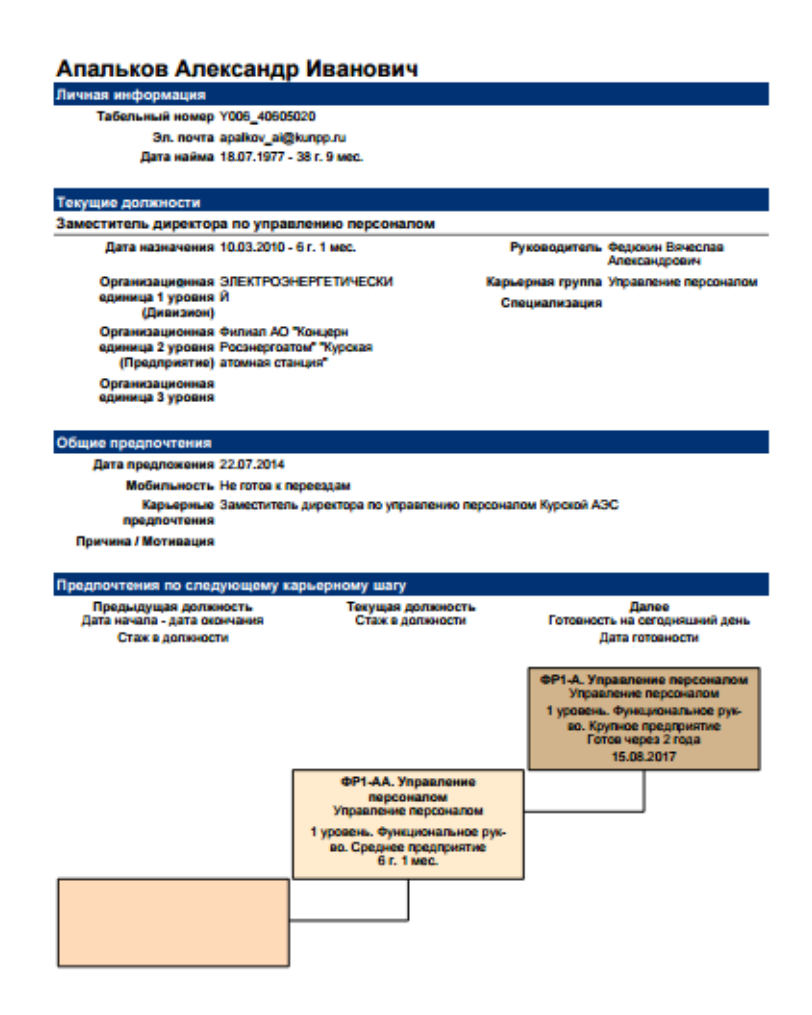

Рисунок 3.9 - Отчет о карьерных передвижениях сотрудника

В-третьих, в результате проведенного анализа внедрения информационной системы, была решена проблема с коммуникациями в компании, что позволило сократить затрачиваемое время на взаимодействие между сотрудниками. В информационной системе при назначении карьерного плана и переходах между его этапами отправляются указанным пользователям специально настроенные коммуникации.

В-четвертых, при помощи внедрения информационной системы вовлеченность руководящих лиц в процесс управления карьерой и преемственностью, а также их информированность повысилась. Данная проблема являлась наиболее важной для проекта.

Это произошло благодаря наличию специального личного кабинета для руководящих лиц, который отображает всю нужную информацию по подчиненным, отображает наглядную диаграмму подчиненности и оповещает о начале любых активностей и мероприятий как внутри системы, так и при помощи электронных писем. (Рисунок 3.10) Также росту данного показателя поспособствовало понятное отображение процесса карьерного планирования в системе.

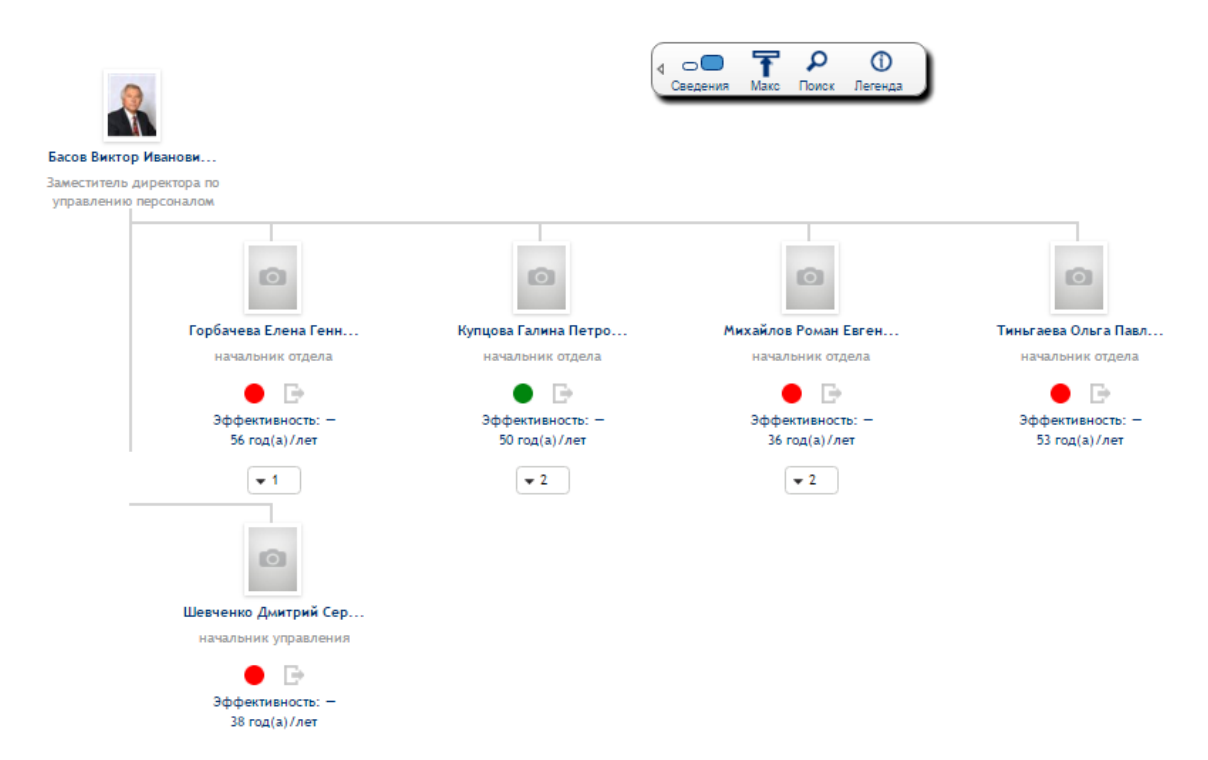

Рисунок 3.10 - Диаграмма подчиненности в личном кабинете

#### руководителя

Таким образом, внедрение информационно-аналитической системы ETWeb повысило эффективность деятельности компании путем сокращения временных трудозатрат на взаимодействие между сотрудниками компании,

оптимизировав поиск, сбор и анализ информации как индивидуально по сотрудникам, так и по более общим параметрам, увеличив вовлеченность сотрудников компании в процессы, которые в ней происходят.

#### **3.4 Расчет экономической эффективности проекта**

#### **3.4.1 Экономическое обоснование проекта**

Произведем расчет экономической эффективности проекта по совершенствованию управления персоналом на основе внедрения HR-системы Lumesse ETWeb с ее настройкой и доработкой для филиала УК «ЭФКО», г. Алексеевка.

#### **3.4.2 Расчет единовременных затрат на совершенствование системы**

К затратам на разработку и внедрение относятся:

 затраты разработчика на научно исследовательскую работу (НИР), включая затраты на теоретические исследования, подбор и изучение литературы, согласование и утверждение технического задания и т.д. (КНИР);

 затраты на анализ, проектирование, совершенствование, доработку и адаптацию информационной системы;

 затраты организации на внедрение, закупку и монтаж оборудования, обучение персонала и т.д. (КНОВ);

 общие капитальные вложения, включая затраты на НИР и новое оборудование.

В смету затрат на НИР включаются:

материальные затраты;

- основная и дополнительная зарплата разработчиков;
- отчисления на социальные нужды;
- амортизационные отчисления;
- затраты на эксплуатацию оборудования;
- затраты на научно-техническую информацию;
- затраты на программное обеспечение при использовании ЭВМ;
- накладные расходы.

Оценка трудоемкости выполнения выпускной квалификационной работы приведена в таблице 3.8.

Расчет трудоемкости в процентах методом пропорции:

198 дн. – 100%

15 дн. - 15·100/198=7,58%;

38 дн. - 38·100/198=19,19%;

90 дн. - 90·100/198=45,45%;

20 дн. - 20·100/198=10,10%;

30 дн. - 30·100/198=15,15%;

5 дн. – 5·100/198=2,53%.

Таблица 3.8 – Оценка трудоемкости выполнения проекта в рамках ВКР

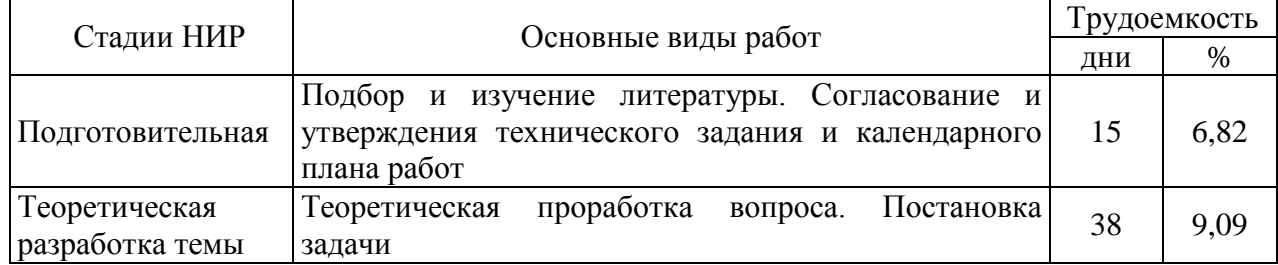

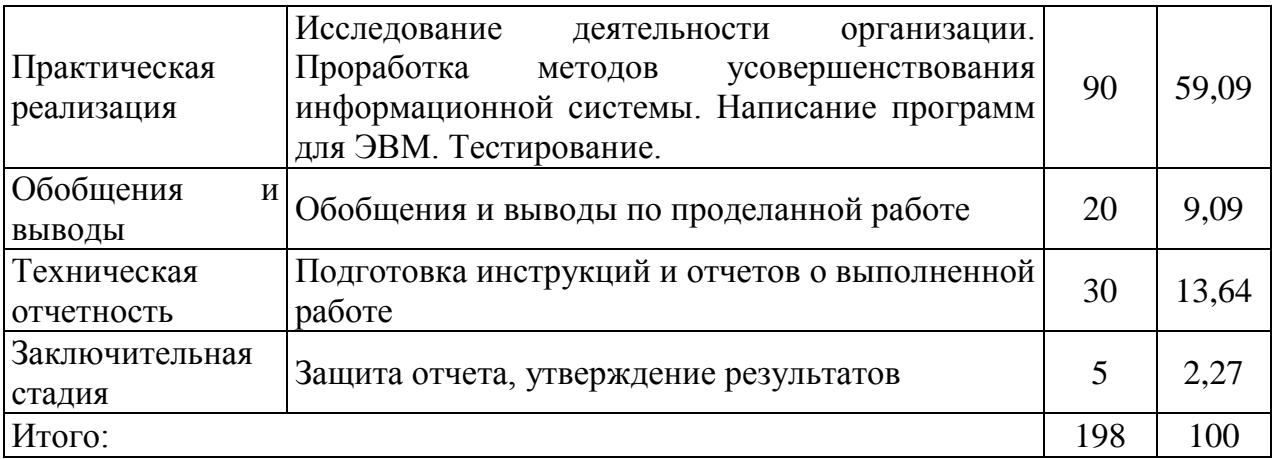

К материальным затратам относится стоимость сырья, материалов, канцелярских и расходных товаров в действующих ценах, использованных при проведении исследований (таблица 3.9).

Таблица 3.9 – Смета затрат на приобретение покупных комплектующих изделий разработчиком

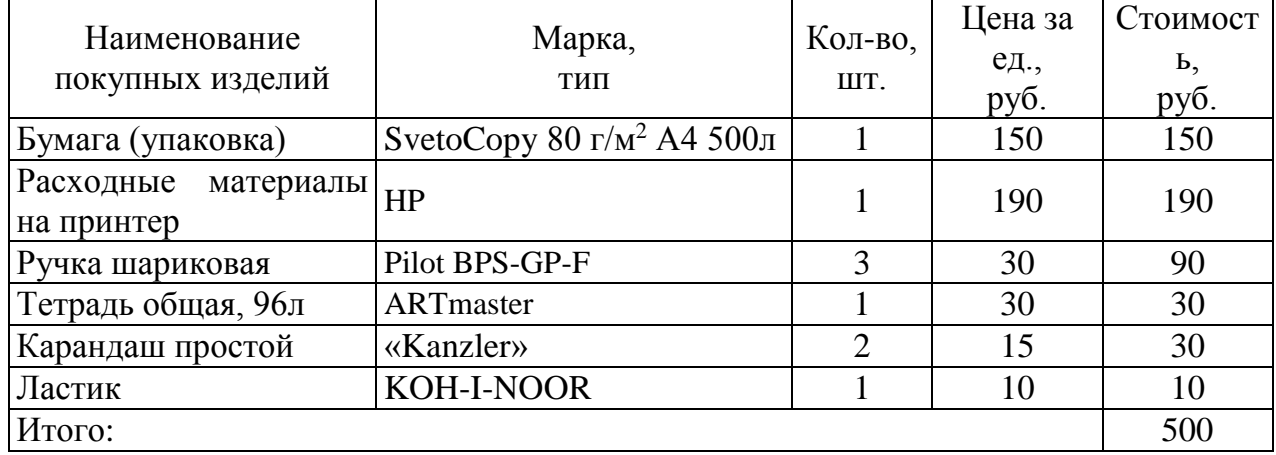

Основная заработная плата З<sub>осн</sub> включает оплату труда разработчика, научного руководителя и консультантов за период НИР.

$$
3_{ocn} = \sum_{i=1}^{n} T_{o\bar{o}} \cdot 3_{cp.\partial n} \cdot i,
$$
 (3.1)

где Т<sub>об</sub> – общая трудоемкость проекта, дни;

3<sub>ср.лн</sub> — среднедневная заработная плата одного работника *i*-ой категории, руб.

Основная заработная плата разработчика:

 $3<sub>ocH1</sub> = 100p/ден<sub>B</sub>·198\mu$ ней = 19800 руб.

Основная заработная плата консультанта по работе организации (офисменеджер):

 $3_{\text{O}\text{d}M} = 80 \text{ pV} \cdot 6.44 \cdot 124 = 960 \text{ pV} \cdot 6.$ 

Основная заработная плата консультанта по программированию:

 $3_{\text{HPOT}} = 120 \text{ py} 6./\text{y}$ .  $9\text{y} = 1080 \text{ py} 6$ .

Основная заработная плата научного руководителя:

 $3_{\text{och2}} = 150 \text{ py} 6./\text{ч}$ . -23ч. = 3450 руб.

Общий фонд заработной платы складывается из основной и дополнительной заработной платы разработчика, научного руководителя и консультантов за период НИР:

$$
3_{cym} = \sum_{i=1}^{n} (3_{ocn.i} + 3_{bon.i})
$$
 (3.2)

Общий фонд заработной платы составляет:

 $3_{\text{cvm}} = 19800 + 960 + 1080 + 3450 = 25290 \text{ py6}.$ 

Отчисления на социальные отчисления принимаются по действующему законодательству на момент написания ВКР 30 % к общему фонду заработной платы: 7587 руб.

Амортизационные отчисления использованных в период выполнения НИР оборудования, инструментов, ЭВМ:

$$
A_{\scriptscriptstyle M} = \frac{O_{\phi} \cdot H_a \cdot T_{\scriptscriptstyle M}}{365 \cdot 100} \tag{3.3}
$$

где  $O_\phi$  – стоимость машин, оборудования, ЭВМ;

 $H_a$  – норма амортизации, %;

 $T_{M}$  – время эксплуатации оборудования за период НИР, дни.

Для определения общей суммы амортизационных отчислений по всему используемому и оборудованию составлена смета (таблица 3.10).

Таблица 3.10 – Смета амортизационных отчислений за период НИР

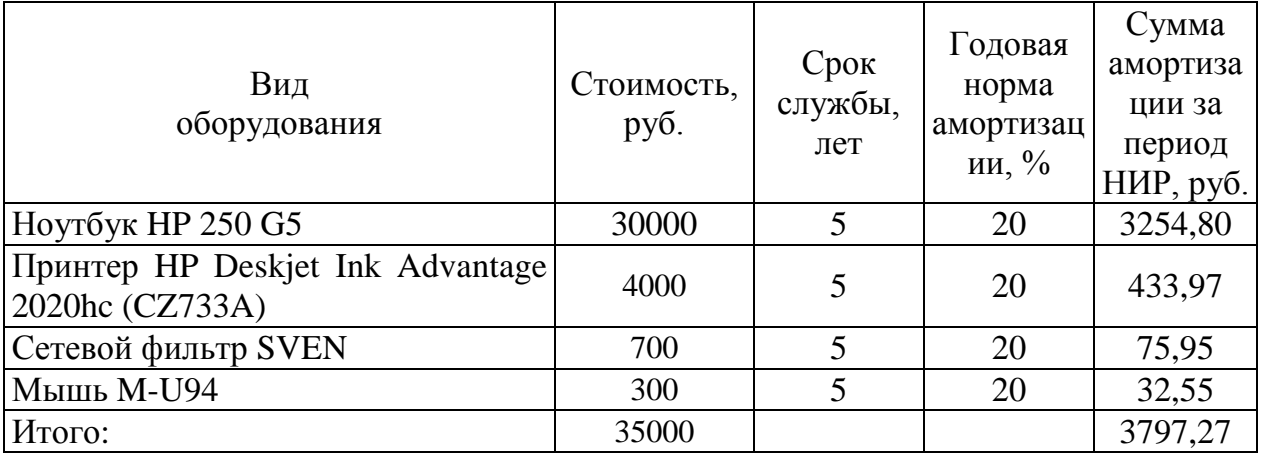

Затраты на эксплуатацию оборудования (Ноутбук и принтер) включают стоимость электроэнергии (таблица 3.11):

$$
S_{\scriptscriptstyle 3\pi} = C_{\scriptscriptstyle 3\pi} \cdot M_{\scriptscriptstyle M} \cdot T_{\scriptscriptstyle \pi} \cdot T_{\scriptscriptstyle CYT} \,, \tag{3.4}
$$

где Сэл – стоимость 1 кВт/ч электроэнергии, руб.;

М<sup>м</sup> – мощность оборудования, кВт/ч;

Т<sup>м</sup> - время эксплуатации оборудования за период НИР;

Тсут – время работы оборудования в сутки.

Таблица 3.11 – Параметры эксплуатации оборудования за период НИР

| Параметр                                  | Значение       |  |  |
|-------------------------------------------|----------------|--|--|
| Стоимость 1 кВт/ч электроэнергии          | $3,62$ py $6.$ |  |  |
| Мощность ноутбука                         | $0.5$ кВт/ч    |  |  |
| Мощность принтера                         | $0.1$ кВт/ч    |  |  |
| Время эксплуатации ноутбука за период НИР | 198 дней       |  |  |
| Время эксплуатации принтера за период НИР | 20 дней        |  |  |
| Время работы ноутбука в сутки             | 5 часов        |  |  |
| Время работы принтера в сутки             | $0,2$ часа     |  |  |

Затраты на эксплуатацию оборудования составляют:

 $3_{3\pi} = (3{,}62.0{,}5.198.5)+(3{,}62.0{,}1.20.0{,}2) = 1793{,}35 \text{ py6}.$ 

Затраты на научно-техническую информацию учитывают оплату ксерокопирования и получения доступа в Интернет (таблица 3.12).

Таблица 3.12 – Смета затрат на научно-техническую информацию

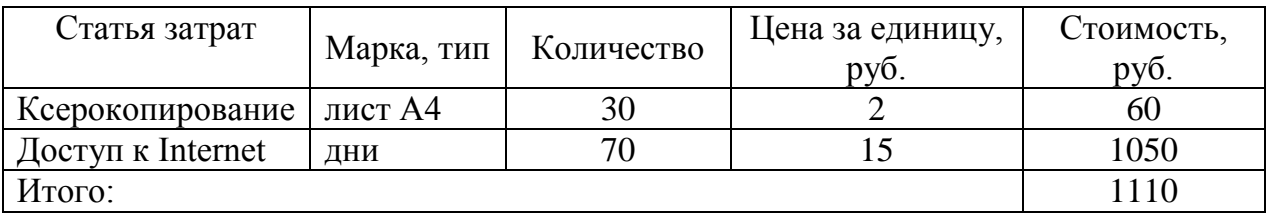

Затраты на программное обеспечение при использовании ЭВМ включают стоимость программных продуктов на период выполнения НИР (таблица 3.13).

Таблица 3.13 – Смета затрат на программное обеспечение

| Статья затрат | Марка, тип | Количество, | Цена за единицу, | Стоимость,        |
|---------------|------------|-------------|------------------|-------------------|
|               |            | ШT.         | руб.             | py <sub>6</sub> . |
| Windows 7     | <b>DVD</b> |             | 5500             | 5500              |
| Office 2013   | <b>DVD</b> |             | 2890             | 2890              |
| ETWeb         | DVD        |             | 300000*          | 300000            |
| Итого:        |            |             |                  | 308390            |

*\* - цена программного продукта является коммерческой тайной.*

Накладные расходы включают затраты на освещение, отопление, арендную плату за помещение (таблица 3.14).

Таблица 3.14– Смета накладных расходов

| Статья затрат      |    | Марка, тип     | Количество   | Цена за единицу,<br>руб. | Стоимость,<br>руб. |
|--------------------|----|----------------|--------------|--------------------------|--------------------|
| Плата<br>освещение | за | $\kappa B$ T/4 | 700          | 3,62                     | 2534               |
| Плата<br>отопление | за | Гкал/ч         | 34,8.0,015.5 | 1525                     | 3980,25            |
| Плата<br>помещение | за | месяцы         | 4            | 2000                     | 8000               |
| Итого:             |    |                |              |                          | 14514,25           |

По данным предыдущих расчетов составлена смета затрат на выполнение НИР (таблица 3.15).

Таблица 3.15 – Смета затрат на выполнение НИР

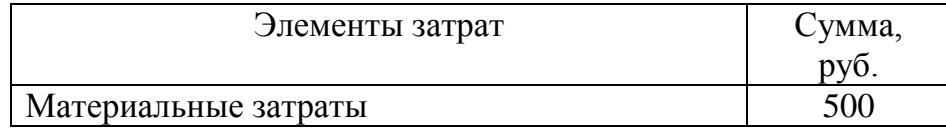

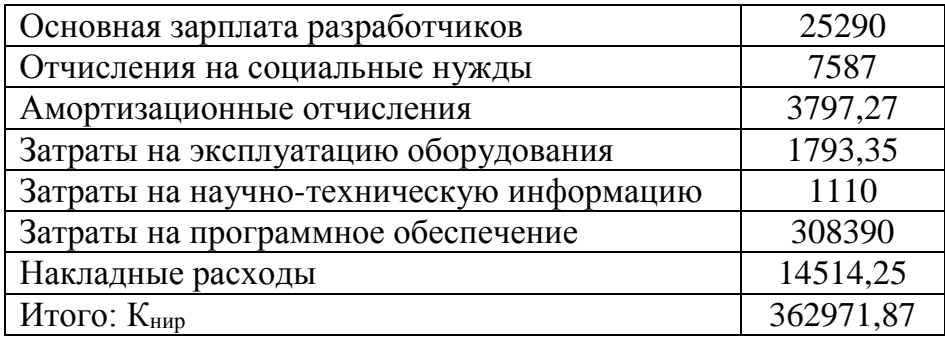

Совершенствование информационной системы потребует затрат на приобретение нового оборудования и программного обеспечения (Кнов):

$$
K_{\text{HOB}} = K_{\text{np}} + K_{\text{MOH}},\tag{3.5}
$$

где К<sub>пр</sub> – прейскурантная стоимость закупаемого оборудования; К<sub>мон</sub> – затраты на транспортировку и монтаж оборудования, равные 5 % от прейскурантной стоимости.

В таблице 3.16 приведена прейскурантная стоимость закупаемого оборудования и программного обеспечения.

Таблица 3.16 – Прейскурантная стоимость закупаемого оборудования и программного обеспечения

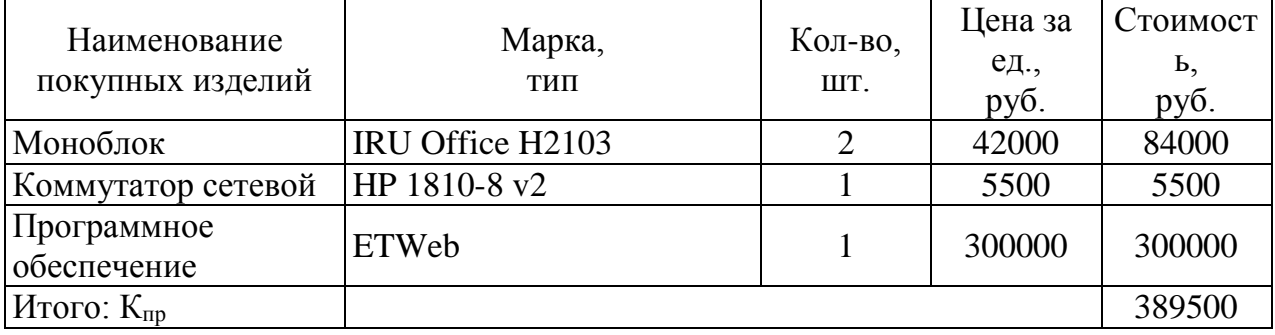

Затраты на транспортировку и монтаж оборудования составляют:

 $K_{MOH} = 389500 \cdot 0,05 = 19475 \text{ py6}.$ 

Капитальные затраты на приобретение оборудования и программного обеспечения (Кнов) составляют:

 $K_{HOB}$  = 389500 + 19475 = 408975 руб.

Таким образом, общие капитальные вложения на модернизацию информационной системы определяются по формуле:

$$
K_{\text{o6m}} = K_{\text{Hup}} + K_{\text{HOB}},\tag{3.6}
$$

где К<sub>общ</sub> – общие капитальные вложения.  $K_{\text{o6}m} = 362971,87 + 408975 = 771946,87 \text{ py6}.$ 

## **3.4.3 Расчет изменения эксплуатационных расходов при совершенствовании системы**

В общем случае при повышении технического уровня (реконструкции), замене оборудования на новое, более совершенное, изменение себестоимости  $\Delta C$ определяется по каждой составляющей

$$
\Delta C = \sum \pm \Delta C_i, \tag{3.7}
$$

 $(3.7)$ 

где  $\Delta C_i$  – изменение затрат на материалы, оплату труда и отчислений на социальные нужды; изменение накладных расходов, амортизационных отчислений, затрат по сбыту.

Совершенствование информационной системы позволит значительно повысить производительность всей организации, тем самым увеличив прибыль от количества выполненных проектов и заключенных договоров на обслуживание за единичный период времени. Это достигается за счет реструктуризации структуры управления организацией и улучшение обеспечения для информационной системы.

Проведем анализ прибыли за период времени равный одному рабочему месяцу (в среднем 22 дня).

Анализ прибыли до совершенствования информационной системы:
Количество сделанных проектов: 6 шт.

Количество обслуживаемых объектов: 20 шт.

Средняя стоимость одного проекта: 50000 руб.

Средняя стоимость одного обслуживания: 20000 руб.

Общий доход за месяц по проектам: 6·50000=300000 руб.

Общий доход за месяц по обслуживанию: 20·20000=400000 руб.

Общий доход фирмы за месяц: 300000+400000=700000 руб.

Средние затраты на амортизацию, заработную плату и дополнительные расходы: 500000 руб.

Средняя итоговая прибыль организации в месяц:

700000-500000=200000 руб.

Средняя итоговая прибыль организации в год:

 $200000 \cdot 12 - 10\% = 2160000 \text{ py6}.$ 

10% - непредвиденные затраты.

 Анализ прибыли после совершенствования информационной системы:

Количество сделанных проектов: 4 шт.

Количество проектов по автоматизации: 1 шт.

Количество обслуживаемых объектов: 24 шт.

Средняя стоимость одного проекта: 50000 руб.

Средняя стоимость одного проекта по автоматизации: 300000 руб.

Средняя стоимость одного обслуживания: 20000 руб.

Общий доход за месяц по проектам: 4·50000+1·300000=500000 руб.

Общий доход за месяц по обслуживанию: 24·20000=480000 руб.

Общий доход фирмы за месяц: 500000+480000=980000 руб.

При изменении основных фондов, связанных с совершенствованием информационной системы и ее компонентов, определяются дополнительные текущие затраты по их содержанию и эксплуатации (на амортизацию, текущий ремонт, быстроизнашивающийся инвентарь).

Амортизационные отчисления по всему используемому оборудованию (таблица 3.17) рассчитываются по формуле (3), в которой  $T_{M}$  (время эксплуатации машин и оборудования за год) составляет 240 дней.

Затраты на эксплуатацию нового оборудования составляют:

 $K_{\text{3K}} = 0.03 \cdot K_{\text{HOB}} = 0.03 \cdot 408975 = 1226925 \text{ py6}.$ 

Затраты на ремонт нового оборудования составляют:

 $K_{\text{pem}} = 0.05 \cdot K_{\text{HOB}} = 0.05 \cdot 408975 = 20448.75 \text{ py} 6.$ 

где 0,03 и 0,05 стандартные коэффициенты на эксплантацию и ремонт.

Таблица 3.17 – Смета амортизационных отчислений за год на новое оборудование и ПО

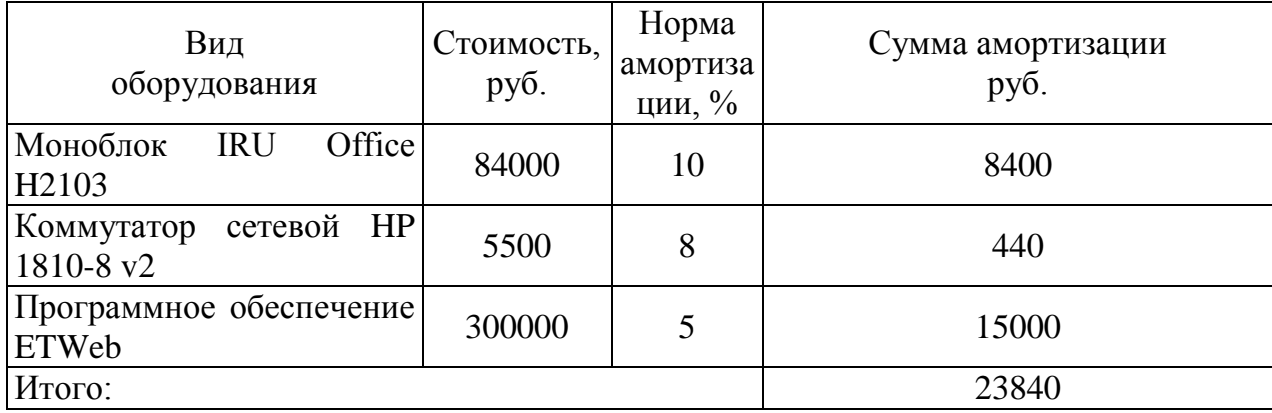

Средние затраты на амортизацию, заработную плату и дополнительные расходы:

 $500000+23840+200000 = 12269.25+20448.75 = 756558 \text{ pvo}.$ 

Затраты до совершенствования информационной системы: 500000 руб.

Затраты на амортизацию после совершенствования: 23840 руб.

Затраты на заработную плату новым сотрудникам: 200000 руб.

Средняя итоговая прибыль организации в месяц:

980000-756558=223442 руб.

Средняя итоговая прибыль организации в год:

423442·12-10%=2413173,60 руб.

10% - непредвиденные затраты.

Увеличение прибыли за год составит:

 $\Pi_{\text{rot}}$  = Ср прибыль после усовершенствования - Ср прибыль до усовершенствования =2413173,60 -2160000=253173,6 руб.

Как видно из расчетов средняя прибыль после совершенствования больше чем средняя прибыль до совершенствования. Для доказательства экономической эффективности проекта необходимо рассчитать показатели его эффективности.

### **3.4.4 Показатели экономической эффективности проекта**

Динамические методы расчета предполагают учет фактора времени и расчет денежных потоков в различные периоды реализации проекта.

К обобщающим показателям динамических методов расчета относятся:

интегральный экономический эффект (NPV);

индекс доходности;

внутренний коэффициент эффективности;

максимальный денежный отток;

период возврата капитальных вложений и срок окупаемости.

NPV (чистая текущая стоимость проекта) определяется путем вычисления разности совокупного дохода за весь период функционирования проекта и всех видов расходов, суммированных за тот же период с учетом дисконтирования.

Результаты расчета NPV представлены в таблице 3.18.

Рассчитаем налог на прибыль равный 20% (3% в федеральный бюджет, 17% в региональный):

 $253173,6$  руб. - 100%

 $20\% = 253173,6 \cdot 20/100 = 50634,72 \text{ py6}.$ 

Поэтому прирост чистой прибыли составляет: 253173,6 руб. - 50634,72 руб. = 202538,88 руб.

В чистом денежном потоке учитываются инвестиции за нулевой период.

Расчет чистого денежного потока с нарастающим итогом по периодам:

0 п-д: -771946,87 руб.;

1 п-д: -771946,87 руб. + 202538,88 руб. = -569407,99 руб.;

2 п-д:  $-569407,99$  руб.  $+202538,88$  руб. =  $-366869,11$  руб.;

3 п-д:  $-366869,11$  руб.  $+202538,88$  руб. =  $-164330,23$  руб.;

4 п-д:  $-164330,23$  руб.  $+ 202538,88$  руб. = 38208,65 руб.;

5 п-д: 38208,65 руб. + 202538,88 руб. = 240747,53 руб.

Таблица 3.18 – Денежные потоки

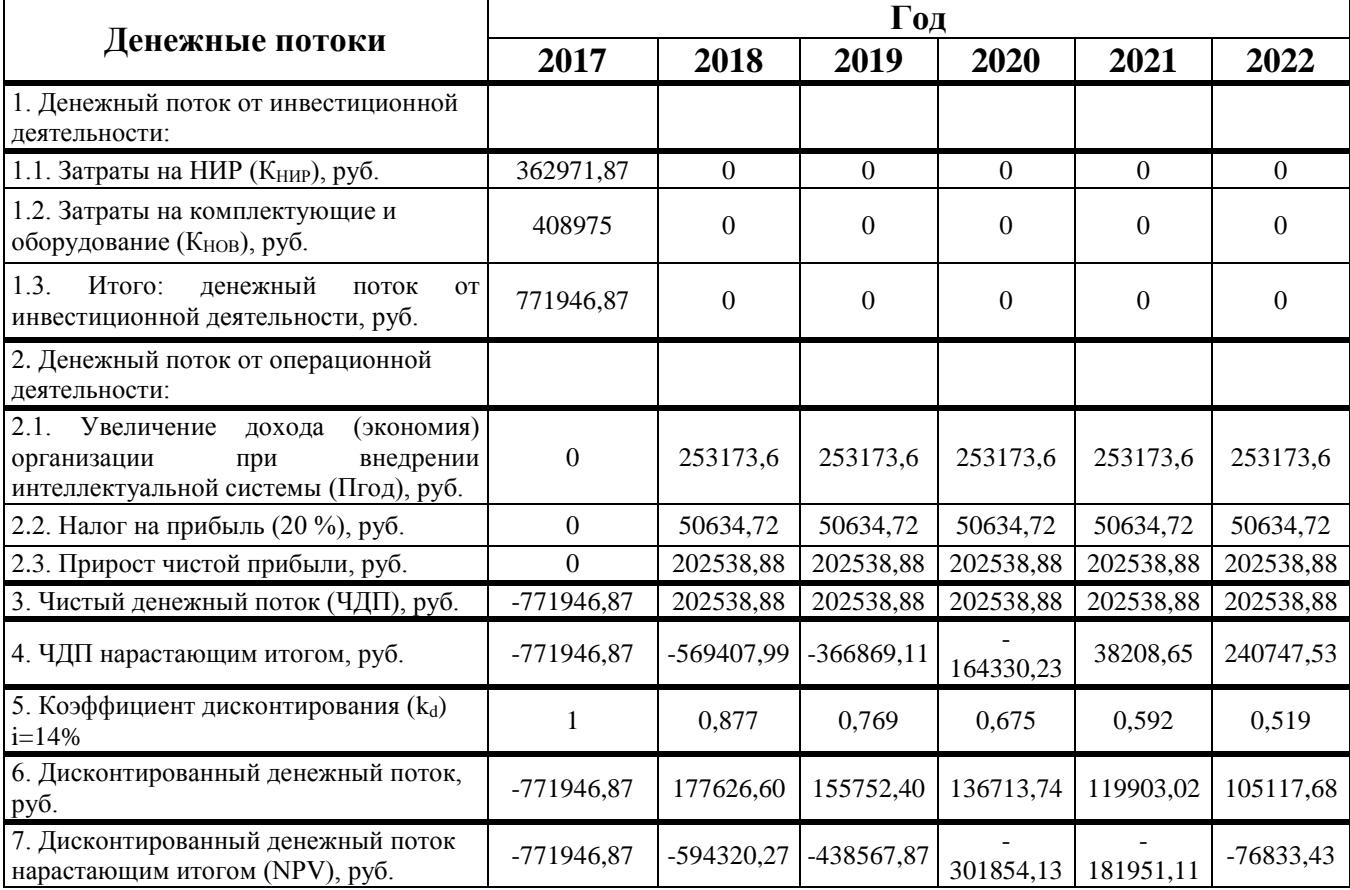

Произведем расчет коэффициента дисконтирования при средней ставке i=14%=0,14. Формула для расчета коэффициента дисконтирования

$$
k_d = \frac{1}{(1+i)^n},
$$
\n(3.8)

где i — процентная ставка, n — номер периода.

Расчет по периодам:

0 n-
$$
\pi
$$
:  $k_d = \frac{1}{(1+0.14)^0} = 1$ ;  
\n1 n- $\pi$ :  $k_d = \frac{1}{(1+0.14)^1} = 0.877$ ;  
\n2 n- $\pi$ :  $k_d = \frac{1}{(1+0.14)^2} = 0.769$ ;  
\n3 n- $\pi$ :  $k_d = \frac{1}{(1+0.14)^3} = 0.675$ ;  
\n4 n- $\pi$ :  $k_d = \frac{1}{(1+0.14)^4} = 0.592$ ;  
\n5 n- $\pi$ :  $k_d = \frac{1}{(1+0.14)^5} = 0.519$ ;

 $\frac{1}{(1 + \frac{1776}{1719})}$ <br>177 19<br>177 19<br>177 1367<br>1199<br>1051<br>2010 199<br>40 Py<br>40 Py Следующим действием рассчитаем дисконтированный денежный поток. Дисконтирование выполняется путём умножения будущих денежных потоков на коэффициент дисконтирования  $k_d$  в соответствующем периоде.

0 п-д: -771946,87 руб.  $\cdot 1 = -771946,87$  руб.

1 п-д: 202538,88 руб.  $\cdot$  0,877 = 177626,60 руб.

2 п-д: 202538,88 руб.  $\cdot$  0,769 = 155752,40 руб.

3 п-д: 202538,88 руб. · 0,675 = 136713,74 руб.

4 п-д: 202538,88 руб.  $\cdot$  0,592 = 119903,02 руб.

5 п-д: 202538,88 руб. · 0,519 = 105117,68 руб.

Следующий шаг – это расчет дисконтированного денежного потока с нарастающим итогом по периодам:

0 п-д: -771946,87 руб. + 0 = -771946,87 руб.

1 п-д: -771946,87 руб. + 177626,60 руб. = -594320,27 руб.

2 п-д:  $-594320,27$  руб.  $+ 155752,40$  руб. =  $-438567,87$  руб.

3 п-д:  $-438567.87$  руб.  $+136713.74$  руб.  $= -301854.13$  руб.

4 п-д:  $-301854,13$  руб.  $+119903,02$  руб.  $= -181951,11$  руб.

5 п-д:  $-181951,11$  руб.  $+105117,68$  руб. =  $-76833,43$  руб.

Индекс доходности SRR определяется как отношение суммарного дисконтированного дохода к суммарным дисконтированным капитальным вложениям

$$
SRR = \frac{\sum_{t=1}^{n} (n + A_t) \cdot \alpha_t}{\sum_{t=1}^{n} K_t \cdot \alpha_t},
$$
\n(3.9)

где  $(n + A_{i})$  - сальдо операционной деятельности в t-м годе,  $K_{i}$  денежный поток от инвестиционной деятельности в t-м годе.

Индекс доходности составляет:

SRR=(177626,60+155752,40+136713,74+119903,02+105117,68)/ 771946,87=0,9

Как видно, полученный индекс доходности немного меньше 1, что говорит об не эффективности инвестиционного проекта.

Срок возврата инвестиций

$$
T_{\text{s.une.}} = t_x + \frac{|NPV_t|}{\sqrt{U}} , \qquad (3.10)
$$

где  $t_x$  - количество периодов, при которых NPV<0,  $t_x=6$  года.

где *NPV<sup>t</sup>* - величина NPV в t-м периоде , *NPV<sup>t</sup>* =15524,30 руб.

*ДДП*<sub>t+1</sub> - величина ДДП в t+1-м периоде, *ДДП*<sub>t+1</sub>= 92357,73 руб.

Тогда срок возврата инвестиций составляет:

 $T_{\text{B, IHR}} = 6 + 15524,30 / 92357,73 = 6,017 \text{ n}$ ет.

Период окупаемости проекта:

$$
T_{\text{ok}} = T_{\text{B03}} - T_{\text{HHB}},\tag{3.11}
$$

 $T_{\text{ok}} = 6 - 1 = 5$  лет.

Финансовый профиль инвестиционного проекта представляет собой график чистой текущей стоимости во времени с нарастающим итогом (рисунок 3.11).

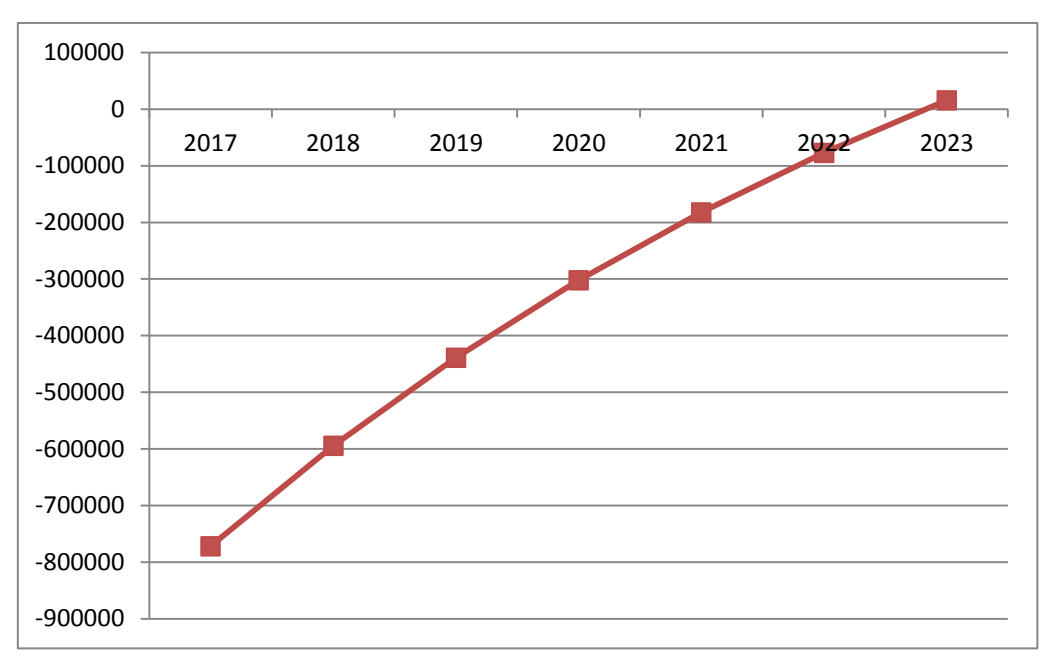

Рисунок 3.11 - Финансовый профиль проекта

Результаты всех технико-экономических расчетов представлены в таблице 3.19.

Таблица 3.19 – Технико-экономические показатели инвестиционного проекта

| Показатель                              | Величина  |
|-----------------------------------------|-----------|
| Чистая прибыль, руб.                    | 50634,72  |
| Капитальные вложения, руб.              | 771946,87 |
| Индекс доходности                       | 0,9       |
| Срок окупаемости, лет                   |           |
| Срок возврата инвестиций, лет           |           |
| Интегральный экономический эффект, руб. | 15524,30  |

Выводы по 3 разделу:

 рассмотрена реализация процесса карьерного планирования в информационной системе ETWeb;

 разработана модель базы данных для филиала УК «ЭФКО», г. Алексеевка;

рассмотрены результаты внедрения информационной системы;

проведен расчет экономической эффективности.

Об эффективности проекта внедрения информационной системы ETWeb для Алексеевского филиала УК «ЭФКО» можно судить по следующим показателям:

 Интегральный экономический эффект (NPV) за 5 лет меньше нуля и составляет -76833,43 руб.

 Интегральный экономический эффект (NPV) за 6 лет больше нуля и составляет 15524,30 руб.

Индекс доходности (SRR) меньше 1 и составляет 0,9.

Срок окупаемости составляет 5 год.

В качестве рекомендаций следует отметить, что при внедрении информационной системы ETWeb в нескольких подразделениях группы компаний «ЭФКО», а не только в Алексеевском филиале, индекс доходности будет больше единицы, а срок окупаемости составить меньше 3 лет.

## **ЗАКЛЮЧЕНИЕ**

В результате проделанной работы была достигнута цель исследования – повышение качества функционирования компании путем использования информационной системы для управления персоналом компании.

Для достижения поставленной цели выпускной квалификационной работы были:

 изучить теоретические основы применения информационных технологий для управления персоналом компании;

 осуществить выбор информационной системы для деятельности филиала УК «ЭФКО»;

 рассмотреть вопросы применения специализированной аналитической автоматизированной системы ETWeb для управления персоналом филиала УК «ЭФКО».

Результат анализа показал, что использование информационной системы ETWeb решает большинство проблем, с которыми сталкивалась компания до внедрения системы. Информационная система не только сокращает временные трудозатраты на проведение операций по определенным процессам в компании, но также повышает эффективность и вовлеченность в процессы компании сотрудников при помощи понятного отображения процессов и удобного интерфейса.

Полученные в работе результаты имеют практическую ценность, так как после проведенного исследования в филиале УК "ЭФКО" было принято решение использовать информационную систему ETWeb не только для руководящих лиц компании, но и каскадировать внедрение системы для сотрудников, которые находятся ниже по организационной структуре, а также задействовать больше подразделений группы компаний «ЭФКО».

## **СПИСОК ИСПОЛЬЗУЕМЫХ ИСТОЧНИКОВ**

1. Алешин, Л.И. Информационные технологии: Учебное пособие [Текст] / Л.И. Алешин. - Москва: Маркет ДС, 2011. - 384 c.

2. Андреева, И.В. Управление персоналом [Текст] / И.В. Андреева, С.В. Кошелева, В.А. Спивак. – Москва: Издательство ОЛМА-ПРЕСС, 2003. - 224 с.

3. Балдин, К.В. Информационные технологии в менеджменте: Учеб. для студ. учреждений высш. проф. образования [Текст] / К.В. Балдин. - Москва: ИЦ Академия, 2012. - 288 c.

4. Баронов, В.В. Информационные технологии и управление [Текст] / В.В. Баронов, Г.И. Калянов, Ю.И. Попов // Москва: Издательство ДМК Пресс,  $2004. - 328$  c.

5. Гаврилов, М.В. Информатика и информационные технологии: Учебник для бакалавров [Текст] / М.В. Гаврилов, В.А. Климов; Рецензент Л.В. Кальянов, Н.М. Рыскин. - Москва: Юрайт, 2013. - 378 c.

6. Годин, В.В. Информационное обеспечение управленческой деятельности [Текст] / В.В. Годин, И.К. Корнеев. - Москва: Изд. «Высшая школа», 2001.

7. ГОСТ РВ 51987-2002. Информационная технология. Комплекс стандартов на АС. Типовые требования и показатели качества функционирования информационных систем. [Текст] - Госстандарт России. Москва.

8. Гришин, В.Н. Информационные технологии в профессиональной деятельности: Учебник [Текст] / В.Н. Гришин, Е.Е. Панфилова. - Москва: ИД ФОРУМ, НИЦ ИНФРА-М, 2013. - 416 c.

9. Гутгарц, Р.Д. Использование новых информационных технологий в управлении кадрами [Текст] / Р.Д. Гутгарц // Менеджмент в России и за рубежом.  $-2003. - N<sub>2</sub>1. - 105$  c.

10. Рассел, Дж. SWOT-анализ [Текст] / Дж. Рассел. - Москва: Книга по Требованию, 2012. - 42 с.

11. Дугин М.А. Кто есть кто на российском рынке HRM [Электронный pecypc]/ www. erponline.ru URL: [http://www.erponline.ru/phparticles/show\\_news\\_one.php?n\\_id=331.](http://www.erponline.ru/phparticles/show_news_one.php?n_id=331) (дата обращения: 10.03.2017).

12. Ивасенко, А.Г. Информационные технологии в экономике и управлении: Учебное пособие [Текст] / А.Г. Ивасенко, А.Ю. Гридасов, В.А. Павленко. - Москва: КноРус, 2013. - 158 c.

13. Игнатьева, А.В. Исследование систем управления [Текст] / А.В. Игнатьева, М.М. Максимцов. - Москва: Изд-во ЮНИТИ-ДАНА, 2000. - 157 с.

14. Институт управления проектами. Руководство к Своду знаний по управлению проектами (Руководство PMBOK®). [Текст] – Пятое изд. – Москва: Издательство Project Management Institute, Inc., 2013. - 614 с.

15. Крылов, И.А. Информационные технологии: Теория и практика управления персоналом в России [Текст] / И.А. Крылов. – Москва: Издательство Центр, 2006. – 378 с.

16. Ловчева, Л.В. Управление персоналом: теория и практика. Делопроизводство в кадровой службе [Текст] / Л.В. Ловчева, Е.Н. Галкина, Е.В. Гурова. – Москва: Издательство Проспект, 2014. - 73 с.

17. Мазур, И.И. Управление проектами: Учебное пособие [Текст] / И.И. Мазур, В.Д. Шапиро, Н.Г. Ольдерогге. Под общ. ред. И.И. Мазура. — 2-е изд. — Москва: Омега-Л, 2004. — 664 c.

18. Никишина, А.Л. Человеческий ресурс как основной фактор повышения конкурентного преимущества предприятия [Текст] / А.Л. Никишина // Вестник Волжского университета им. В.Н. Татищева. - 2013. - №2. - С. 28.

19. Официальный сайт решения Successfactors [Электронный ресурс] // www.successfactors.com URL: http://www.successfactors.com/en\_us/solutions.html (дата обращения: 20.03.2017).

20. Официальный сайт решения Saba Cloud [Электронный ресурс] // www.saba.com URL: https://www.saba.com/us/technology/cloud-platform/ (дата обращения: 16.03.2017).

21. Официальный сайт решения Lumesse ETWeb [Электронный ресурс] // www.lumesse.com URL: http://www.lumesse.com/lumesse-etweb-talentmanagement-software (дата обращения: 16.03.2016).

22. Официальный сайт решения "1С: "Зарплата и управление персоналом" [Электронный ресурс] // www.v8.1c.ru URL: http://v8.1c.ru/hrm/ (дата обращения: 17.03.2017).

23. Официальный сайт решения Oracle Talent Management Cloud [Электронный ресурс] // www.oracle.com/ URL: http://www.oracle.com/ru/products/applications/human-capital-management/talentmgmt-cloud/index.html (дата обращения: 17.03.2017).

24. Официальный сайт решения Webtutor [Электронный ресурс]// www.websoft.ru URL: http://www.websoft.ru/db/wb/root\_id/webtutor/doc.html (дата обращения: 20.03.2017).

25. Региональный центр новых информационных технологий [электронный ресурс] / Режим доступа: [http://rrc.karelia.ru/site/Resources/iias/.](http://rrc.karelia.ru/site/Resources/iias/) (дата обращения: 25.03.2017).

26. Сарабский, А.А. Методологические основы диагностики карьерного потенциала работника [Текст] / А.А. Сарабский, И.А. Поленц // Известия Уральского государственного экономического университета. - 2016. - №3

27. Середа С.А. HRM системы [Электронный ресурс] / www.intuit.ru URL: <http://www.intuit.ru/studies/courses/995/152/info>. (дата обращения: 15.02.2017).

28. Середа С.А. Российский рынок HRM систем: [Электронный ресурс]/ www.tadviser.ru URL: <http://www.tadviser.ru/index.php/Статья>: Российский\_рынок\_HRM-систем.

29. Синаторов, С.В. Информационные технологии: Учебное пособие [Текст] / С.В. Синаторов. - Москва: Альфа-М, НИЦ ИНФРА-М, 2013. - 336 c.

30. Системы управления персоналом // www.efsol.ru URL: http://efsol.ru/solutions/hrm-automation.html (дата обращения: 15.02.2017).

31. Учитель Ю. SWOT-анализ и синтез – основа формирования стратегии организации [Текст] / Ю. Учитель, М. Учитель. - Москва: Либроком, 2010. - 328с.

32. Экономическая эффективность. [Электронный ресурс]. – Режим доступа: [http://dic.academic.ru/dic.nsf/econ\\_dict/16622.](http://dic.academic.ru/dic.nsf/econ_dict/16622) (дата обращения: 05.05.2017).

33. IDEF0: функциональное моделирование деловых процессов [Электронный ресурс] // www.ecsocman.hse.ru URL: http://ecsocman.hse.ru/rubezh/msg/18681918.html (дата обращения: 05.02.2017).

34. HRM системы [Электронный ресурс] // www.tadviser.ru URL: http://www.tadviser.ru/index.php/Статья:HRM-системы\_(мировой\_рынок) (дата обращения: 05.04.2017).

**ПРИЛОЖЕНИЯ**

# ПРИЛОЖЕНИЕ А

## Проектирование процесса карьерного планирования

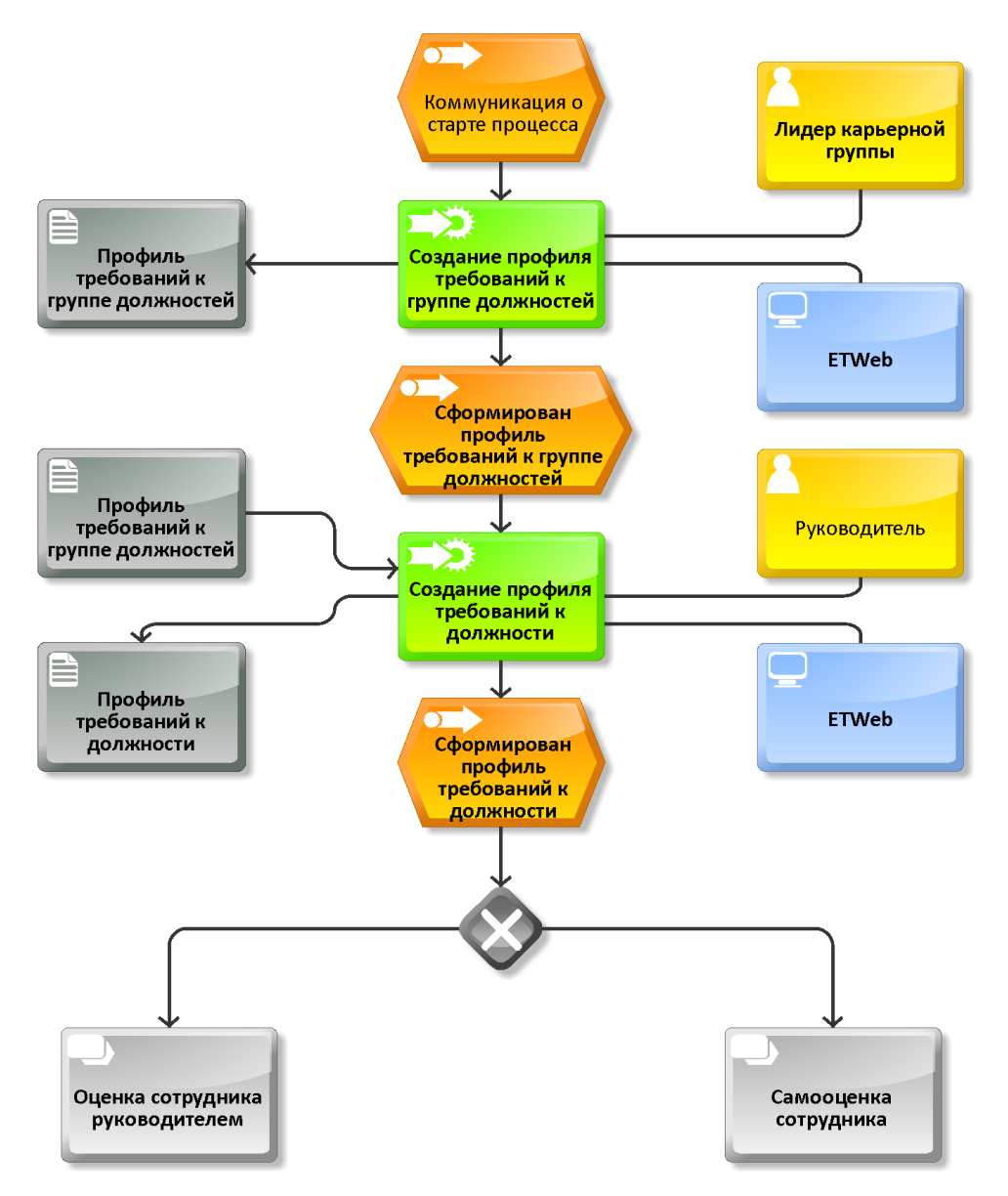

Рисунок А1. Схема процесса формирования требований к группе должностей и к должности

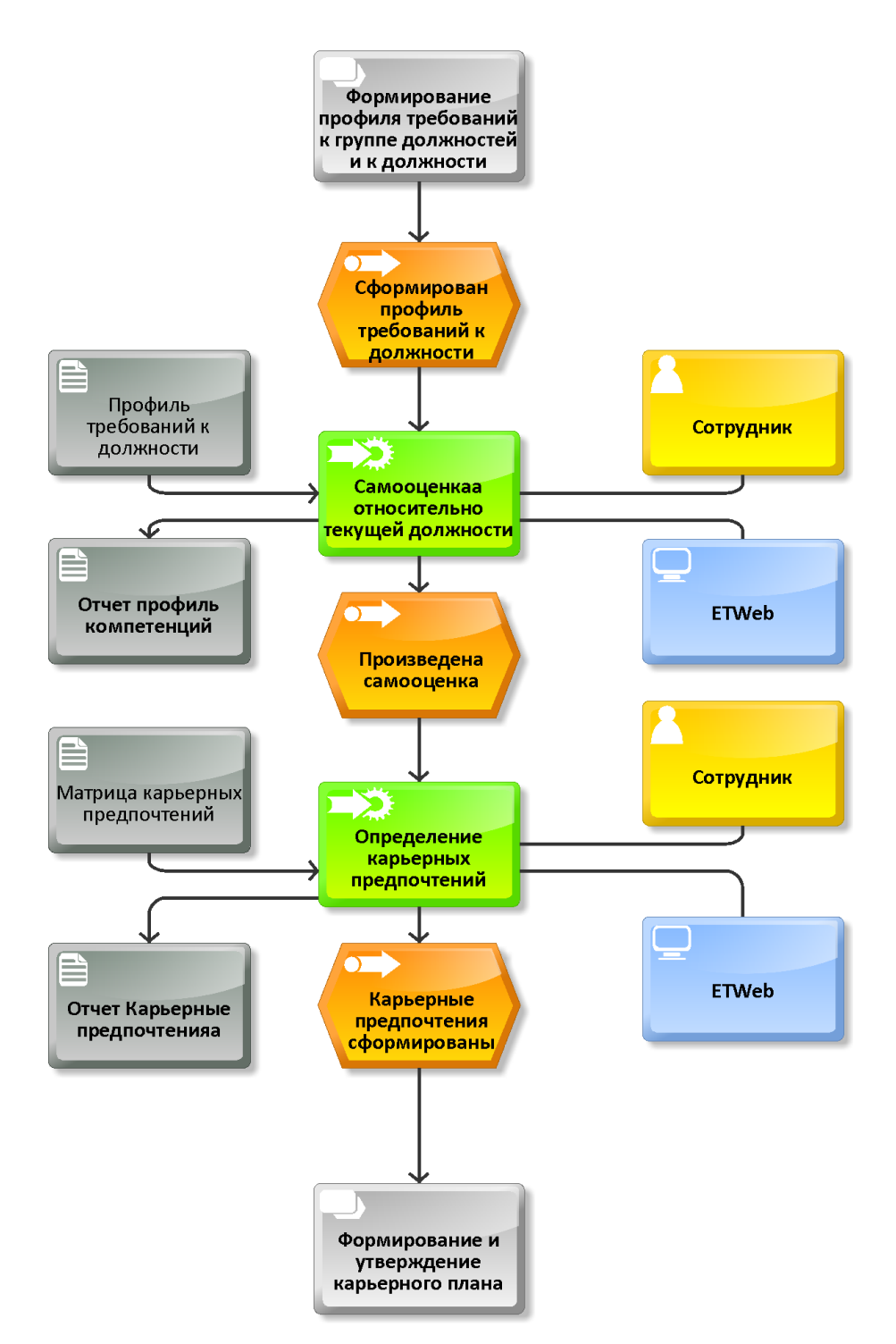

Рисунок А2. Схема процесса самооценки сотрудника

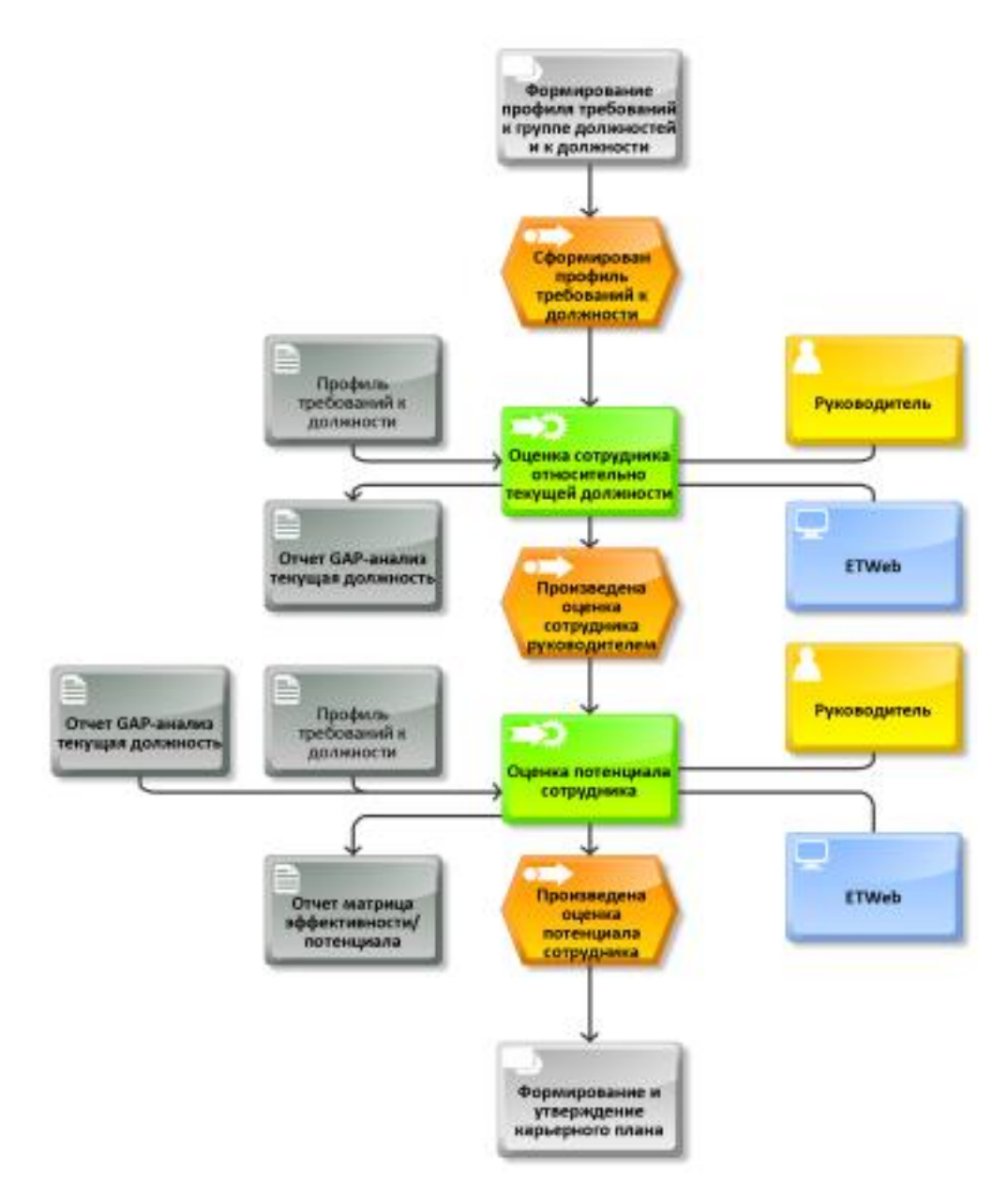

Рисунок А3. Схема процесса оценки сотрудника руководителем

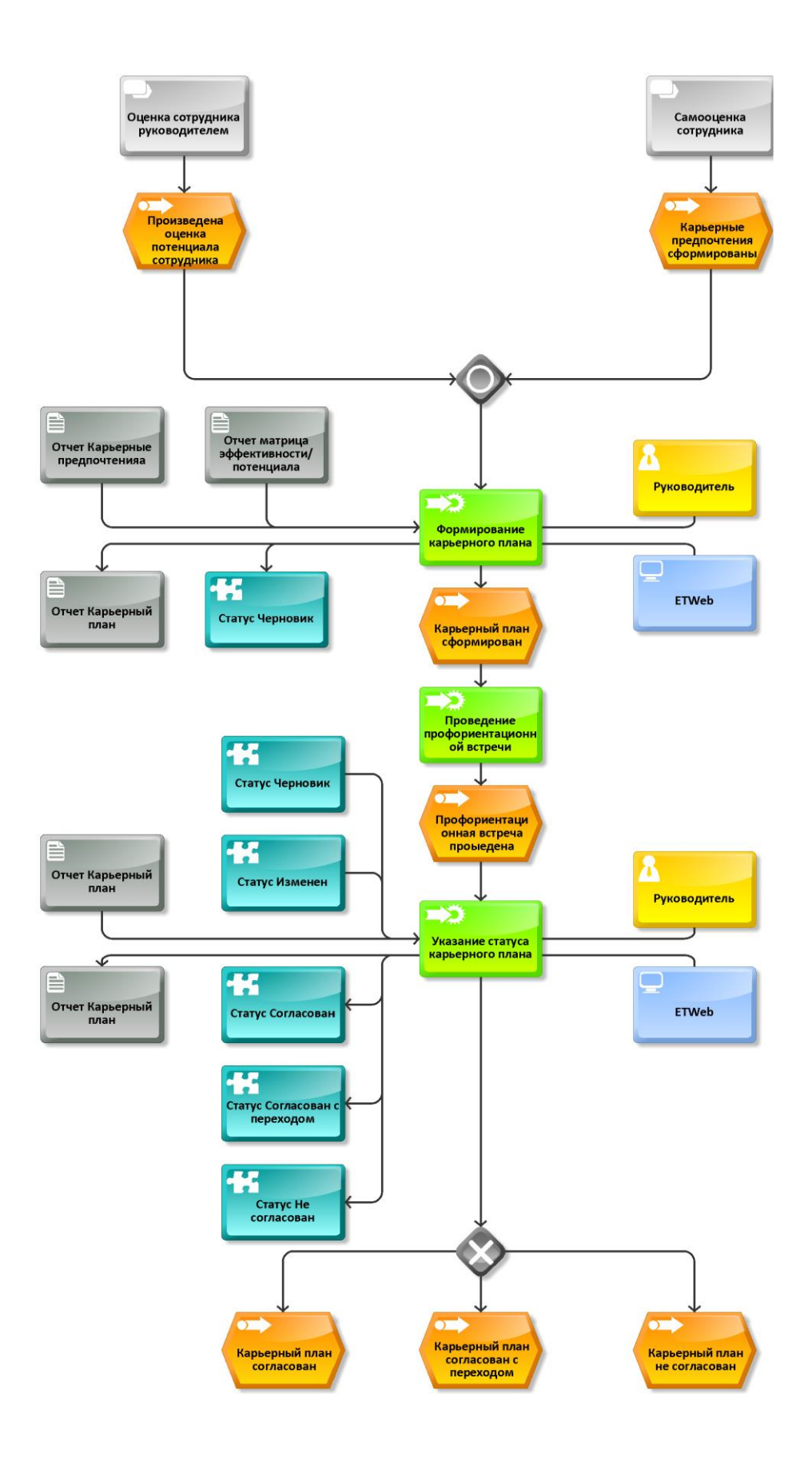

Рисунок А4.Схема процесса формирования и утверждения карьерного плана

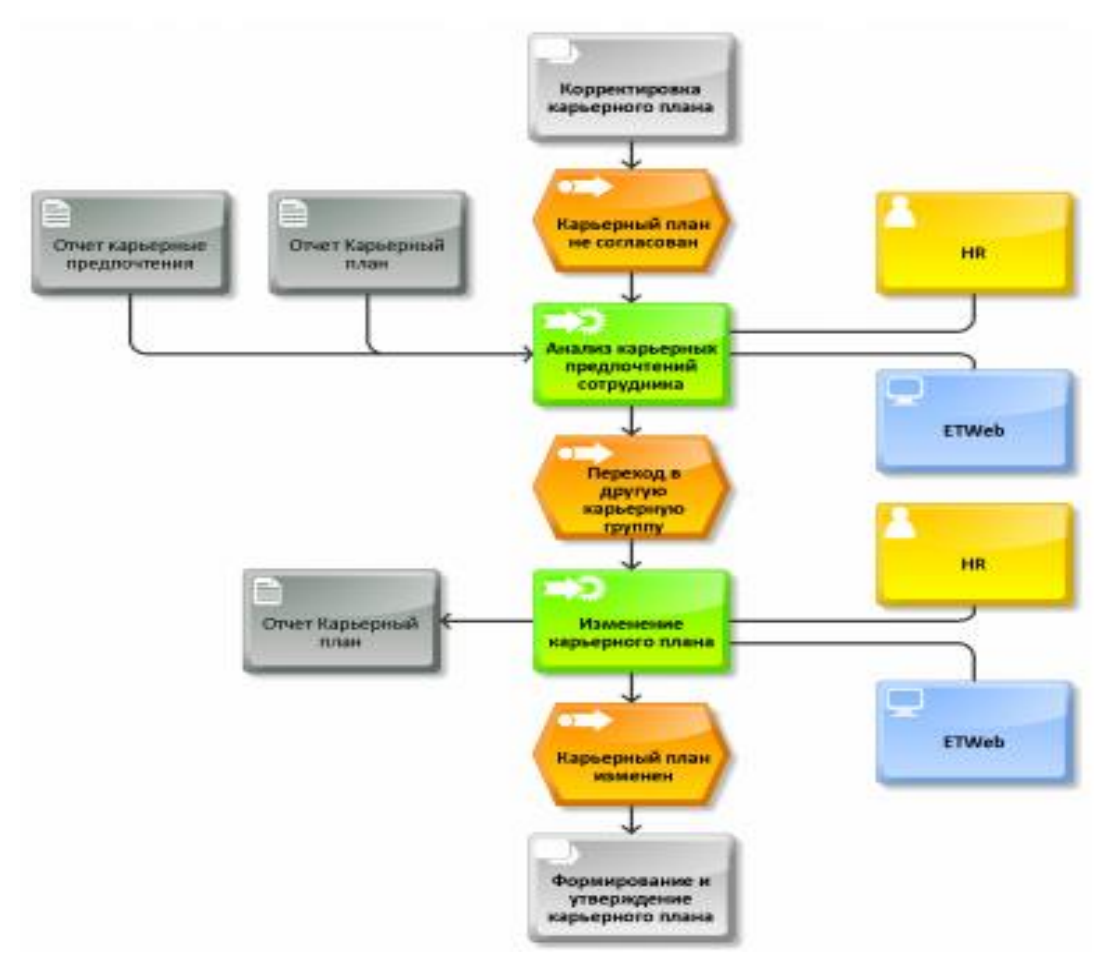

Рисунок А5. Схема корректировки карьерного плана

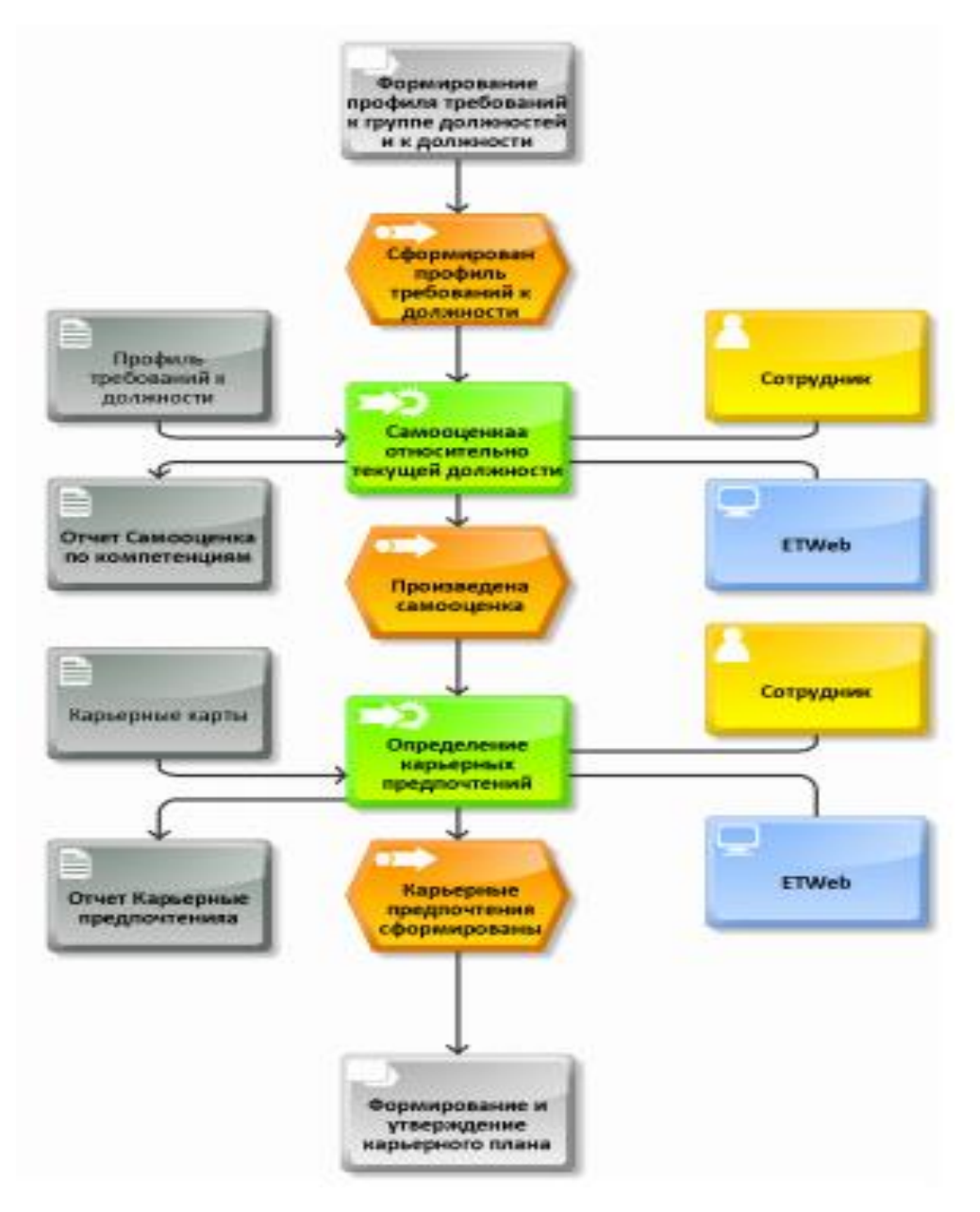

Рисунок А6. Скорректированная схема процесса самооценки сотрудника

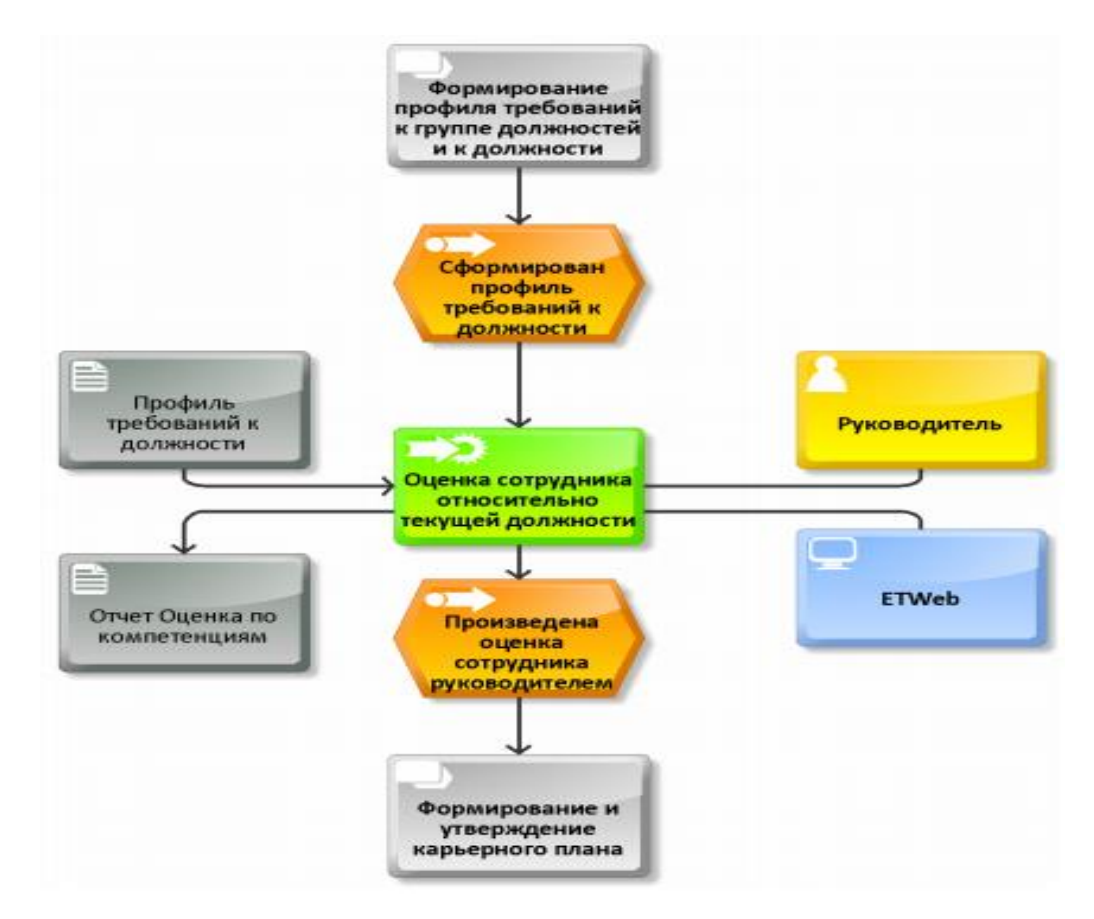

Рисунок А7. Скорректированная схема процесса оценки сотрудника руководителем

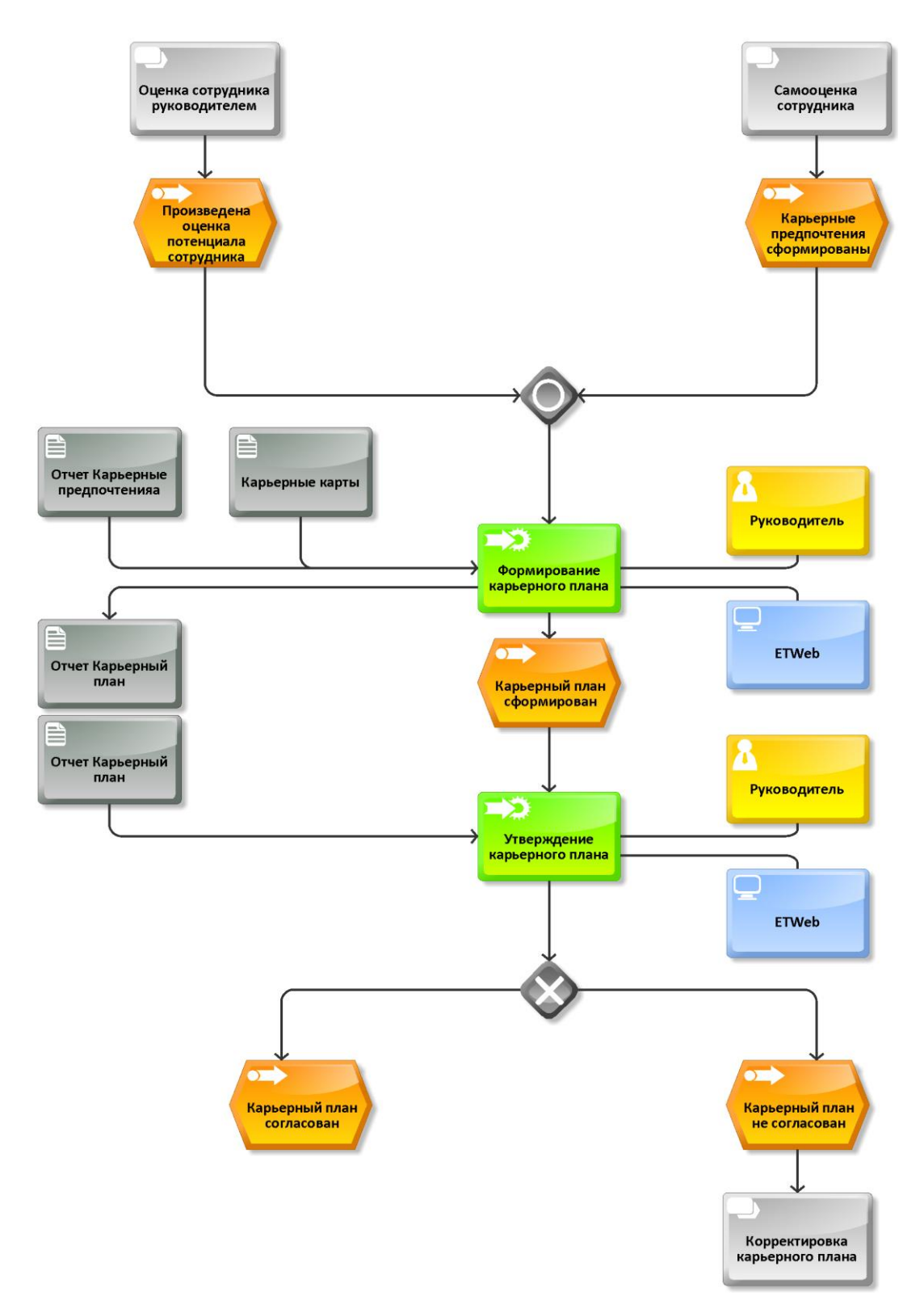

Рисунок А8. Скорректированная схема процесса формирования и утверждения карьерного плана

## ПРИЛОЖЕНИЕ Б

### Процедура сохранения данных с закладки «Должность»

## pfrmEmpCareerPlanPos\_Save

USE [ETWeb] GO /\*\*\*\*\*\* Object: StoredProcedure [dbo].[pfrmEmpCareerPlanPos\_Save] \*\*\*\*\*\*/ SET ANSI\_NULLS ON GO SET QUOTED IDENTIFIER ON GO ALTER PROC [dbo].[pfrmEmpCareerPlanPos\_Save] @vintCurUserID INT, @vintCurSysLID INT,<br>@rintEmpCPlanPosID INT OUTPUT, @rintEmpCPlanPosID @vintPID INT, @vintPosID INT, @vintCPrefID INT, @vintCandReadyID INT, @vdtmReadinessDate DATETIME, @vdtmProposalDate DATETIME, @vtxtComment NTEXT ,@vintEmpCarPlanID INT -- a.sab ,@rblnIsInsertJobFam BIT OUTPUT -- a.sab1

#### AS<br> $/* @ @*$ /\*@@\*\_\_\_\_\_\_\_\_\_\_\_\_\_\_\_\_\_\_\_\_\_\_\_\_\_\_\_\_\_\_\_\_\_\_\_\_\_\_\_\_\_\_\_\_\_\_\_\_\_\_\_\_\_\_\_\_\_\_\_\_\_\_\_\_\_\_\_\_\_

#### (c) 2001-2004 ExecuTRACK Software AG

Object: pfrmEmpCareerPlanPos\_Save Purpose: This SP saves data from the Career Plan Position Recommendations form to the database.

Parameters:

 @vintCurUserID: Current user context if available. NULL if unknown. @vintCurSysLID: Language for translated text. NULL if unknown. @rintEmpCPlanPosID: PK of record to be saved. If inserting a new record, then PK of new record will be returned. @vintPID: PK of employee with position recommendation. @vintPosID: PK of position. Other parameters: Other data to be saved.

#### Recordsets:

None

 Returns: 0 - Success <>0 - Error occurred

\_\_\_\_\_\_\_\_\_\_\_\_\_\_\_\_\_\_\_\_\_\_\_\_\_\_\_\_\_\_\_\_\_\_\_\_\_\_\_\_\_\_\_\_\_\_\_\_\_\_\_\_\_\_\_\_\_\_\_\_\_\_\_\_\_\_\_\_\_\*@@\*/

96 DECLARE @cstrThisProc NVARCHAR(128), @cintErrGeneral INT, @cintErrParamNotFound INT, @cintErrCPlanPosDupe INT ,@cintErrCurPos INT -- a.sab ,@intJobFamID INT -- a.sab1 ,@blnIsExistsJobFam BIT -- a.sab1  $SET @cstrThisProc = N'pfrmEmpCareerPlanPos_Save'$  $SET @cript{center} = 50000 - 6$  General failure SET @cintErrParamNotFound = 50003 -- Parameter value not found SET @cintErrCPlanPosDupe =  $50423$  -- Attempt to enter duplicate -- position recommendation.  $SET @cientErrCurPos = 90001$  $\frac{1}{2}$  /\* VARIABLE DECLARATIONS  $\frac{1}{2}$  DECLARE @intErrNo INT, @strErrMsg NVARCHAR(255), @intReturn INT /\*\_\_\_\_\_\_\_\_\_\_\_\_\_\_\_\_\_\_\_\_\_\_\_\_\_\_\_\_\_\_\_ INIT \_\_\_\_\_\_\_\_\_\_\_\_\_\_\_\_\_\_\_\_\_\_\_\_\_\_\_\_\_\_\_\_\_\*/ -- Setting NOCOUNT ON prevents additional recordsets with the -- "number of records affected" from being returned, which is not -- handled the same by all providers, such as for OLEDB vs. ODBC. SET NOCOUNT ON /\*\_\_\_\_\_\_\_\_\_\_\_\_\_\_\_\_\_\_\_\_\_\_\_\_ VALIDATE PARAMETERS \_\_\_\_\_\_\_\_\_\_\_\_\_\_\_\_\_\_\_\_\_\_\_\_\_\*/ -- Check whether @rintEmpCPlanPosID exists IF (@rintEmpCPlanPosID IS NOT NULL) AND NOT EXISTS ( SELECT \* FROM tEmpCareerPlanPos EmpCPlanPos WHERE (EmpCPlanPos.EmpCPlanPosID = @rintEmpCPlanPosID) ) BEGIN -- Throw the appropriate error and jump to default error handler SET @intErrNo = @cintErrParamNotFound EXEC pzError\_Throw  $@$ vintCurUserID =  $@$ vintCurUserID,  $@$ vintCurSysLID =  $@$ vintCurSysLID,  $@$ vstrProcName =  $@$ cstrThisProc,  $@$ vintErrNo =  $@$ intErrNo,  $@rstrErrMsg = @strErrMsg$  OUTPUT,  $@vvarParam01 = N'@rintEmpCPlanPosID'$  GOTO lblError END --{ -- Check position IF EXISTS (SELECT \* FROM tSlot Slot WHERE PID =  $@$ vintPID AND PosID =  $@$ vintPosID) BEGIN -- Throw the appropriate error and jump to default error handler SET @intErrNo = @cintErrCurPos EXEC pzError\_Throw  $@$ vintCurUserID =  $@$ vintCurUserID,  $@$ vintCurSysLID =  $@$ vintCurSysLID.

```
@vstrProcName = @cstrThisProc,
   @vintErrNo = @intErrNo,
    @rstrErrMsg = @strErrMsg OUTPUT,
   @vvarParam01 = N'' GOTO lblError
  END
  -- }
/*_______________________________ MAIN _________________________________*/
```
 -- Check whether the position is already a recommendation for the employee. IF EXISTS ( SELECT \* FROM tEmpCareerPlanPos EmpCPlanPos

 WHERE (EmpCPlanPos.PID = @vintPID) AND (EmpCPlanPos.PosID = @vintPosID) AND (EmpCPlanPos.EmpCarPlanID = @vintEmpCarPlanID) AND ((@rintEmpCPlanPosID IS NULL) OR (EmpCPlanPos.EmpCPlanPosID <> @rintEmpCPlanPosID))

) BEGIN

```
 -- Throw the appropriate error and jump to default error handler
 SET @intErrNo = @cintErrCPlanPosDupe
 EXEC pzError_Throw
 @vintCurUserID = @vintCurUserID,
 @vintCurSysLID = @vintCurSysLID,
 @vstrProcName = @cstrThisProc,
 @vintErrNo = @intErrNo,
  @rstrErrMsg = @strErrMsg OUTPUT
```
GOTO lblError

END -- IF position recommendation exists

SET @vdtmProposalDate = GETDATE()

 -- { **SELECT** @intJobFamID = Pos.JobFamID

 FROM tPosition Pos WHERE Pos.PosID = @vintPosID

```
 SET @blnIsExistsJobFam = 0
```
 IF EXISTS (SELECT \* FROM vEmpCareerPlanJobFam EmpCarPlanJobFam

> WHERE (EmpCarPlanJobFam.JobFamID = @intJobFamID) AND (EmpCarPlanJobFam.EmpCarPlanID =  $@$ vintEmpCarPlanID)) BEGIN

SET @blnIsExistsJobFam = 1

 END -- }

-- Check whether inserting a new record (no PK provided) or

-- updating an existing record.

```
 IF (@rintEmpCPlanPosID IS NULL) BEGIN
```

```
 -- Insert a new record.
 INSERT INTO tEmpCareerPlanPos (
  PID,
  PosID,
  CPrefID,
  CandReadyID,
  ProposalDate,
  ReadinessDate,
  Comment
  ,EmpCarPlanID -- a.sab
 )
 SELECT
  @vintPID,
  @vintPosID,
  @vintCPrefID,
  @vintCandReadyID,
  @vdtmProposalDate,
  ReadinessDate = CASE
           WHEN SysCfg.AutoCalcReadinessDate = 1
               THEN DATEADD(MONTH, CandReady.PeriodLengthInMonths, @vdtmProposalDate)
               ELSE @vdtmReadinessDate
           END,
  @vtxtComment
  ,@vintEmpCarPlanID -- a.sab
 FROM
  tzSystemConfig SysCfg
  LEFT JOIN tCandidateReadiness CandReady
   ON (CandReady.CandReadyID = @vintCandReadyID)
 -- Check for a successful insert
 SELECT @intErrNo = @@ERROR,
     @rintEmpCPlanPosID = SCOPE_IDENTITY()
 IF (@intErrNo <> 0) GOTO lblError
     -- {
     -- Insert a new record.
 INSERT INTO tCandidatePos (
  PID,
  PosID,
  IsActive,
  Priority,
  IsDesignatedSuccessor,
  ExternalAtProposal,
  CandReadyID,
  ProposalDate,
  ReadinessDate,
  HRPlanPerID,
  CandPropSrcID,
  ProposedBy,
  Comment,
       IsFromCareerPlan,
        SourceEmpCPlanPosID
        ,EmpCarPlanID
\lambda SELECT
  @vintPID,
  @vintPosID,
 Is\text{Active} = 1.
  NULL,
 IsDesignedSuccessor = 0,
```

```
 ExternalAtProposal = CASE
             WHEN @vintPID IS NULL THEN 1
             ELSE<sub>0</sub>
             END,
  @vintCandReadyID,
  @vdtmProposalDate,
  ReadinessDate = CASE
            WHEN SysCfg.AutoCalcReadinessDate = 1
              THEN DATEADD(MONTH, CandReady.PeriodLengthInMonths, @vdtmProposalDate)
              ELSE @vdtmReadinessDate
          END,
  HRPlanPerID = (SELECT TOP(1) HRPlanPerID FROM tEmpCareerPlan WHERE PID = @vintPID),
  -1,
 NULL,
  @vtxtComment,
       1,
       @rintEmpCPlanPosID
       ,@vintEmpCarPlanID
 FROM 
       tzSystemConfig SysCfg
  LEFT JOIN tCandidateReadiness CandReady
   ON (CandReady.CandReadyID = @vintCandReadyID)
 -- Check for a successful insert
 SELECT @intErrNo = @@ERROR
 IF (@intErrNo <> 0) GOTO lblError
     -- }
     -- {
     IF @blnIsExistsJobFam = 0 
       AND @intJobFamID IS NOT NULL
       AND NOT EXISTS (SELECT * 
                 FROM tEmpCareerPlanJobFam 
                WHERE JobFamID = @intJobFamID 
                 AND EmpCarPlanID = @vinEmpCarPlanID) BEGIN -- Insert a new record.
 INSERT INTO tEmpCareerPlanJobFam (
  PID,
  JobFamID,
  CPrefID,
  CandReadyID,
  ProposalDate,
  ReadinessDate,
  Comment,
  EmpCarPlanID
 )
SELECT
  @vintPID,
  @intJobFamID,
  @vintCPrefID,
  @vintCandReadyID,
  @vdtmProposalDate,
  ReadinessDate = CASE
            WHEN SysCfg.AutoCalcReadinessDate = 1
              THEN DATEADD(MONTH, CandReady.PeriodLengthInMonths, @vdtmProposalDate)
              ELSE @vdtmReadinessDate
          END,
  @vtxtComment,
  @vintEmpCarPlanID
```
 FROM tzSystemConfig SysCfg LEFT JOIN tCandidateReadiness CandReady ON (CandReady.CandReadyID = @vintCandReadyID) -- Check for a successful insert SELECT @intErrNo = @@ERROR, @rblnIsInsertJobFam = CAST (1 AS BIT) IF (@intErrNo <> 0) GOTO lblError END -- } END -- INSERT ELSE BEGIN -- UPDATE -- Update the existing record. UPDATE EmpCPlanPos **SET**  $EmpCPlanPos.CPrefix = @virtCPrefix$  $EmpCPlanPos.CandReadyID = @vintCandReadyID,$  EmpCPlanPos.ProposalDate = @vdtmProposalDate, EmpCPlanPos.ReadinessDate = CASE WHEN SysCfg.AutoCalcReadinessDate = 1 THEN DATEADD(MONTH, CandReady.PeriodLengthInMonths, @vdtmProposalDate) ELSE @vdtmReadinessDate END,  $EmpCPlanPos. Comment = @vtxtComment$  FROM tEmpCareerPlanPos EmpCPlanPos CROSS JOIN tzSystemConfig SysCfg LEFT JOIN tCandidateReadiness CandReady ON (CandReady.CandReadyID = @vintCandReadyID) WHERE EmpCPlanPos.EmpCPlanPosID = @rintEmpCPlanPosID AND EmpCPlanPos.EmpCarPlanID =  $@$  vintEmpCarPlanID -- Check for successful update. SET @intErrNo = @@ERROR IF (@intErrNo <> 0) GOTO lblError -- { -- Update the existing record. UPDATE CandPos **SET**  $CandPos.CandReadyID = @vintCandReadyID,$  CandPos.ProposalDate = @vdtmProposalDate,  $CandPos. ReadinessDate =$  CASE WHEN SysCfg.AutoCalcReadinessDate = 1 THEN DATEADD(MONTH, CandReady.PeriodLengthInMonths, @vdtmProposalDate) ELSE @vdtmReadinessDate END,  $CandPos.HRPlanPerID = (SELECT TOP(1) HRPlanPerID FROM tEmpCareerPlan WHERE PID =$ @vintPID),  $CandPos.Comment = @vtxtComment$ 

```
 FROM
```
tCandidatePos CandPos

CROSS JOIN tzSystemConfig SysCfg

 LEFT JOIN tCandidateReadiness CandReady ON (CandReady.CandReadyID = @vintCandReadyID)

 WHERE CandPos.PID = @vintPID AND CandPos.PosID =  $@$  vintPosID AND EmpCarPlanID = @vintEmpCarPlanID

 -- Check for a successful update SELECT @intErrNo = @@ERROR IF (@intErrNo <> 0) GOTO lblError -- } END -- UPDATE -- Return 0 for success SET  $@intReturn = 0$ 

lblExit:

RETURN @intReturn

#### /\*\_\_\_\_\_\_\_\_\_\_\_\_\_\_\_\_\_\_\_\_\_\_\_\_\_\_\_ ERROR HANDLER \_\_\_\_\_\_\_\_\_\_\_\_\_\_\_\_\_\_\_\_\_\_\_\_\_\_\_\_\*/

lblError:

 -- An error has occurred. On entering this section @intErrNo should -- already hold the error number

 -- By default, if there are any open transactions then roll them back IF (@@TRANCOUNT > 0) BEGIN ROLLBACK TRAN

END

 -- If return value has not been explicitly set, then use the error -- number as return value to signify failure

IF ((@intReturn IS NULL) OR (@intReturn = 0)) BEGIN SET  $@intReturn = @intErrNo$ 

END

GOTO lblExit